# **Программный комплекс для проведения ГИА в ППЭ**

# **РЕГЛАМЕНТ ПРОВЕДЕНИЯ РЕГИОНАЛЬНЫХ ТРЕНИРОВОЧНЫХ МЕРОПРИЯТИЙ С ЦЕЛЬЮ ОБУЧЕНИЯ РАБОТНИКОВ ППЭ**

**(технология доставки ЭМ на электронных носителях)**

**Технология печати полного комплекта ЭМ в аудиториях ППЭ Технология сканирования ЭМ в штабе ППЭ Проведение ЕГЭ по иностранному языку с включенным разделом «Говорение» Проведение ЕГЭ по информатике и ИКТ в компьютерной форме**

Москва 2021

# **Аннотация**

Настоящий документ определяет назначение и порядок подготовки и проведения региональных тренировочных мероприятий с целью обучения работников пунктов проведения экзаменов (далее – ППЭ) проведению экзаменов с применением технологий печати полного комплекта экзаменационных материалов (далее – ЭМ), сканирования ЭМ в ППЭ, а также проведения экзамена по иностранному языку (раздел «Говорение») и проведения ЕГЭ по информатике и ИКТ в компьютерной форме в случае использования *доставки ЭМ на электронных носителях*.

# **Содержание**

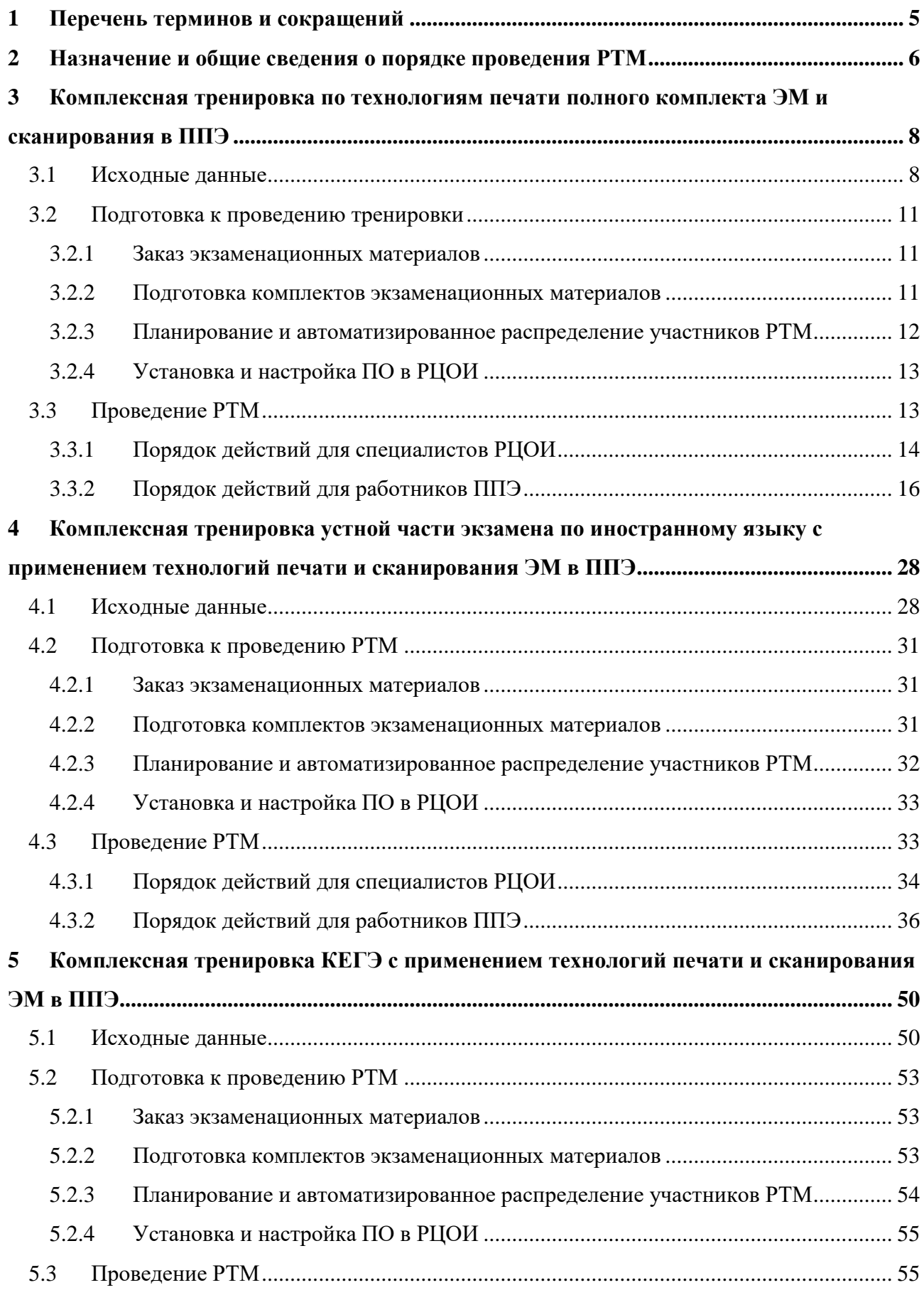

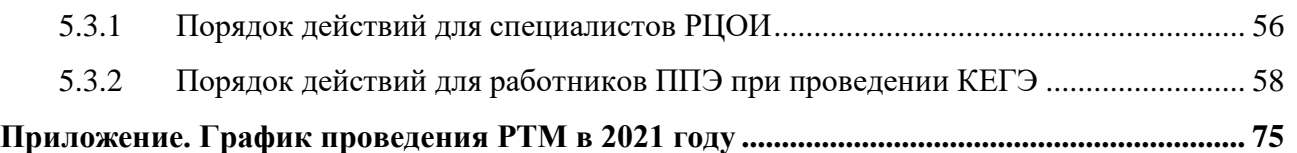

# <span id="page-4-0"></span>**1 Перечень терминов и сокращений**

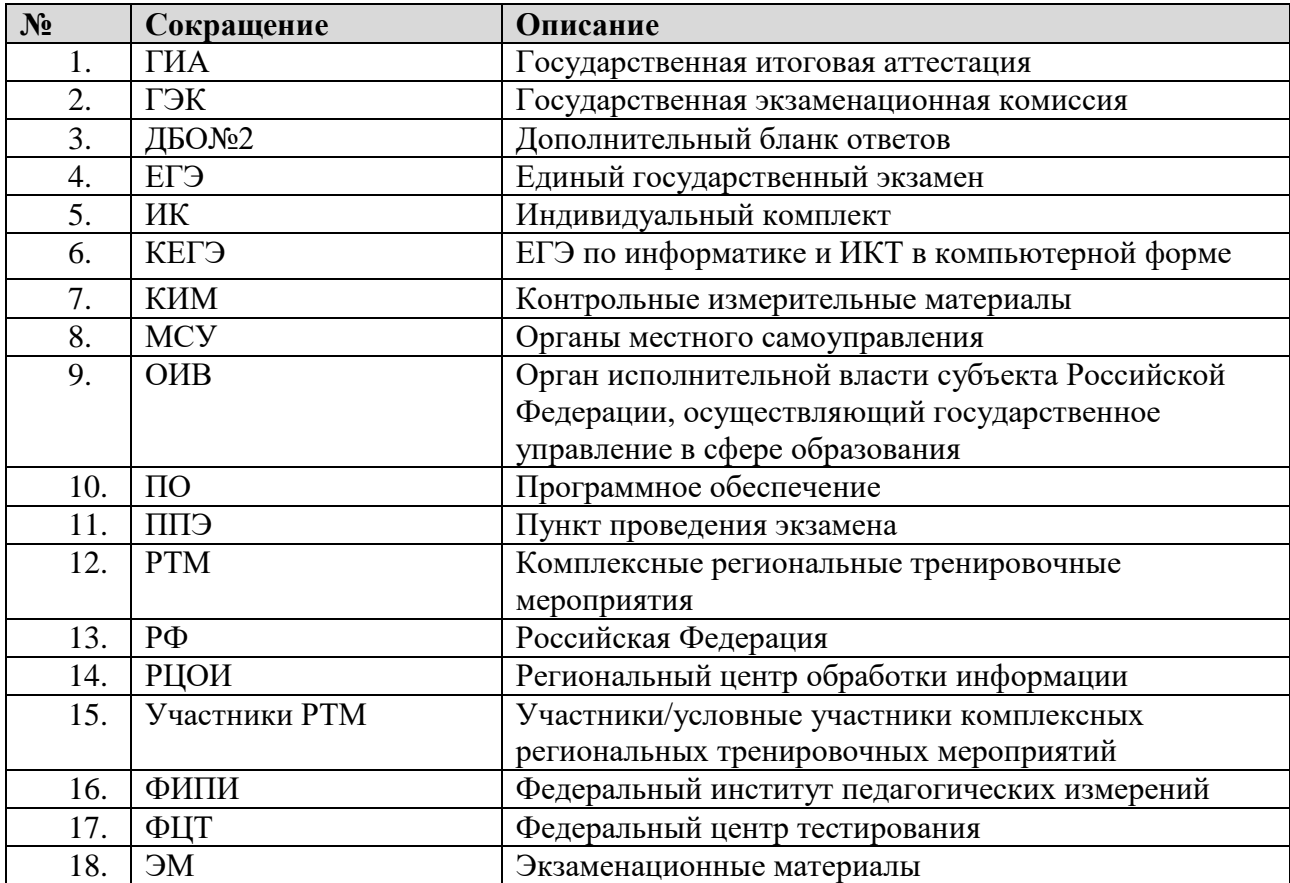

# <span id="page-5-0"></span>**2 Назначение и общие сведения о порядке проведения РТМ**

Настоящий документ предполагает проведение РТМ для субъектов РФ, использующих доставку ЭМ на электронных носителях, следующих типов:

- $\checkmark$  комплексная тренировка с применением технологии печати ЭМ и сканирования ЭМ в ППЭ;
- комплексная тренировка устной части экзамена по иностранному языку с применением технологии печати ЭМ и сканирования ЭМ в ППЭ;
- комплексная тренировка проведения ЕГЭ по информатике и ИКТ в компьютерной форме с применением технологии печати ЭМ и сканирования ЭМ в ППЭ.

Проведение РТМ предназначено для:

- обучения работников ППЭ технологиям проведения экзаменов в ППЭ: печать полных комплектов ЭМ в ППЭ, сканирование ЭМ в ППЭ, проведение устной части экзамена по иностранному языку, проведение КЕГЭ с использованием специального ПО;
- определения технической готовности аудиторий и штаба ППЭ для применения в них используемых технологий проведения экзаменов;
- определения работоспособности криптосредств (токенов членов ГЭК), предназначенных для проведения экзамена.

В проведении РТМ принимают участие работники ППЭ и РЦОИ. Решение о привлечении к РТМ учащихся школ (выпускников прошлых лет) и их количестве принимает ОИВ. Обработка результатов не предусмотрена.

В рамках подготовки к РТМ в РЦОИ должны выполняться заказ ЭМ, сбор и планирование, а именно внесение сведений в ПО «Планирование ГИА (ЕГЭ) v24.хх (апробация)» о ППЭ, аудиториях, работниках ППЭ и участниках (по решению ОИВ), в том числе назначение членов ГЭК, имеющих токены, и автоматизированное распределение участников РТМ и работников ППЭ по аудиториям ППЭ («рассадка») на тренировочные даты в ПО «Планирование ГИА (ЕГЭ) v24.хх (апробация)» согласно запланированным РТМ на выбранный предмет в соответствии с графиком РТМ (см. Приложение).

Необходимо обеспечить не менее 2-х РТМ в каждом ППЭ субъекта РФ, задействованных в проведении ГИА-2021.

Рекомендуемый план проведения РТМ для ППЭ:

**1 день**. Проведение РТМ во всех ППЭ с целью выявления проблем, связанных с использованием технологий проведения экзаменов (методических и/или технических).

**2 день**. Проведение РТМ после дополнительного инструктажа в тех ППЭ, которые допустили организационно-технологические ошибки.

**3 день**. Итоговое проведение РТМ во всех ППЭ.

В случае если во время итогового проведения РТМ были вновь допущены организационно-технологические ошибки, необходимо повторно проводить РТМ до тех пор, пока ошибки не будут устранены.

Результаты планирования, а также выполняемых в ППЭ процедур подготовки и проведения РТМ будут отображаться на сайте тренировочной версии мониторинга готовности ППЭ [\(http://test-ppe.rustest.ru/\)](http://test-ppe.rustest.ru/) по мере поступления информации на федеральный уровень, режим обновления данных на федеральном портале:

ежедневно, в 20 минут после начала часа с 01.00 до 23.00 по московскому времени.

Формирование ключей доступа к ЭМ с учетом сведений о станциях ППЭ, зарегистрированных в рамках проведения контроля технической готовности ППЭ до 17-00 накануне даты РТМ, выполняется в рабочие дни по графику, составленному на основании заполненных анкет об участии субъекта Российской Федерации в системе мониторинга подготовки к ГИА в разделе «Анкетирование» и подтвержденных заказов ЭМ:

в 18-00 по московскому времени.

К этому времени все действия по подготовке к проведению РТМ должны быть завершены.

В качестве тренировочных ЭМ используются комплекты тренировочных ЭМ, подготовленные на основе демонстрационных версий КИМ, предоставленных ФИПИ.

*Важно! Проведение РТМ без выполнения заказа ЭМ, сбора, планирования и «рассадки» в ПО «Планирование ГИА (ЕГЭ) v24.хх (апробация)» невозможно.* 

*Важно! Предоставляемые версии модулей программного комплекса для проведения ГИА в ППЭ содержат даты РТМ с 02.03 по 25.03 включительно, для проведения РТМ в последующие даты будет предоставлены новые версии модулей.*

# <span id="page-7-0"></span>**3 Комплексная тренировка по технологиям печати полного комплекта ЭМ и сканирования в ППЭ**

# <span id="page-7-1"></span>**3.1 Исходные данные**

Для проведения РТМ по технологиям печати полного комплекта ЭМ и сканирования ЭМ в ППЭ необходимы следующие материалы:

# **в РЦОИ**

# **ПО ПЛАНИРОВАНИЕ ГИА (ЕГЭ) V24.ХХ (АПРОБАЦИЯ)**

 Для РТМ должна использоваться версия ПО «Планирование ГИА (ЕГЭ)» v24.хх (апробация) и база данных, развернутая для РТМ в 2021 году.

# **ДИСТРИБУТИВЫ ПО**

**Дистрибутив Станции загрузки электронных бланков, версия 21.0.**

Данная версия предназначена для проведения РТМ *с 02.03 по 25.03 включительно.* 

**Дистрибутив Модуля связи с ППЭ, версия 21.0**

Данная версия предназначена для проведения РТМ *с 02.03 по 25.03 включительно.* 

# **ДОПОЛНИТЕЛЬНОЕ ОБОРУДОВАНИЕ И МАТЕРИАЛЫ**

# **Токены специалистов РЦОИ**

Для РТМ должны использоваться токены специалистов РЦОИ, выданные для проведения ЕГЭ в 2021 году. Факт выдачи токенов должен быть и соответствующим образом отражен в ПО «Планирование ГИА (ЕГЭ)» v24.хх (апробация).

 **Тренировочные ЭМ** и компакт-диски для записи тренировочных ЭМ (если по решению субъекта РФ диски записываются в РЦОИ).

Комплект тренировочных ЭМ для каждого субъекта РФ будет размещен на ftp 10.0.6.10 в папке RCOI не позднее, чем за 6 календарных дней до даты запланированного РТМ при наличии подтвержденной заявки на заказ ЭМ.

# **в ППЭ**

- **ДИСТРИБУТИВЫ ПО**
	- **Дистрибутив Станции для печати, версия 21.0, включающий ПО Станция печати ЭМ.**

В ПО Станция печати ЭМ для проведения РТМ в расписание добавлен специальный этап «Региональная тренировка», включающий даты и предметы *с 02.03 по 25.03 включительно* в соответствии с Приложением.

**Дистрибутив Станции авторизации, версия 21.0.**

В ПО Станция авторизации для проведения РТМ следует выбрать этап «Региональная тренировка» для настройки подключения к тренировочному федеральному порталу test-eem.rustest.ru, на котором доступны даты РТМ в соответствии с Приложением.

#### **Дистрибутив Станции сканирования в ППЭ, версия 21.0.**

В ПО Станция сканирования в ППЭ для проведения РТМ в расписание добавлен специальный этап «Региональная тренировка», включающий даты и предметы *с 02.03 по 25.03 включительно* в соответствии с Приложением.

### **ДОПОЛНИТЕЛЬНОЕ ОБОРУДОВАНИЕ И МАТЕРИАЛЫ**

#### **Токены членов ГЭК**

Для РТМ должны использоваться токены членов ГЭК, выданные для проведения экзаменов в 2021 году, и назначенные на РТМ в ПО «Планирование ГИА (ЕГЭ)» v24.хх (апробация).

#### **Пакет с сертификатами специалистов РЦОИ**

Пакет с сертификатами специалистов РЦОИ формируется автоматически на основе сведений о сотрудниках РЦОИ, указанных в ПО «Планирование ГИА (ЕГЭ)» v24.хх (апробация).

Пакет доступен для скачивания с помощью ПО Станция авторизации с тренировочного федерального портала при выбранном этапе «Региональная тренировка» (адрес портала: test-eem.rustest.ru).

- **Компакт-диски** для записи тренировочных ЭМ (если по решению субъекта РФ диски записываются в ППЭ).
- **Комплект руководителя ППЭ**, сформированный на дату и предмет РТМ.
- **Файлы (конверты) и формы ППЭ-11** для упаковки напечатанных бланков участников РТМ.
- **Дополнительные бланки ответов № 2**  ДБО№2, напечатанные средствами ПО Станция авторизации в процессе контроля технической готовности к РТМ;
- Необходимое количество **бумаги** для печати комплектов ЭМ и **гелиевые ручки** черного цвета для заполнения бланков участников РТМ.
- **Ключ доступа к ЭМ.**

Тренировочный основной ключ доступа к ЭМ формируется и размещается на тренировочном федеральном портале накануне РТМ в 18-00 по московскому времени в соответствии со сведениями о зарегистрированных станциях, выполненных назначениях членов ГЭК и автоматизированном распределении участников РТМ, работников ППЭ по аудиториям ППЭ в ПО «Планирование ГИА (ЕГЭ)» v24.хх (апробация)».

Ключ доступа к ЭМ доступен для скачивания с 9-30 по местному времени в день проведения РТМ .

### *Важно!*

*Тренировочный ключ подходит только для тренировочных ЭМ и использовать его при проведении ЕГЭ запрещено.*

### <span id="page-10-0"></span>**3.2 Подготовка к проведению тренировки**

В рамках подготовки к проведению РТМ по технологиям печати полного комплекта ЭМ и сканирования ЭМ в ППЭ должны быть выполнены следующие действия.

### <span id="page-10-1"></span>**3.2.1 Заказ экзаменационных материалов**

Для заказа ЭМ РТМ необходимо:

- 1. Заполнить в системе мониторинга подготовки к ГИА в разделе «Анкетирование» анкету об участии субъекта Российской Федерации в сроки, указанные в Приложении.
- 2. Сформировать заказ ЭМ в ПО «Планирование ГИА (ЕГЭ)» v24.хх (апробация) в сроки, указанные в Приложении. На каждую запланированную дату проведения РТМ на выбранный учебный предмет следует заказать:
	- $\checkmark$  2 диска по 15 ИК;
	- $\checkmark$  2 диска по 5 ИК,

т.е. общее количество заказываемых электронных носителей на 1 дату проведения на 1 учебный предмет – 4.

### <span id="page-10-2"></span>**3.2.2 Подготовка комплектов экзаменационных материалов**

Для проведения РТМ необходимо обеспечить тиражирование (запись на диски) электронных версий тренировочных ЭМ по выбранному предмету.

Комплект тренировочных ЭМ, подготовленный *индивидуально* для каждого субъекта РФ, будет размещен на ftp 10.0.6.10 в папке RCOI не позднее чем за 6 календарных дней до даты проведения РТМ (доступно по 40 ИК по каждому предмету в соответствии с подтвержденным заказом ЭМ) в виде архива, содержащего папки с ЭМ:

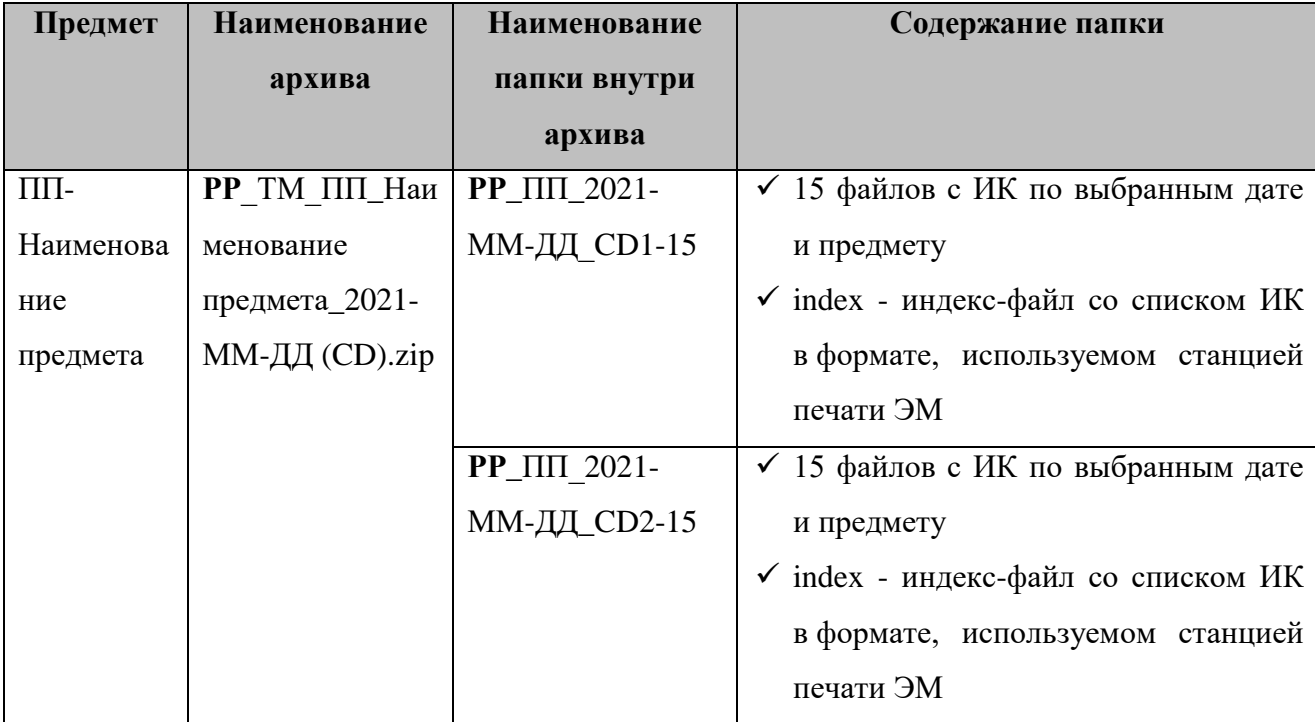

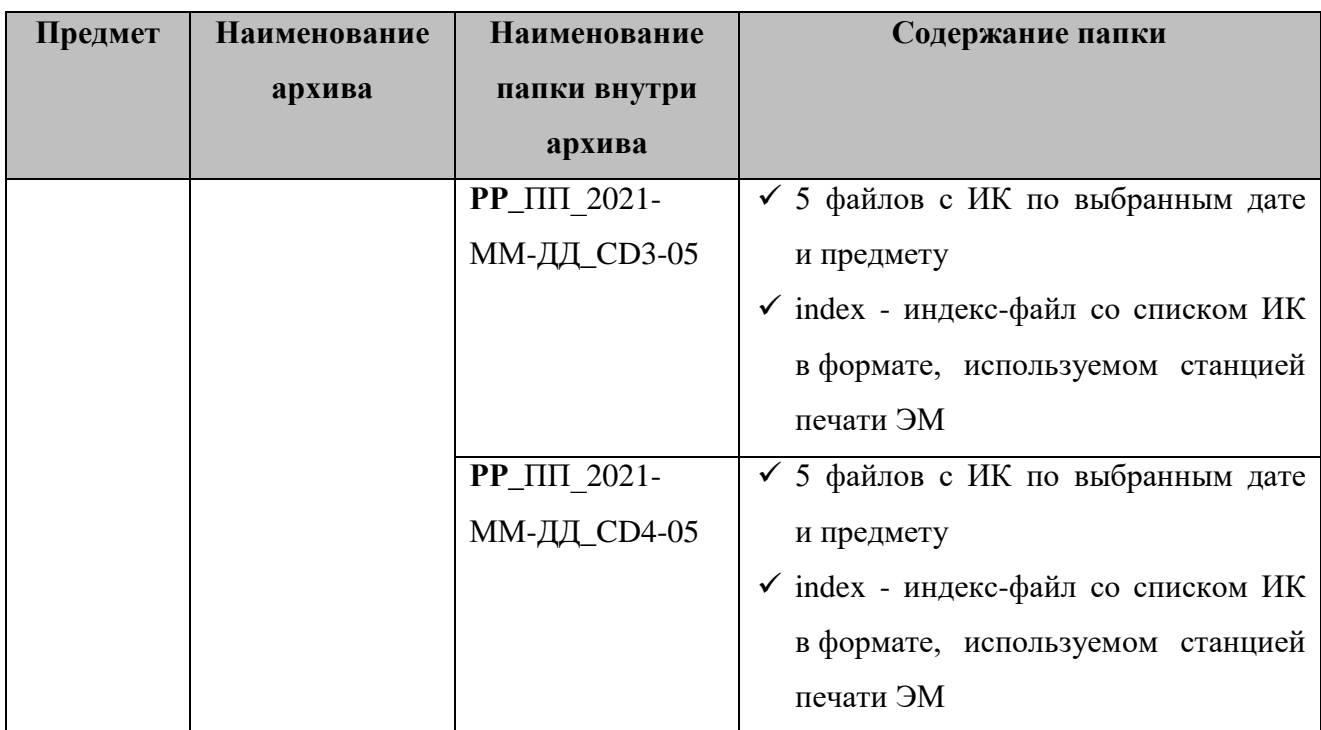

где **РР** - код региона, ПП\_2021-ММ-ДД - код предмета и дата РТМ.

Для проведения РТМ по английскому языку (письменному) дополнительно в архив добавляется папка 09\_Audio, содержащая файл заданий по аудированию в формате mp3.

При выполнении записи на CD-диск необходимо в корень диска записать все файлы соответствующей папки.

### <span id="page-11-0"></span>**3.2.3 Планирование и автоматизированное распределение участников РТМ**

Для проведения РТМ необходимо выполнить следующие действия в ПО «Планирование ГИА (ЕГЭ)» 24.хх (апробация):

- $\blacksquare$  не позднее 5 календарных дней до даты РТМ до начала технической подготовки в ППЭ внести в ПО «Планирование ГИА (ЕГЭ)» 24.хх (апробация) следующие сведения:
	- о ППЭ, которые планируется задействовать;
	- об аудиторном фонде в ППЭ;
	- о работниках ППЭ и членах ГЭК, участвующих в РТМ;
	- $\checkmark$  о выдаче токенов членам ГЭК и специалистам РЦОИ, ответственным за расшифровку бланков (сведения о токенах должны соответствовать токенам, выданным для проведения ЕГЭ 2021 года).

*Внимание: Передача выданных токенов членам ГЭК и специалистам РЦОИ для проведения экзаменов 2021 года другим членам ГЭК или специалистам РЦОИ на время проведения РТМ запрещается;*

- $\checkmark$  о распределении по ППЭ участников РТМ (из расчета не менее 2 на каждую планируемую аудиторию) РТМ;
- о назначении работников ППЭ и членов ГЭК с токенами на РТМ;
- не позднее начала контроля технической готовности ППЭ к РТМ:
	- выполнить автоматизированное распределение участников РТМ по местам в аудиториях ППЭ, организаторов в аудитории (не позднее 15:00 по местному времени накануне даты проведения РТМ);
	- подготовить комплект отчетных форм ППЭ для передачи в ППЭ.

### <span id="page-12-0"></span>**3.2.4 Установка и настройка ПО в РЦОИ**

До начала проведения РТМ в РЦОИ необходимо выполнить установку и настройку ПО для получения и расшифровки бланков участников РТМ и отсканированных форм ППЭ (если такая настройка еще не была выполнена для проведения другого РТМ):

- Станция загрузки электронных бланков;
- Модуль связи с ППЭ.

После завершения настройки сервиса связи с ППЭ необходимо средствами клиента сервиса связи с ППЭ сохранить на тренировочный федеральный портал строку подключения к сервису РЦОИ. Для этого в разделе **Настройки** необходимо выбрать этап «Региональная тренировка» для подключения к федеральному порталу по адресу [https://test-eem.rustest.ru.](https://test-eem.rustest.ru/)

#### <span id="page-12-1"></span>**3.3 Проведение РТМ**

Порядок подготовки и проведения РТМ полностью соответствует порядку подготовки и проведения штатных экзаменов за исключением отдельных особенностей, которые приведены ниже:

- $\checkmark$  на сайте тренировочной версии мониторинга готовности ППЭ [\(http://test](http://test-ppe.rustest.ru/)[ppe.rustest.ru/\)](http://test-ppe.rustest.ru/) учитываются факты скачивания ключа, передачи статусов, актов технической готовности и журналов работы станций, авторизации на тренировочную дату без индикации нарушения регламентных сроков;
- использование файла пароля в случае отсутствия доступа в Интернет в день проведения РТМ **не предусмотрено;**
- в ПО **Станция авторизации** на странице **Настройки** добавлен специальный этап «Региональная тренировка», обеспечивающий подключение к тренировочному федеральному порталу с расписанием РТМ *с 02.03 по 25.03 включительно* в соответствии с Приложением;
- в ПО **Станция печати ЭМ** в расписание экзаменов добавлен специальный этап «Региональные тренировки» и экзамены в соответствии с графиком проведения РТМ *с 02.03 по 25.03 включительно* (см. Приложение). Для РТМ следует выбирать предмет, соответствующий тренировочным ЭМ, и запланированную дату РТМ.
	- o В качестве тренировочных ЭМ используются демонстрационные варианты ЭМ;
- в ПО **Станции сканирования в ППЭ** в расписание экзаменов добавлен специальный этап «Региональные тренировки» и экзамены в соответствии с графиком проведения РТМ *с 02.03 по 25.03 включительно* (см. Приложение). Для РТМ следует выбирать предмет и дату, соответствующие тренировочным бланкам.
	- o В качестве тренировочных бланков участников РТМ используются черно-белые бланки, напечатанные на станции печати ЭМ.
	- o Экзамен может **начаться позже 10-00 по местному времени**. В данном случае необходимо уведомить ФЦТ через Контакт-центр о времени начала экзамена.

### <span id="page-13-0"></span>**3.3.1 Порядок действий для специалистов РЦОИ**

В таблице приводится рекомендуемый порядок взаимодействия РЦОИ с ППЭ на этапах

технической подготовки, контроля технической готовности ППЭ к РТМ и проведения РТМ.

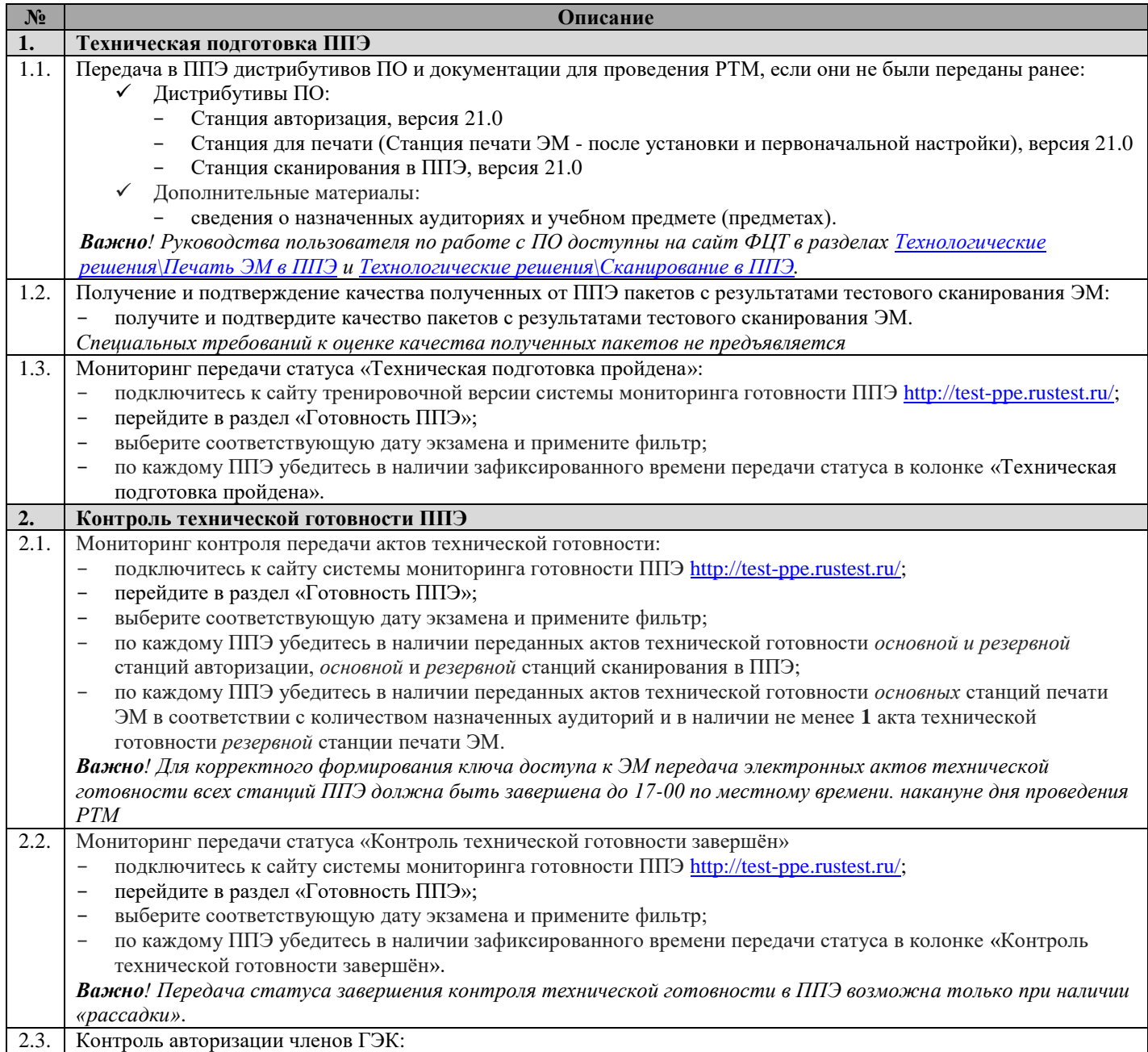

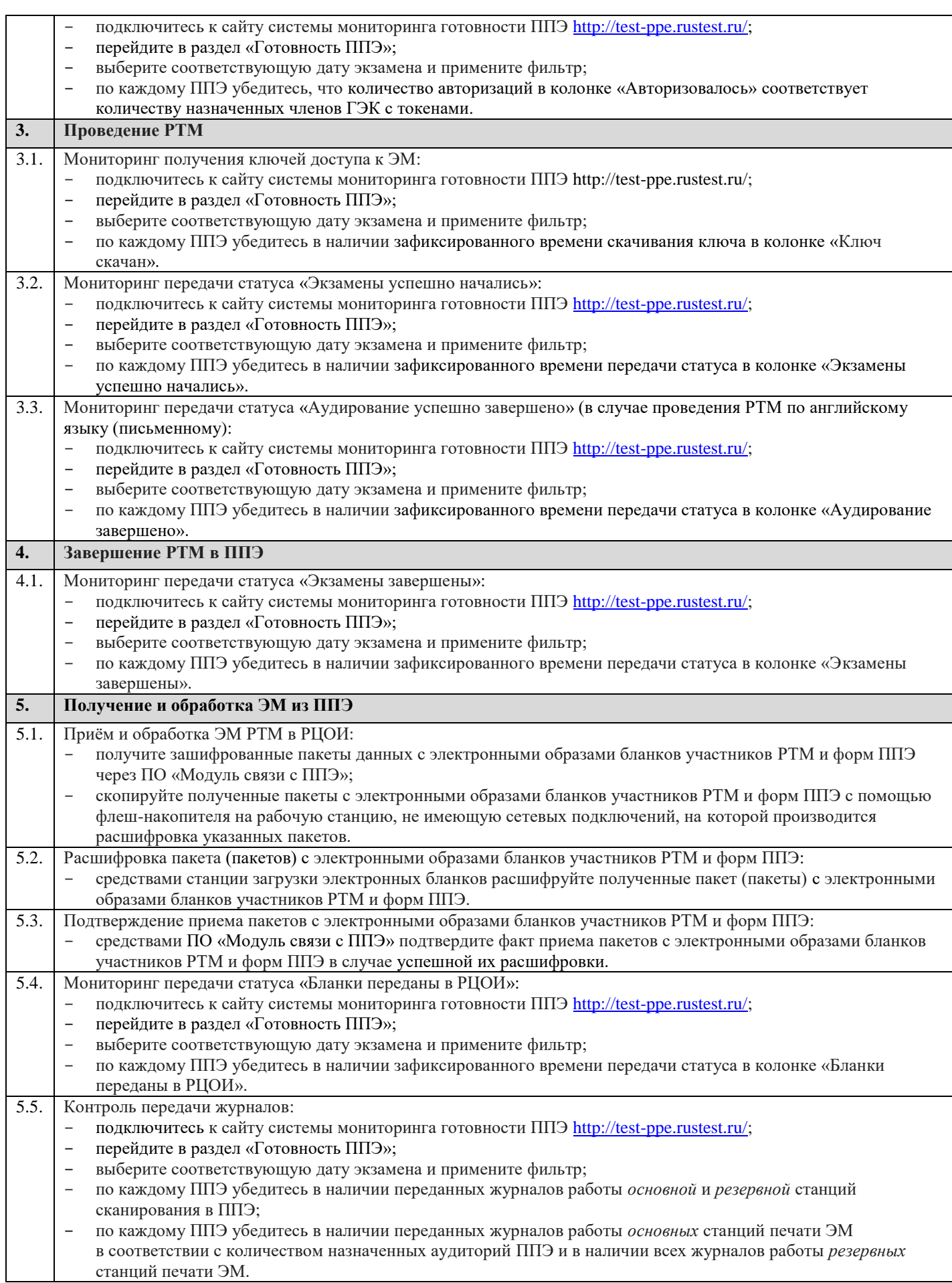

### <span id="page-15-0"></span>**3.3.2 Порядок действий для работников ППЭ**

В таблице приводится сводный порядок действий, рекомендуемый при проведении комплексной региональной тренировки.

В случае проведения РТМ по английскому языку (письменному) дополнительно отрабатываются процедуры воспроизведения заданий по аудированию.

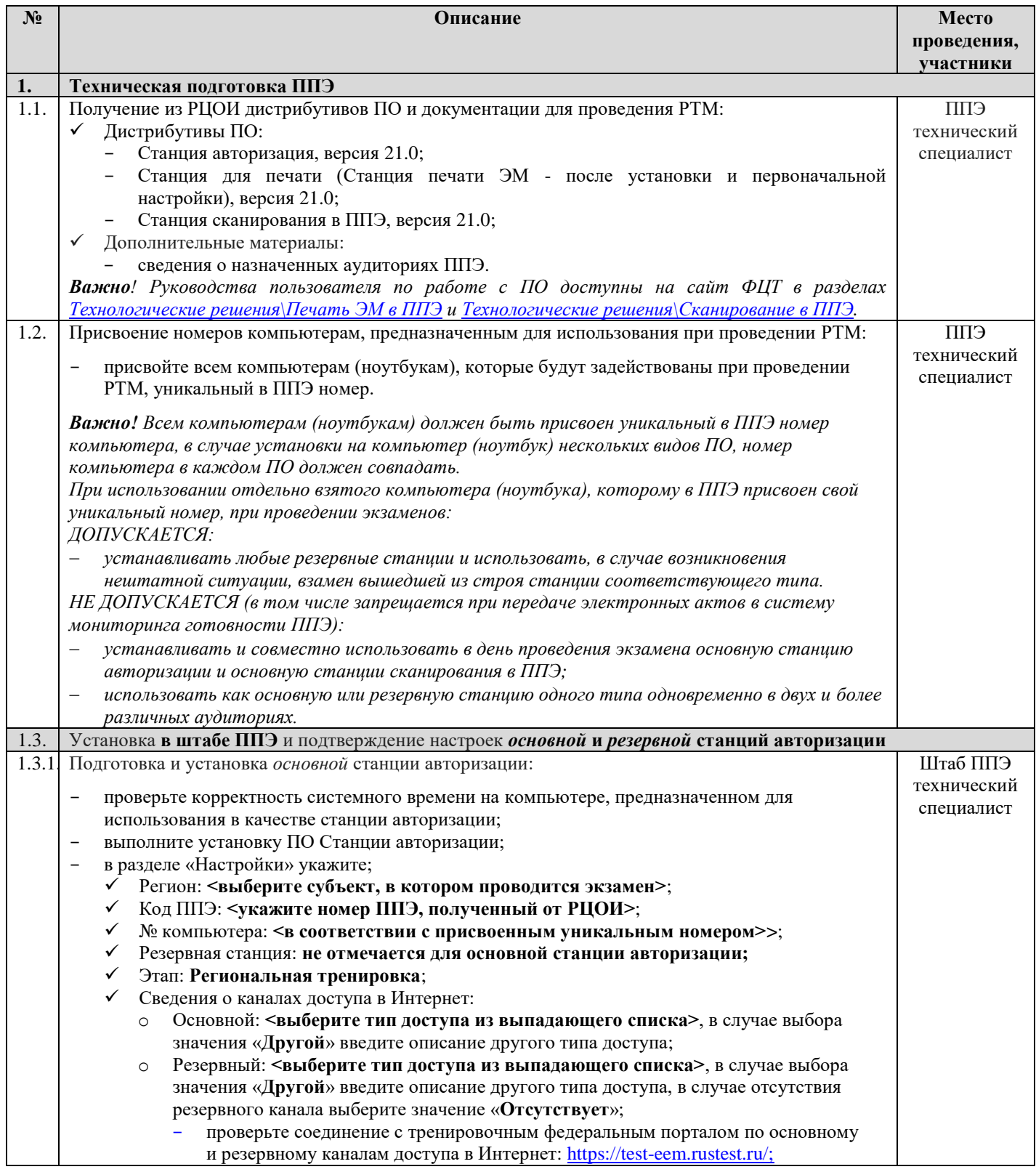

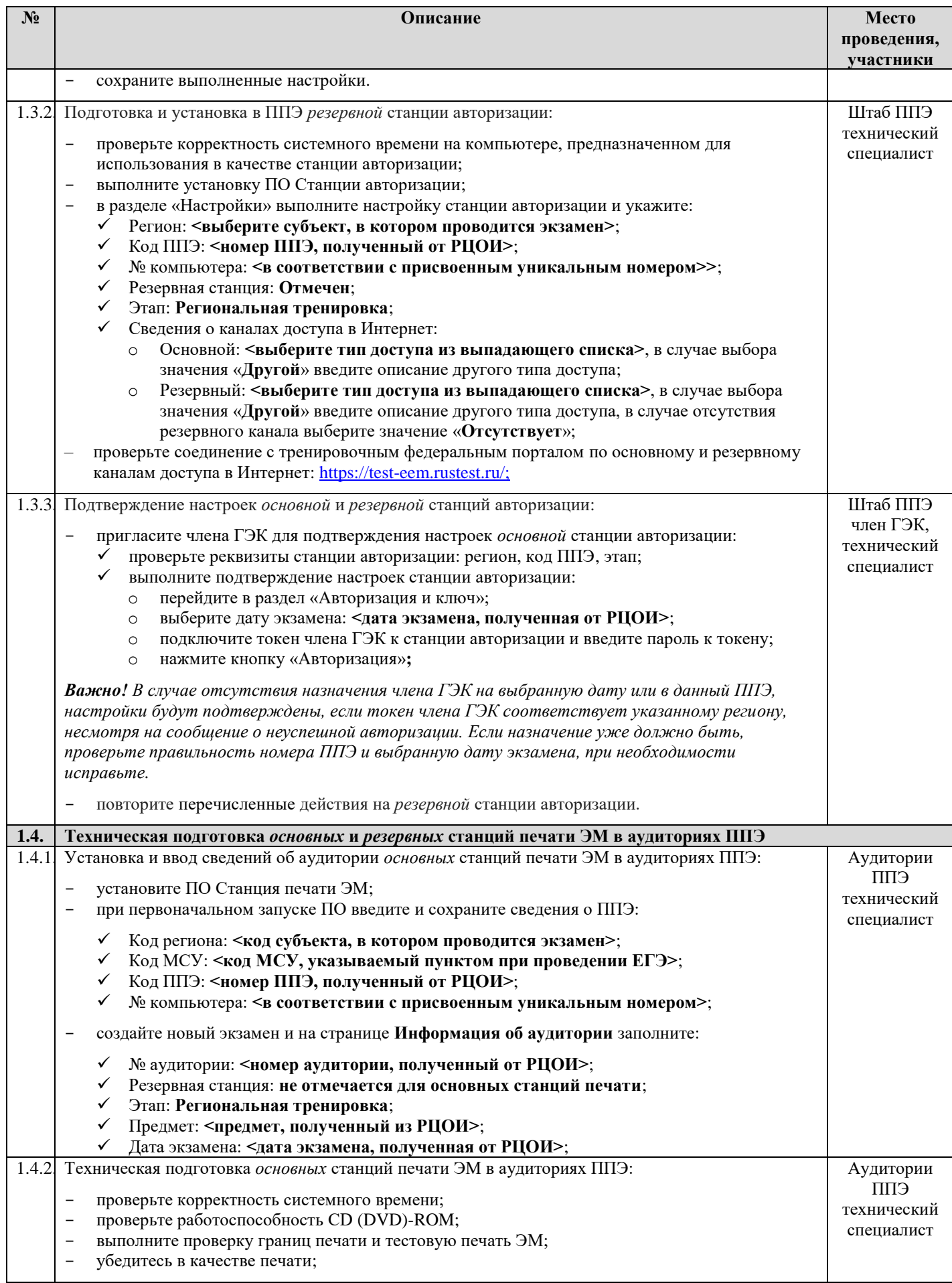

| $N_2$  | Описание                                                                                                    | Место<br>проведения,<br>участники                     |
|--------|----------------------------------------------------------------------------------------------------|-------------------------------------------------------|
|        | Тестовый комплект бланков подготовьте для сканирования при проведении технической<br>подготовки станции сканирования в ППЭ.                                                                                                    |                                                       |
| 1.4.3  | Установка и ввод сведений об аудитории резервной (резервных) станции(-ий) печати ЭМ:<br>установите ПО Станция печати ЭМ;<br>при первоначальном запуске ПО введите и сохраните сведения о ППЭ:                                                                                                    | Штаб ППЭ <sup>*1</sup> ,<br>технический<br>специалист |
|        | Код региона: < код субъекта, в котором проводится экзамен>;<br>✓<br>Код МСУ: <код МСУ, указываемый пунктом при проведении ЕГЭ>;<br>✓<br>Код ППЭ: <номер ППЭ, полученный от РЦОИ>;<br>$\checkmark$<br>№ компьютера: <в соответствии с присвоенным уникальным номером>;<br>✓                                                                                                    |                                                       |
|        | создайте новый экзамен и на странице Информация об аудитории заполните:                                                                                                    |                                                       |
|        | $\checkmark$<br>№ аудитории: не заполняется;<br>√ Резервная станция: отмечен;<br>Этап: Региональная тренировка;<br>$\checkmark$<br>Предмет: <предмет, полученный из РЦОИ>;                                                                                                    |                                                       |
|        | Дата экзамена: <дата экзамена, полученная от РЦОИ>;<br>$\checkmark$                                                                                                    |                                                       |
| 1.4.4. | Техническая подготовка резервной (резервных) станции (-ий) печати ЭМ:<br>проверьте корректность системного времени;<br>проверьте работоспособность CD (DVD)-ROM;<br>выполните проверку границ печати и тестовую печать ЭМ;<br>-<br>убедитесь в качестве печати.                                                                                                    | Штаб ППЭ*,<br>технический<br>специалист               |
|        | Тестовый комплект бланков подготовьте для сканирования при проведении технической<br>подготовки станции сканирования в ППЭ.                                                                                                    |                                                       |
| 1.5.   | Техническая подготовка основных и резервных станций авторизации                                                                                                    |                                                       |
| 1.5.1  | Техническая подготовка основной и резервной станций авторизации: настройка и печать<br>тестового ДБО№2:                                                                                                    | Штаб ППЭ<br>технический                               |
|        | подключите локальный принтер к основной станции авторизации;<br>в разделе «Печать ДБО№2» выберите принтер и напечатайте тестовый ДБО№2.                                                                                                    | специалист                                            |
|        | Напечатанный ДБО№2 следует использовать при проведении тестового сканирования ЭМ.                                                                                                    |                                                       |
|        | подключите локальный принтер к резервной станции авторизации;<br>в разделе «Печать ДБО№2» выберите принтер и напечатайте тестовый ДБО№2.                                                                                                    |                                                       |
|        | Напечатанный ДБО№2 следует использовать при проведении тестового сканирования ЭМ.                                                                                                    |                                                       |
| 1.6.   | Техническая подготовка основных и резервных станций сканирования в ППЭ                                                                                                    |                                                       |
| 1.6.1  | Техническая подготовка основной станции сканирования в ППЭ:<br>установите ПО Станция сканирования в ППЭ;<br>при первоначальном запуске ПО введите и сохраните сведения о ППЭ:<br>Код региона: < код субъекта, в котором проводится экзамен>;<br>$\checkmark$<br>Код МСУ: <код МСУ, указываемый пунктом при проведении ЕГЭ>;<br>$\checkmark$<br>Код ППЭ: <номер ППЭ, полученный от РЦОИ>;<br>$\checkmark$ | Штаб ППЭ<br>технический<br>специалист                 |
|        | Номер компьютера: < в соответствии с присвоенным уникальным номером>;<br>$\checkmark$<br>Резервная станция: не отмечен;<br>$\checkmark$<br>создайте новый экзамен с реквизитами:                                                                                                    |                                                       |
|        | Этап: Региональная тренировка;<br>$\checkmark$<br>Предмет: <предмет, полученный из РЦОИ>;<br>✓<br>Дата экзамена: <дата экзамена, полученная от РЦОИ>;<br>✓                                                                                                    |                                                       |
|        | выполните техническую подготовку основной станции сканирования в ППЭ:<br>выберите сканер;<br>$\checkmark$<br>распечатайте эталонный калибровочный лист, доступный по ссылке на странице<br>✓<br>технической подготовки (при печати необходимо установить масштаб 100%);                                                                                                    |                                                       |
|        |                                                                                                    |                                                       |

<sup>1</sup> \*Место размещения резервных станций может быть изменено в соответствии с порядком, принятым в ППЭ при проведении экзаменов.

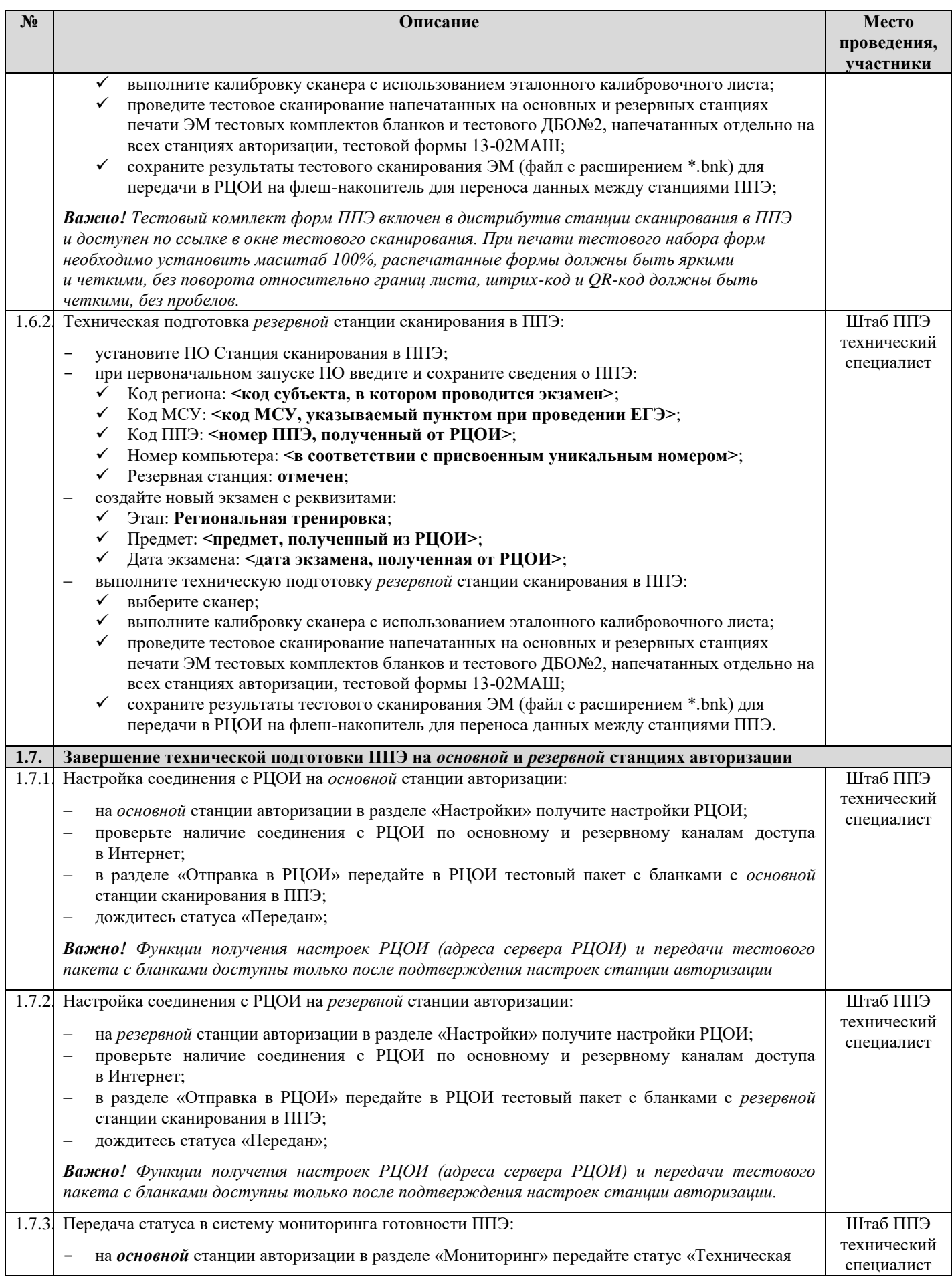

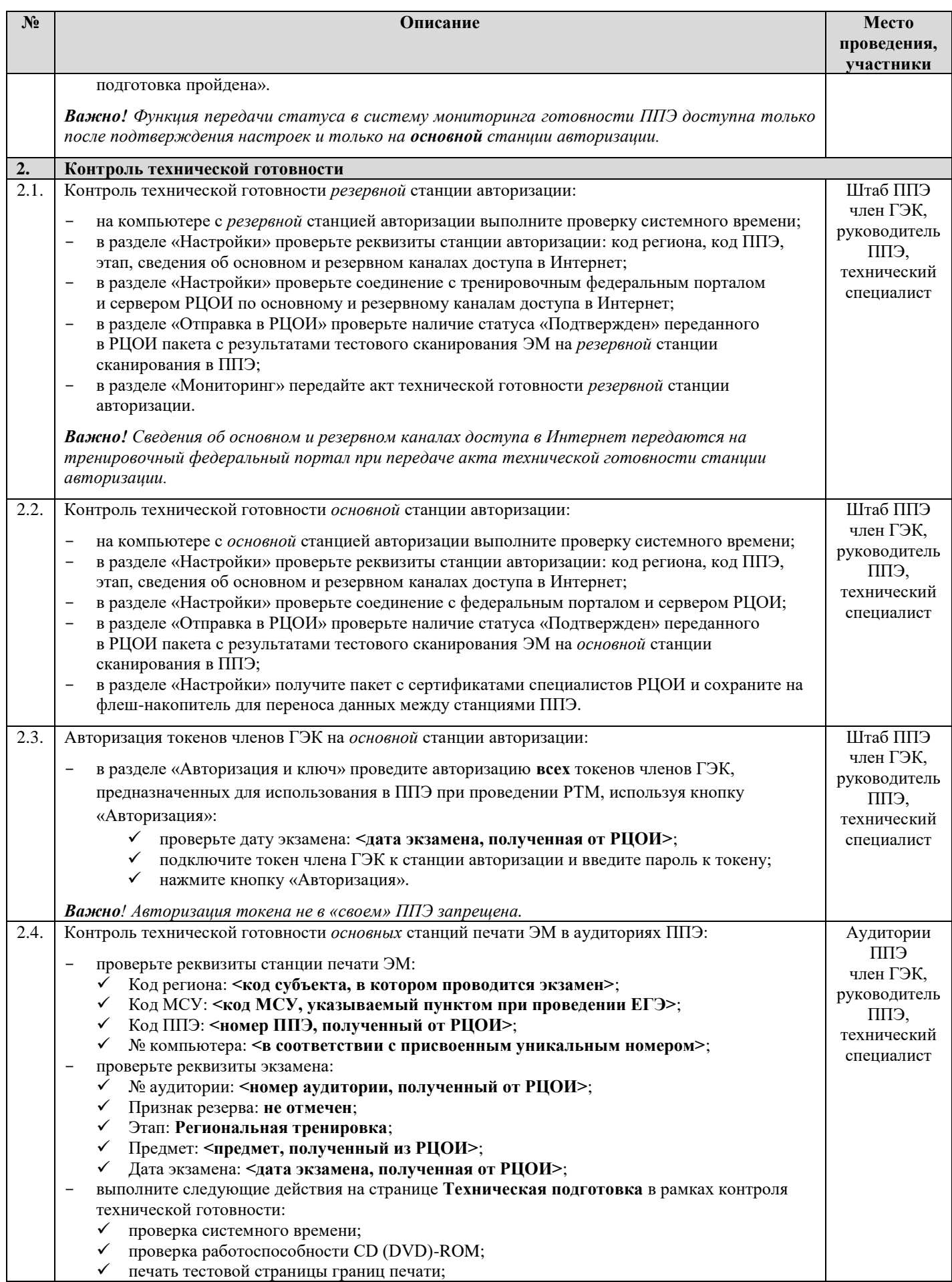

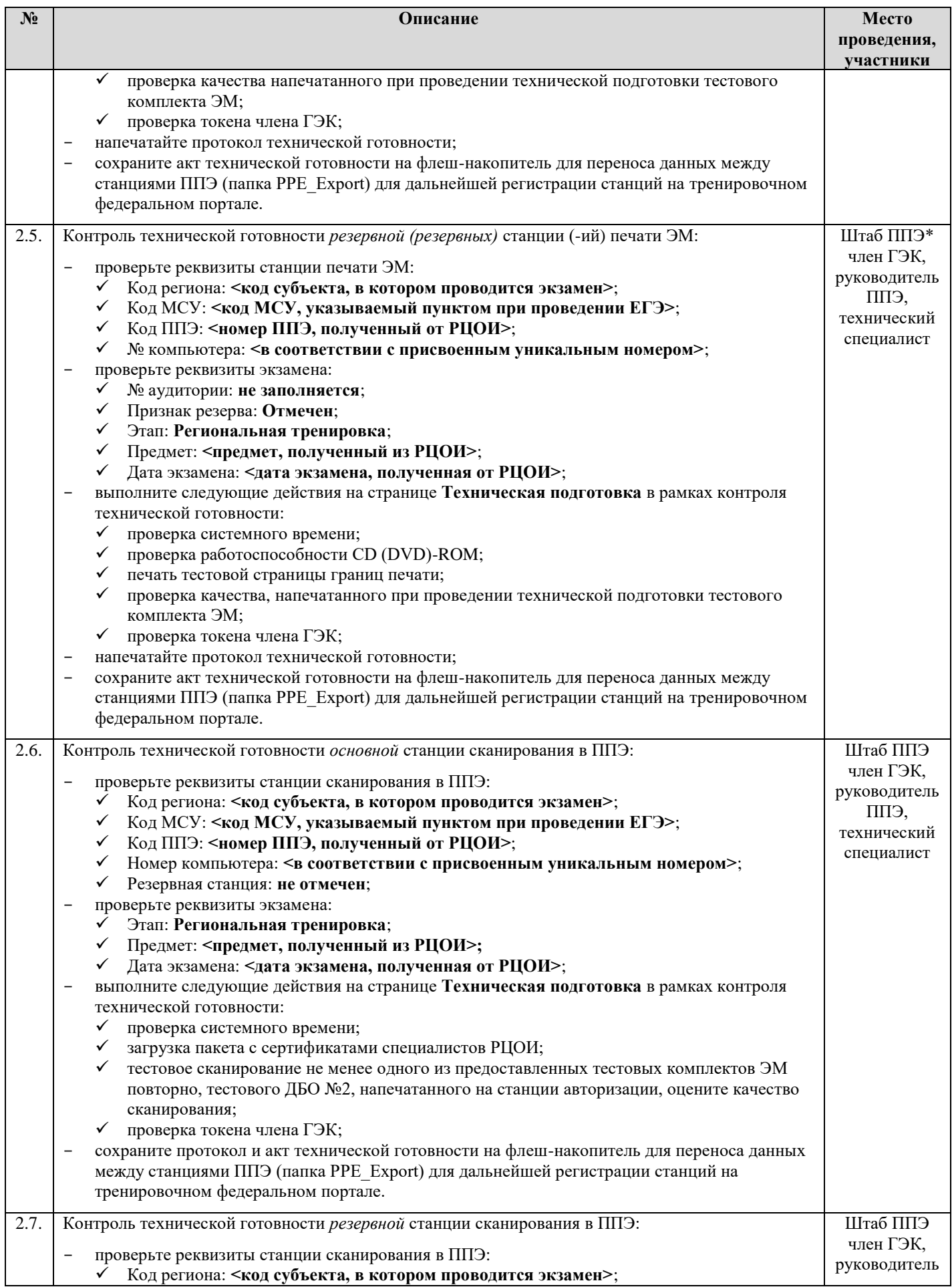

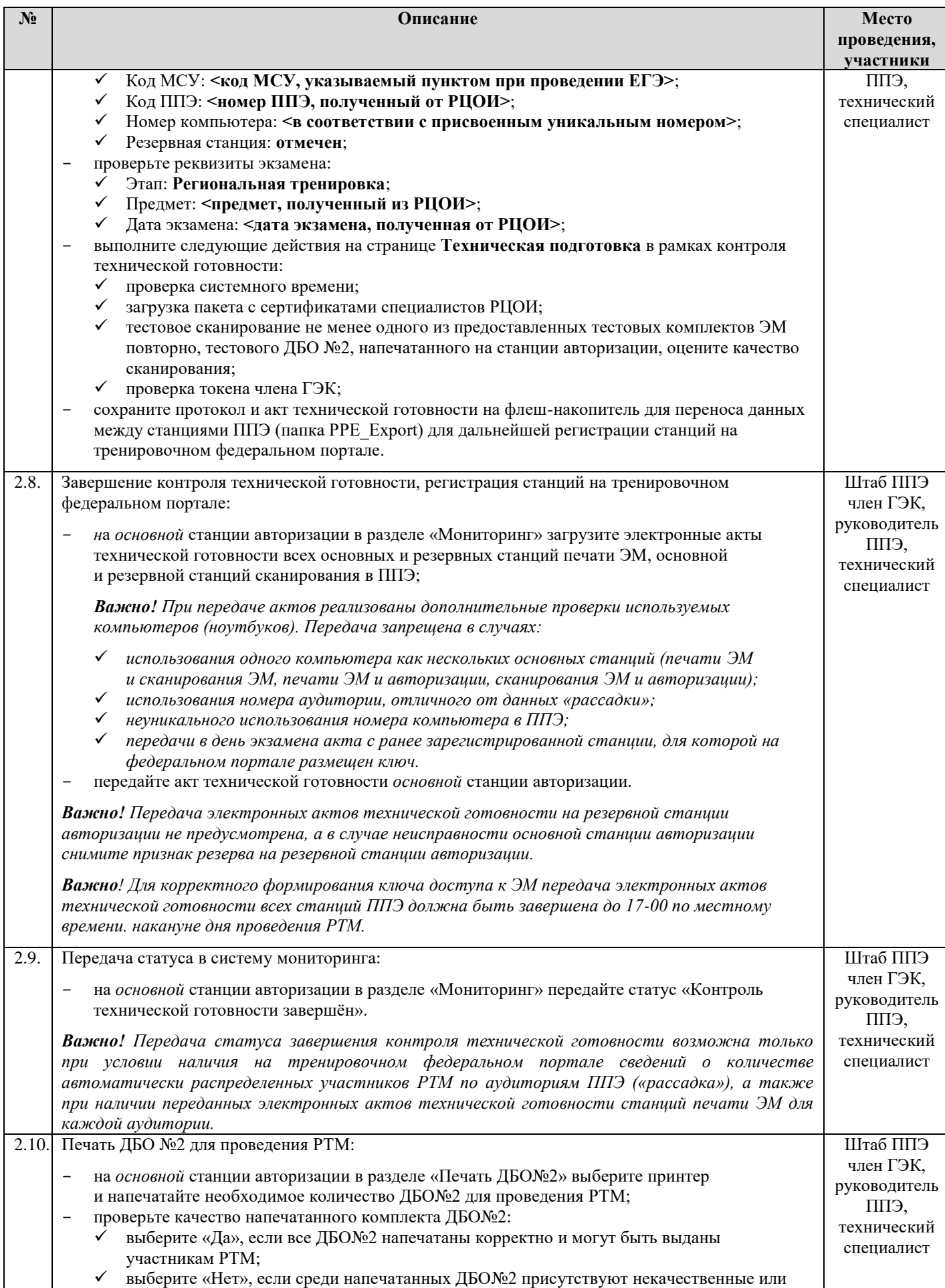

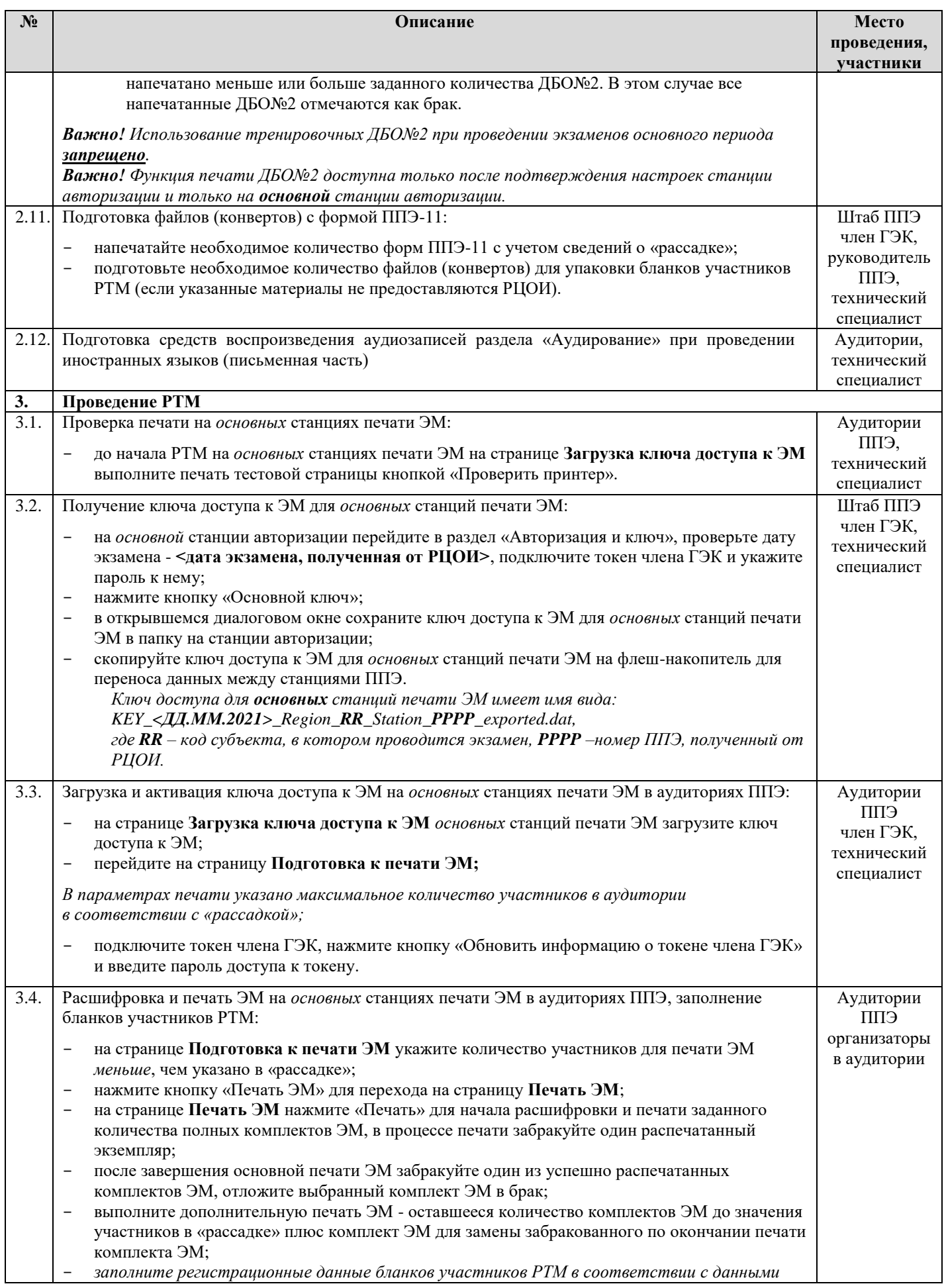

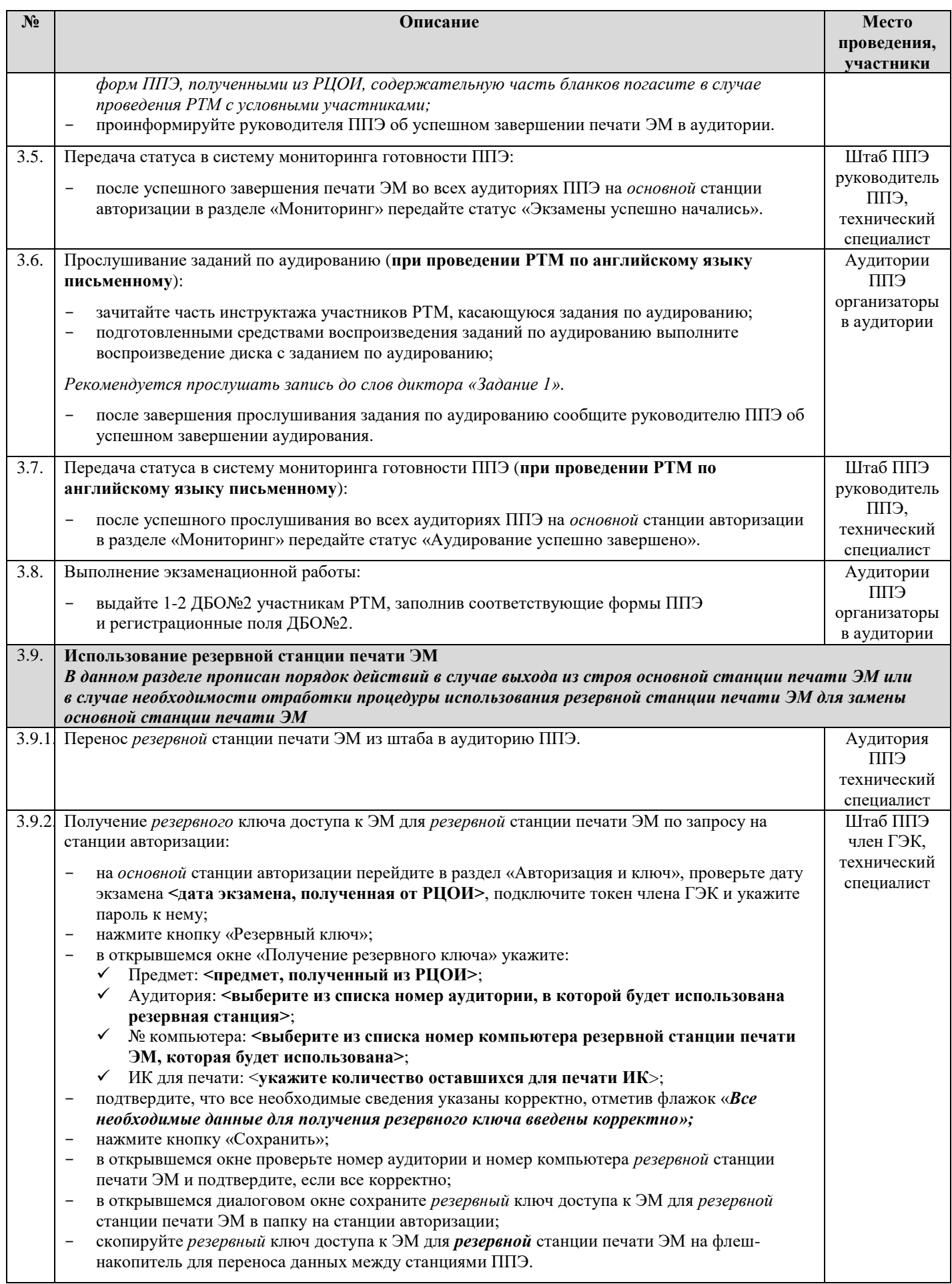

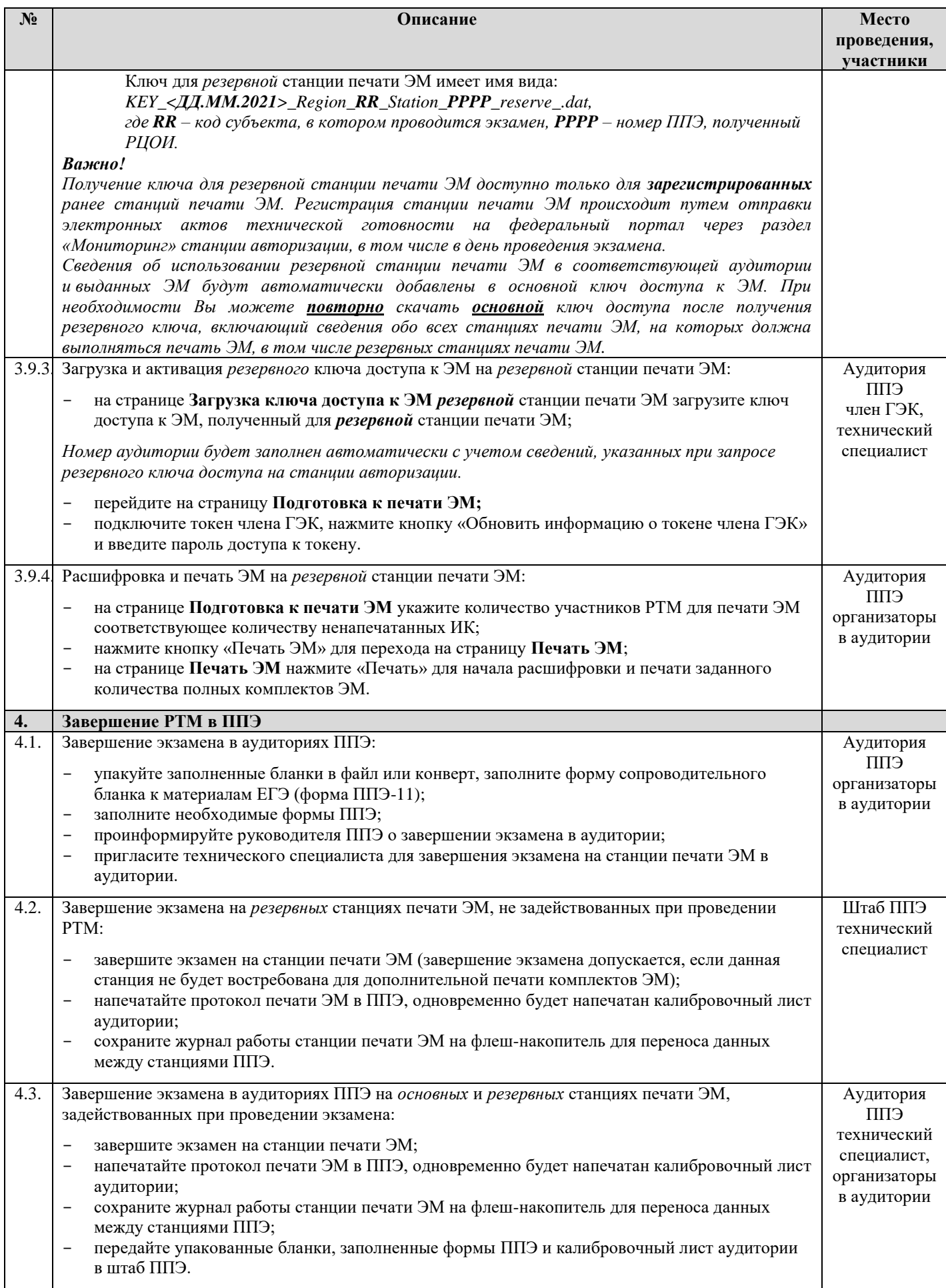

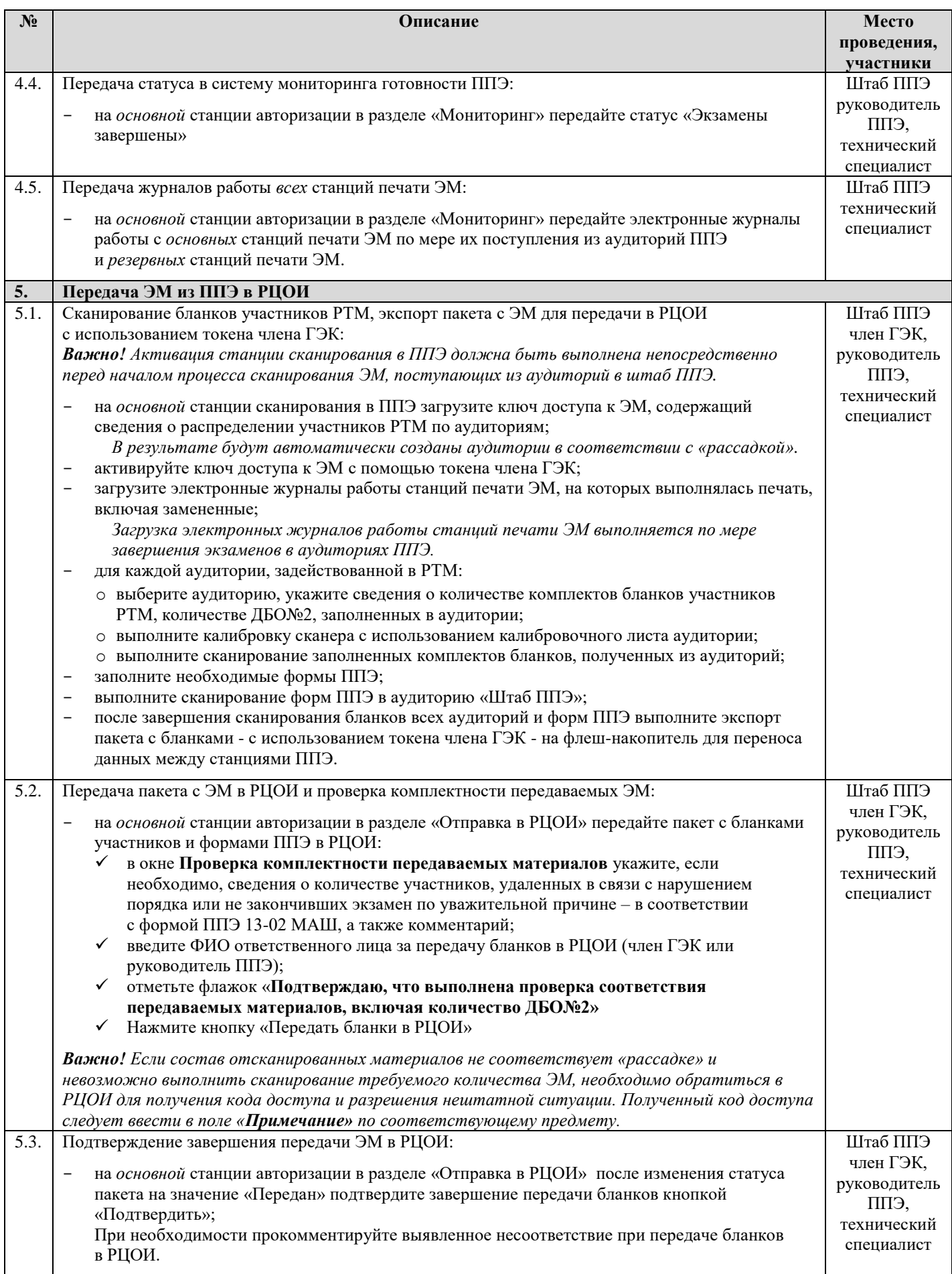

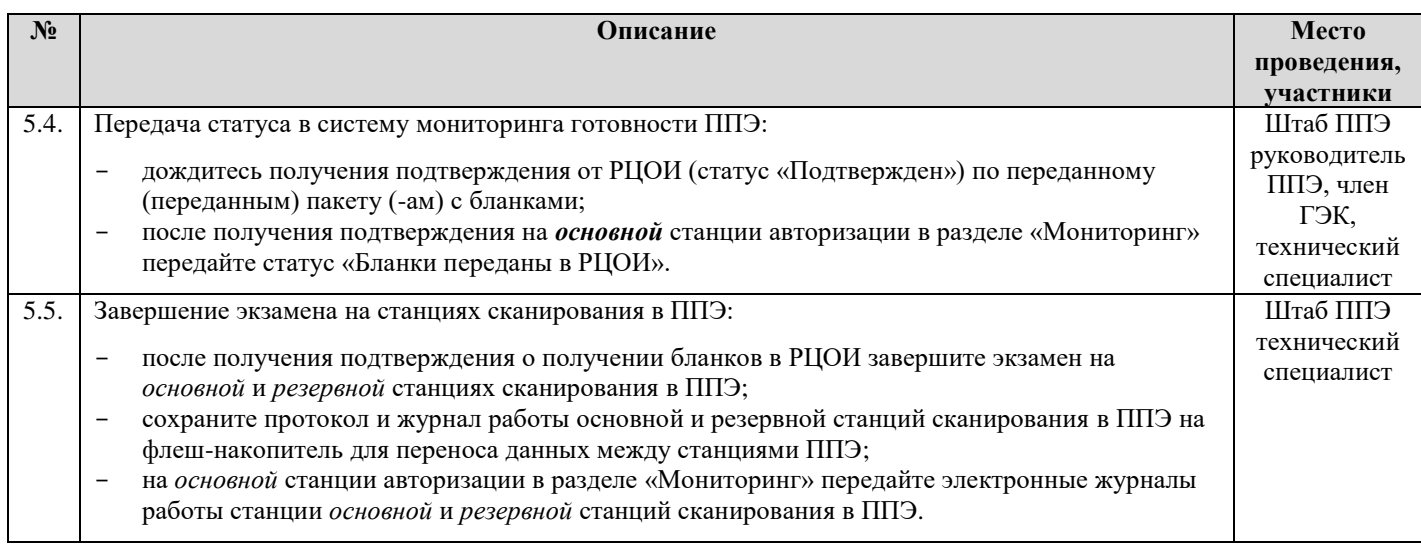

# <span id="page-27-0"></span>**4 Комплексная тренировка устной части экзамена по иностранному языку с применением технологий печати и сканирования ЭМ в ППЭ**

### <span id="page-27-1"></span>**4.1 Исходные данные**

Для проведения РТМ по устной части экзамена по иностранному языку с применением технологий печати и сканирования ЭМ в ППЭ необходимы следующие материалы:

# **в РЦОИ**

# **ПО ПЛАНИРОВАНИЕ ГИА (ЕГЭ) V24.ХХ (АПРОБАЦИЯ)**

 Для тренировки должна использоваться версия ПО «Планирование ГИА (ЕГЭ)» v24.хх (апробация) и база данных, развернутая для проведения РТМ в 2021 году.

### **ДИСТРИБУТИВЫ ПО**

**Дистрибутив Станции загрузки электронных бланков, версия 21.0.**

Данная версия предназначена для проведения РТМ *с 02.03 по 25.03 включительно.* 

**Дистрибутив Модуля связи с ППЭ, версия 21.0**

Данная версия предназначена для проведения РТМ *с 02.03 по 25.03 включительно.* 

### **ДОПОЛНИТЕЛЬНОЕ ОБОРУДОВАНИЕ И МАТЕРИАЛЫ**

# **Токены специалистов РЦОИ**

Для тренировки должны использоваться токены специалистов РЦОИ, выданные для проведения экзаменов в 2021 году. Факт выдачи токенов должен быть соответствующим образом отражен в ПО «Планирование ГИА (ЕГЭ)» v24.хх (апробация).

 **Тренировочные ЭМ** и компакт-диски для записи тренировочных ЭМ (если по решению субъекта диски записываются в РЦОИ).

Комплект тренировочных ЭМ для каждого субъекта будет размещен на ftp 10.0.6.10 в папке RCOI не позднее, чем за 6 календарных дней при наличии подтвержденной заявки на заказ ЭМ:

o 29-Английский язык (устный).

# **в ППЭ**

# **ДИСТРИБУТИВЫ ПО**

**Дистрибутив Станции записи ответов, версия 21.0.**

В ПО Станция записи ответов для проведения РТМ в расписание добавлен специальный этап «Региональная тренировка», включающий даты и предметы *с 02.03 по 25.03 включительно* в соответствии с Приложением.

 **Дистрибутив Станции для печати, версия 21.0, включающий ПО Станция печати ЭМ.**

В ПО Станция печати ЭМ для проведения РТМ в расписание добавлен специальный этап «Региональная тренировка», включающий даты и предметы *с 02.03 по 25.03 включительно* в соответствии с Приложением.

**Дистрибутив Станции авторизации, версия 21.0.**

В ПО Станция авторизации для проведения РТМ следует выбрать этап «Региональная тренировка» для настройки подключения к тренировочному федеральному порталу test-eem.rustest.ru, на котором доступны даты РТМ *с 02.03 по 25.03 включительно* в соответствии с Приложением.

### **Дистрибутив Станции сканирования в ППЭ, версия 21.0.**

В ПО Станция сканирования в ППЭ для проведения РТМ в расписание добавлен специальный этап «Региональная тренировка», включающий даты и предметы *с 02.03 по 25.03 включительно* в соответствии с Приложением.

### **ДОПОЛНИТЕЛЬНОЕ ОБОРУДОВАНИЕ И МАТЕРИАЛЫ**

### **Токены членов ГЭК**

Для РТМ должны использоваться токены членов ГЭК, выданные для проведения экзаменов в 2021 году, и назначенные на тренировочный экзамен в ПО «Планирование ГИА (ЕГЭ)» v24.хх (апробация).

### **Пакет с сертификатами специалистов РЦОИ**

Пакет с сертификатами специалистов РЦОИ формируется автоматически на основе сведений о сотрудниках РЦОИ, указанных в ПО «Планирование ГИА (ЕГЭ)» v24.хх (апробация).

Пакет доступен для скачивания с помощью ПО Станция авторизации с тренировочного федерального портала при выбранном этапе «Региональная тренировка» (адрес портала: test-eem.rustest.ru).

- **Компакт-диски** для записи тренировочных ЭМ (если по решению субъекта РФ диски записываются в ППЭ).
- **Комплект руководителя ППЭ**, сформированный на дату и предмет РТМ.
- **Файлы (конверты) и формы ППЭ-11** для упаковки напечатанных бланков участников РТМ.
- Необходимое количество **бумаги** для печати комплектов ЭМ (бланков регистрации устного экзамена) и **гелевые ручки** черного цвета для заполнения бланков участников РТМ.
- **Ключ доступа к ЭМ.**

Тренировочный основной ключ доступа к ЭМ формируется и размещается на тренировочном федеральном портале накануне РТМ в 18-00 по московскому времени в соответствии со сведениями о зарегистрированных станциях, выполненных назначениях членов ГЭК, автоматизированном распределении участников РТМ по аудиториям ППЭ в ПО «Планирование ГИА (ЕГЭ)» v24.хх (апробация)».

Ключ доступа к ЭМ доступен для скачивания с 9-30 по местному времени в день проведения РТМ.

# *Важно!*

*Тренировочный ключ подходит только для тренировочных ЭМ и использовать его при проведении ЕГЭ запрещено.*

### <span id="page-30-0"></span>**4.2 Подготовка к проведению РТМ**

В рамках подготовки к проведению РТМ по устной части экзамена по иностранному языку с применением технологий печати ЭМ и сканирования в ППЭ должны быть выполнены действия, описанные далее.

### <span id="page-30-1"></span>**4.2.1 Заказ экзаменационных материалов**

Для заказа ЭМ РТМ необходимо:

- 1. Заполнить анкету об участии субъекта Российской Федерации в системе мониторинга подготовки к ГИА в разделе «Анкетирование» в сроки, указанные в Приложении.
- 2. Сформировать заказ ЭМ в ПО «Планирование ГИА (ЕГЭ)» v24.хх (апробация) в сроки, указанные в Приложении. На каждую запланированную дату проведения РТМ на учебный предмет «Английский язык (устный)» следует заказать:
	- 8 дисков по 5 ИК, т.е. общее количество заказываемых электронных носителей на 1 дату проведения по английскому языку (устному) – 8.

### <span id="page-30-2"></span>**4.2.2 Подготовка комплектов экзаменационных материалов**

Для проведения РТМ необходимо обеспечить тиражирование (запись на диски) электронных версий тренировочных ЭМ по выбранному предмету.

Комплект тренировочных ЭМ, подготовленный *индивидуально* для каждого субъекта РФ, размещен на ftp  $10.0.6.10$  в папке RCOI не позднее чем за 6 календарных дней до даты проведения РТМ (доступны 2 варианта КИМ и по 40 ИК по предметам) в виде архива, содержащего папки с ЭМ:

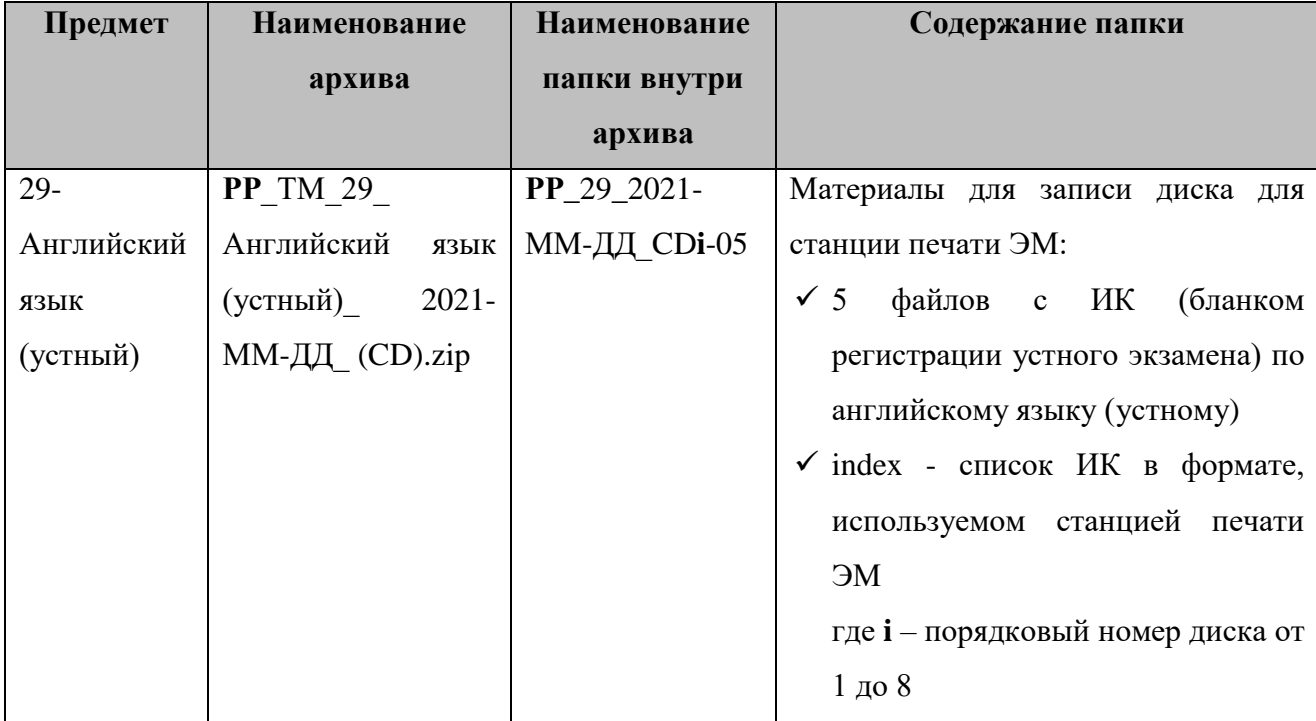

### o 29-Английский язык (устный).

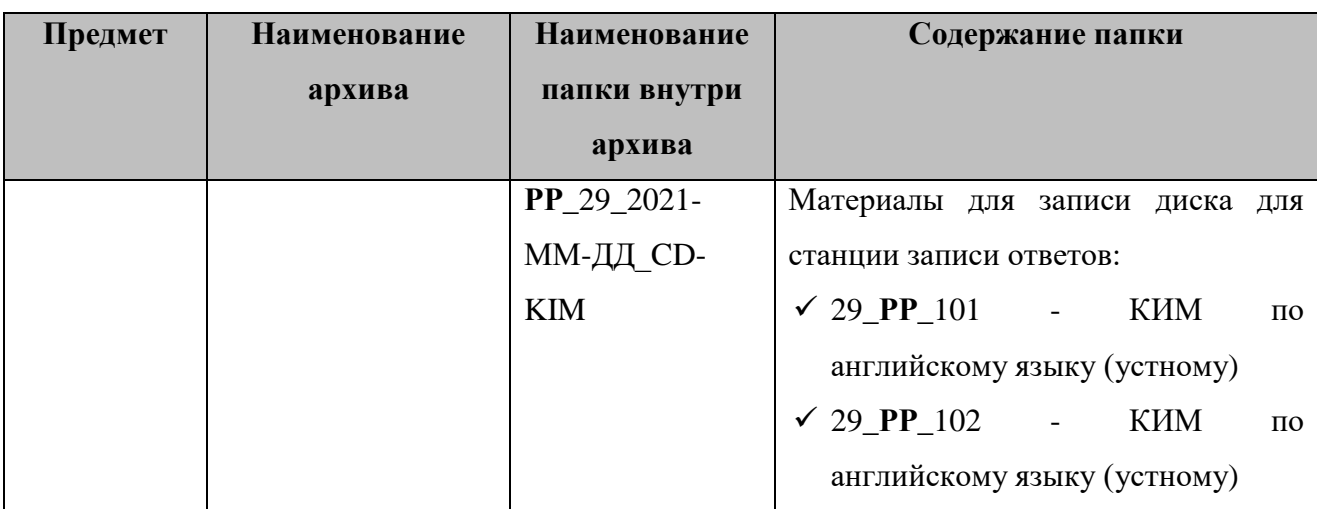

где **РР** - код региона, 2021-ММ-ДД - дата РТМ.

При выполнении записи на CD-диск необходимо в корень диска записать все файлы соответствующей папки.

### <span id="page-31-0"></span>**4.2.3 Планирование и автоматизированное распределение участников РТМ**

Для проведения РТМ необходимо выполнить следующие действия в ПО «Планирование ГИА (ЕГЭ)» 24.хх (апробация):

- $\blacksquare$  не позднее 5 календарных дней до даты РТМ до начала технической подготовки в ППЭ внести в ПО «Планирование ГИА (ЕГЭ)» 24.хх (апробация) следующие сведения:
	- о ППЭ, которые планируется задействовать;
	- об аудиторном фонде в ППЭ, в том числе аудиториях подготовки и аудиториях проведения;
	- о работниках ППЭ и членах ГЭК с токенами, участвующих в РТМ;
	- $\checkmark$  о выдаче токенов членам ГЭК и специалистам РЦОИ, ответственным за расшифровку бланков (сведения о токенах должны соответствовать токенам, выданным для проведения экзаменов 2021 года),

*Внимание. Передача выданных токенов членам ГЭК и специалистам РЦОИ для проведения экзаменов 2021 года другим членам ГЭК или специалистам РЦОИ на время проведения РТМ запрещается;*

- о распределении по ППЭ участников РТМ (из расчета не менее 2 на каждую планируемую аудиторию подготовки и не менее 1 на каждую аудиторию проведения) РТМ;
- о назначении работников ППЭ и членов ГЭК на РТМ.
- не позднее начала контроля технической готовности ППЭ к РТМ:
	- выполнить автоматизированное распределение участников РТМ по местам в аудиториях ППЭ, организаторов в аудитории (не позднее 15:00 по местному времени накануне даты проведения РТМ);

подготовить комплект отчетных форм ППЭ для передачи в ППЭ.

### <span id="page-32-0"></span>**4.2.4 Установка и настройка ПО в РЦОИ**

До начала проведения РТМ в РЦОИ необходимо выполнить установку и настройку ПО для получения и расшифровки бланков участников РТМ и отсканированных форм ППЭ (если такая настройка еще не была выполнена для проведения другого РТМ):

- Станция загрузки электронных бланков;
- Модуль связи с ППЭ.

После завершения настройки сервиса связи с ППЭ необходимо средствами клиента сервиса связи с ППЭ сохранить на тренировочный федеральный портал строку подключения к сервису РЦОИ. Для этого в разделе **Настройки** необходимо выбрать этап «Региональная тренировка» для подключения к федеральному порталу по адресу [https://test-eem.rustest.ru.](https://test-eem.rustest.ru/)

### <span id="page-32-1"></span>**4.3 Проведение РТМ**

Порядок подготовки и проведения РТМ полностью соответствует порядку подготовки и проведения штатных экзаменов за исключением отдельных особенностей, которые приведены ниже:

- $\checkmark$  на сайте тренировочной версии мониторинга готовности ППЭ [\(http://test](http://test-ppe.rustest.ru/)[ppe.rustest.ru/\)](http://test-ppe.rustest.ru/) учитываются факты скачивания ключа, передачи статусов, актов технической готовности и журналов работы станций, авторизации на тренировочную дату без индикации нарушения регламентных сроков;
- использование файла пароля в случае отсутствия доступа в Интернет в день проведения РТМ **не предусмотрено;**
- в ПО **Станция авторизации** на странице **Настройки** добавлен специальный этап «Региональная тренировка», обеспечивающий подключение к тренировочному федеральному порталу с расписанием экзаменов *с 02.03 по 25.03 включительно* в соответствии с Приложением;
- в ПО **Станция печати ЭМ** в расписание экзаменов добавлен специальный этап «Региональная тренировка» и экзамены в соответствии с графиком проведения РТМ *с 02.03 по 25.03 включительно* (см. Приложение). Для тренировки следует выбирать предмет, соответствующий тренировочным ЭМ, и запланированную дату РТМ.
	- o В качестве тренировочных ЭМ используются демонстрационные варианты ЭМ;
- в ПО **Станция записи ответов** в расписание экзаменов добавлен специальный этап «Региональная тренировка» и экзамены в соответствии с графиком проведения РТМ *02.03 по 25.03 включительно* (см. Приложение). Для РТМ следует выбирать предмет, соответствующий тренировочным ЭМ, и запланированную дату РТМ
- o В качестве тренировочных КИМ используются демонстрационные варианты КИМ.
- o Для начала сдачи устного экзамена на станции записи ответов необходимо ввести номер бланка регистрации участника РТМ, напечатанного на станции печати ЭМ;
- в ПО **Станции сканирования в ППЭ** в расписание экзаменов добавлен специальный этап «Региональная тренировка» и экзамены в соответствии с графиком проведения РТМ *с 02.03 по 25.03 включительно* (см. Приложение). Для тренировки следует выбирать предмет, соответствующий тренировочным бланкам.
	- o В качестве тренировочных бланков участников РТМ используются черно-белые бланки, напечатанные на станции печати ЭМ.
	- o Экзамен может **начаться позже 10-00 по местному времени**. В данном случае необходимо уведомить ФЦТ через Контакт-центр о времени начала экзамена.

# <span id="page-33-0"></span>**4.3.1 Порядок действий для специалистов РЦОИ**

В таблице приводится рекомендуемый порядок взаимодействия РЦОИ с ППЭ на этапах

технической подготовки, контроля технической готовности ППЭ к РТМ и проведения РТМ.

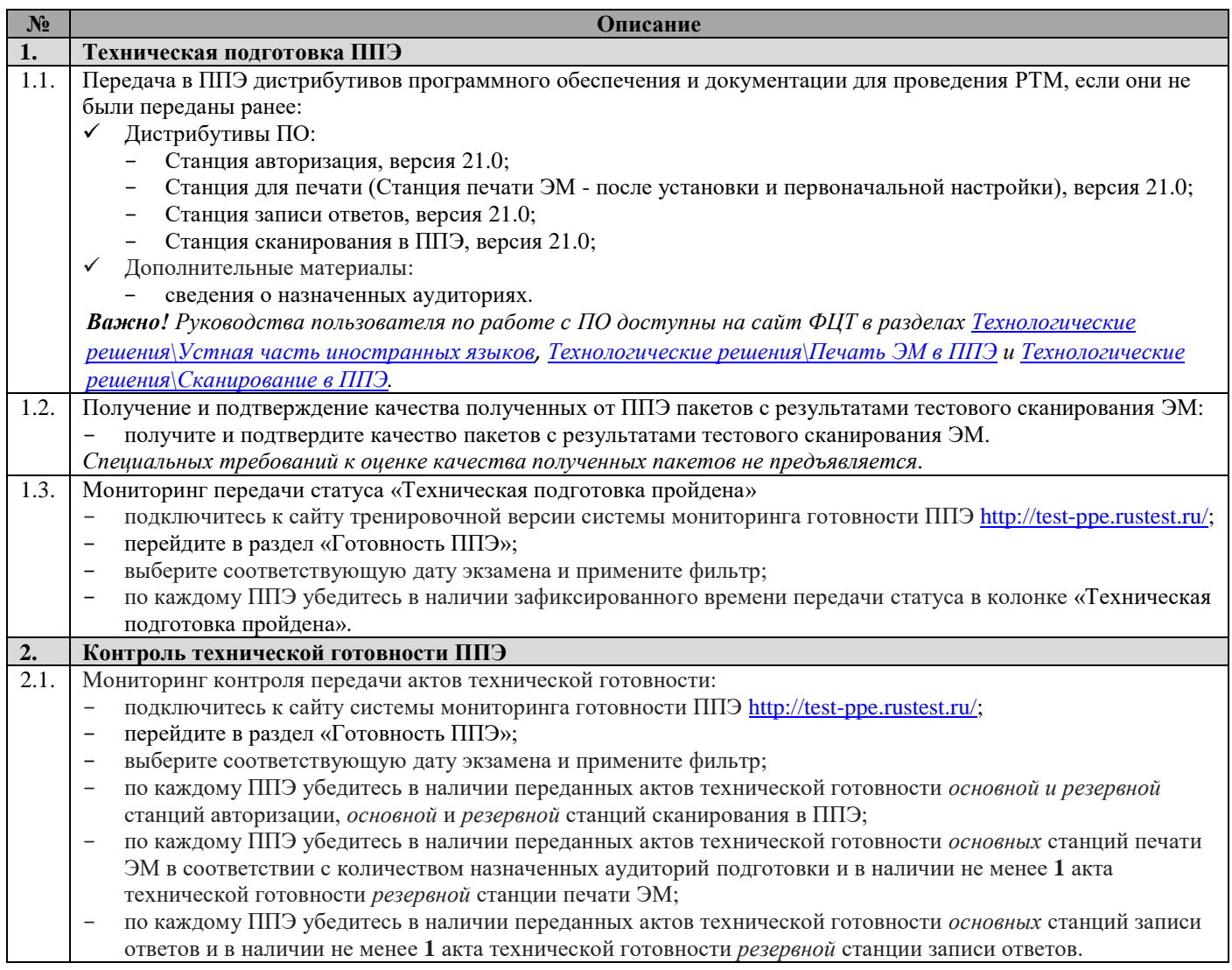

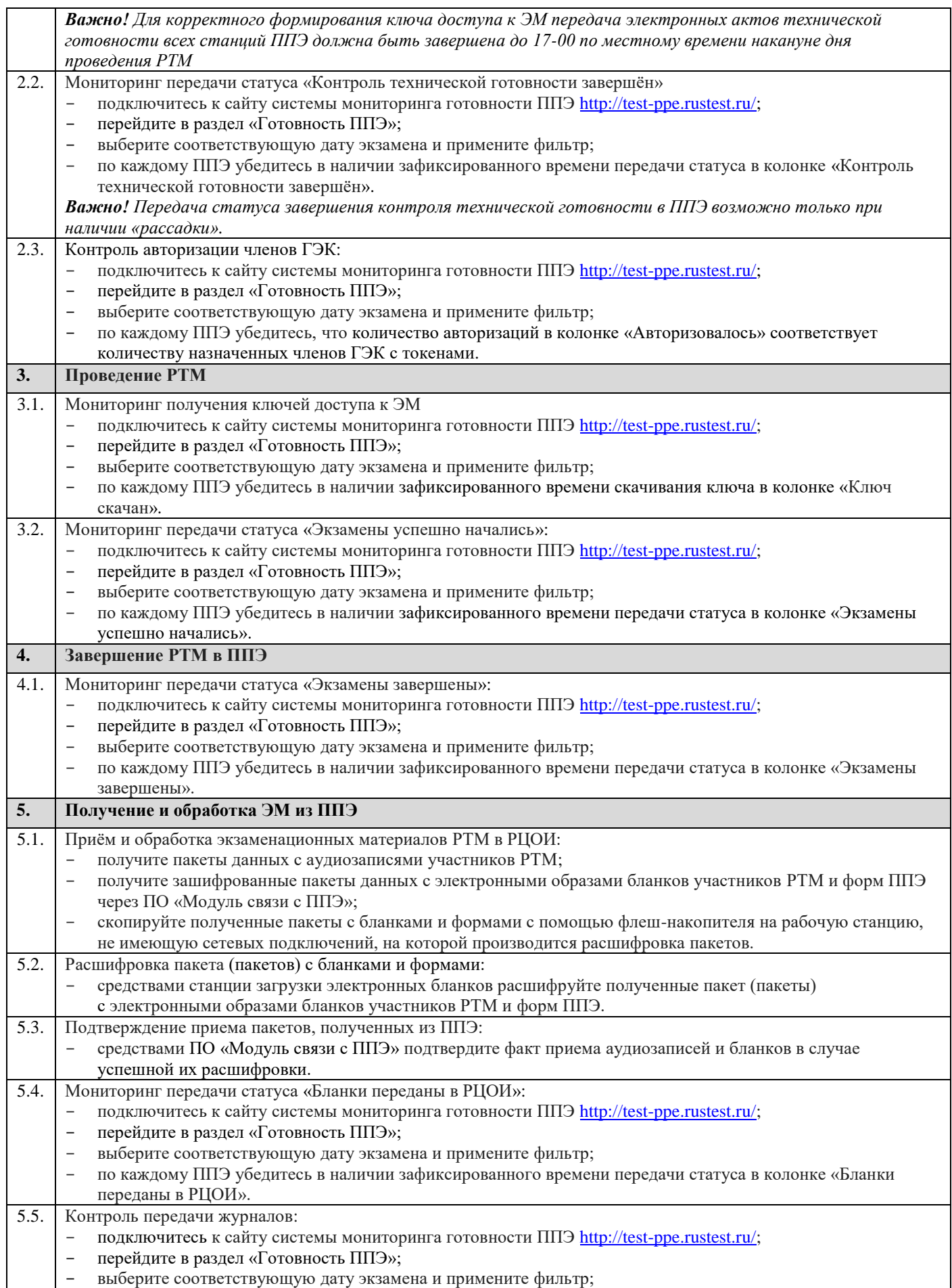

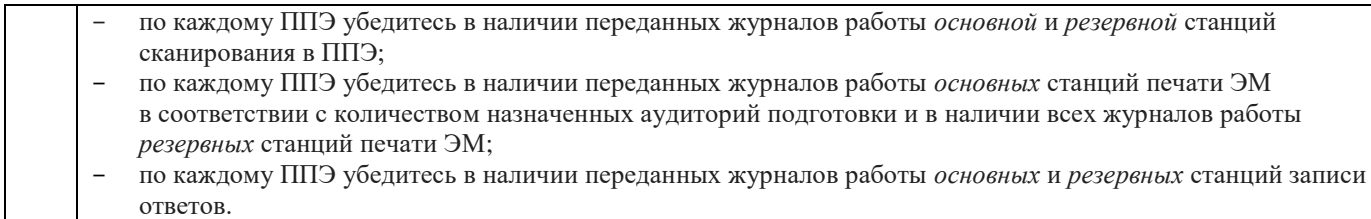

# <span id="page-35-0"></span>**4.3.2 Порядок действий для работников ППЭ**

В таблице приводится сводный порядок действий, рекомендуемый при проведении

комплексной региональной тренировки.

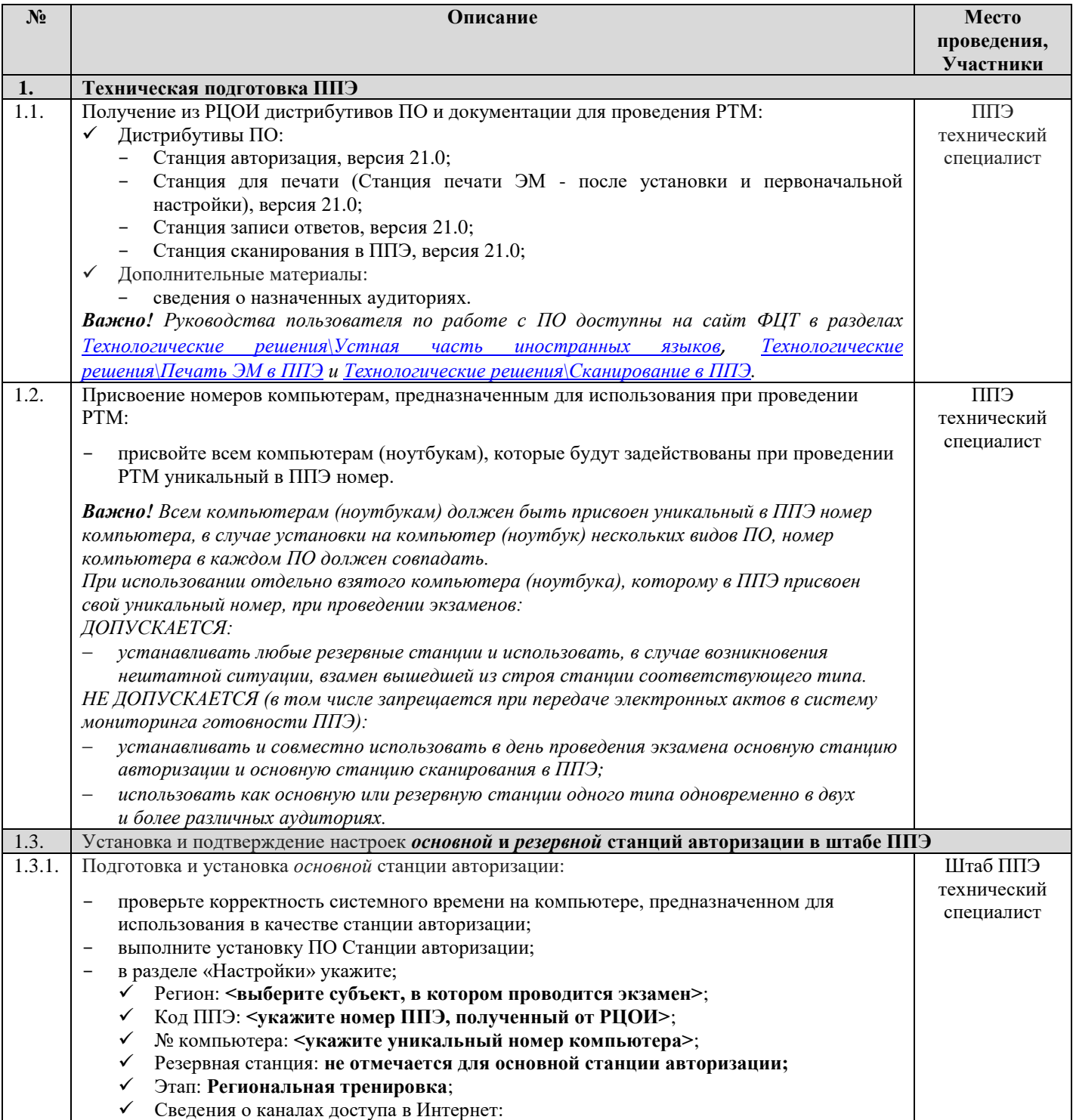
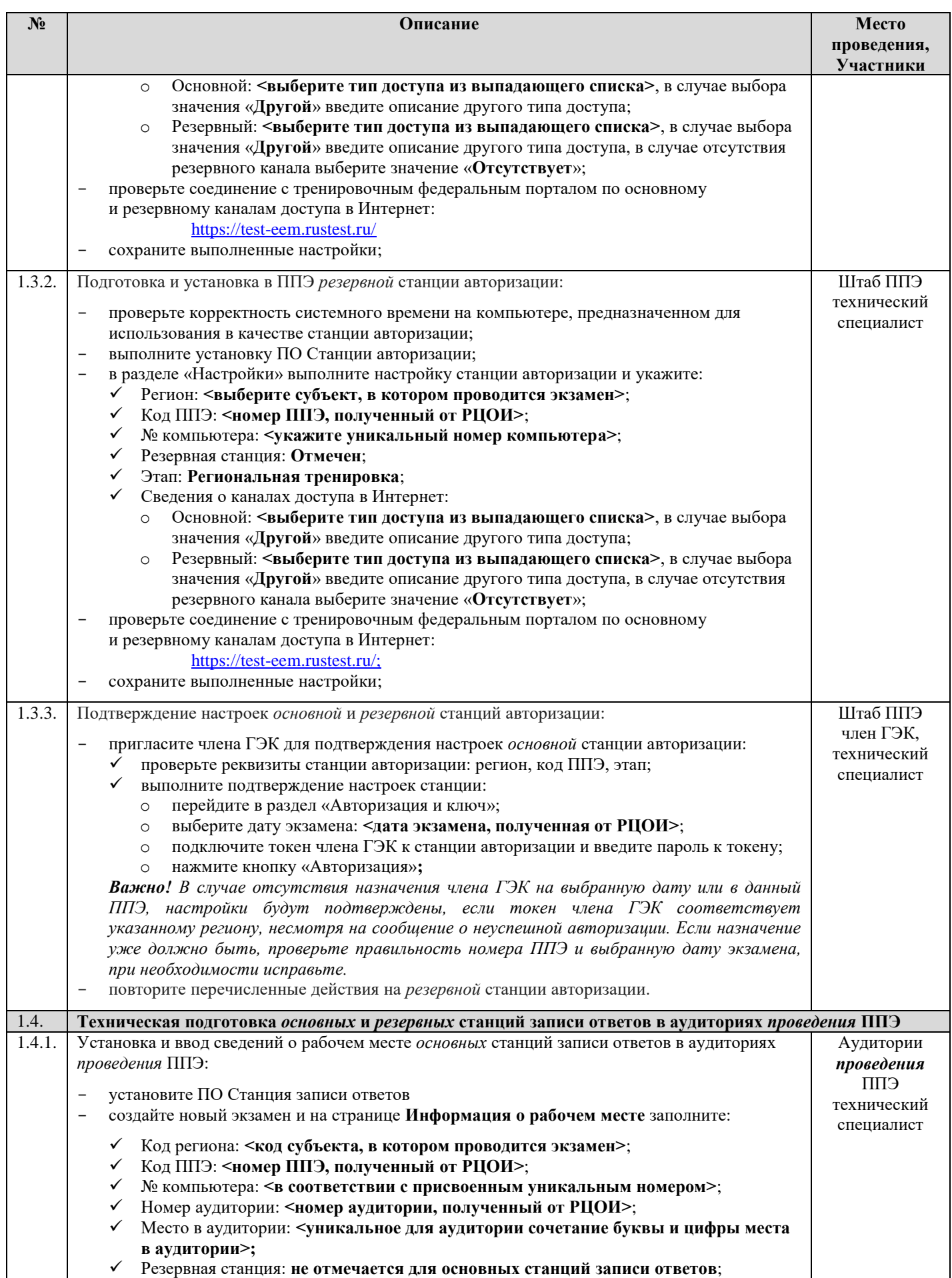

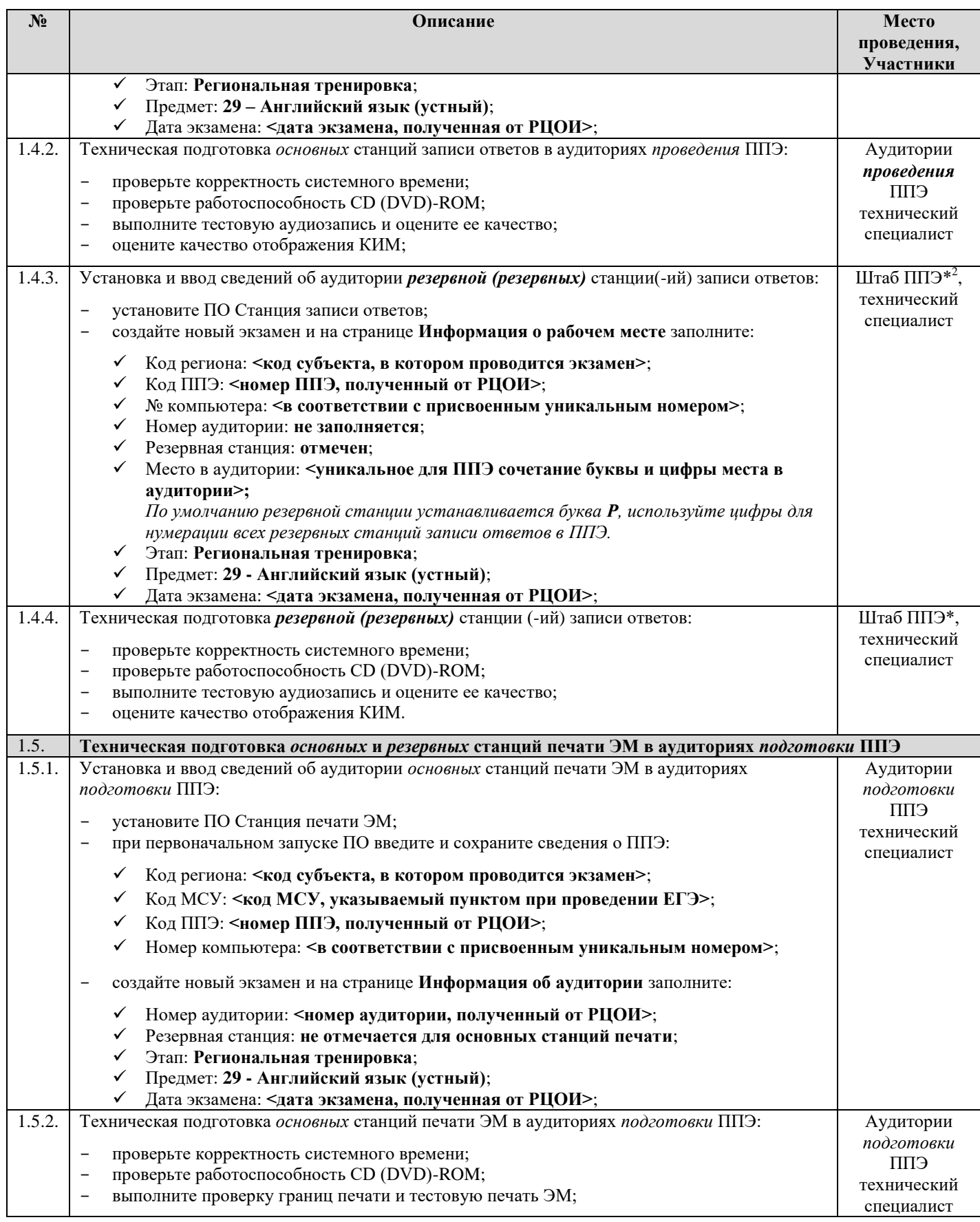

 $^2$  \*Место размещения резервных станций может быть изменено в соответствии с порядком, принятым в ППЭ при проведении экзаменов.

1

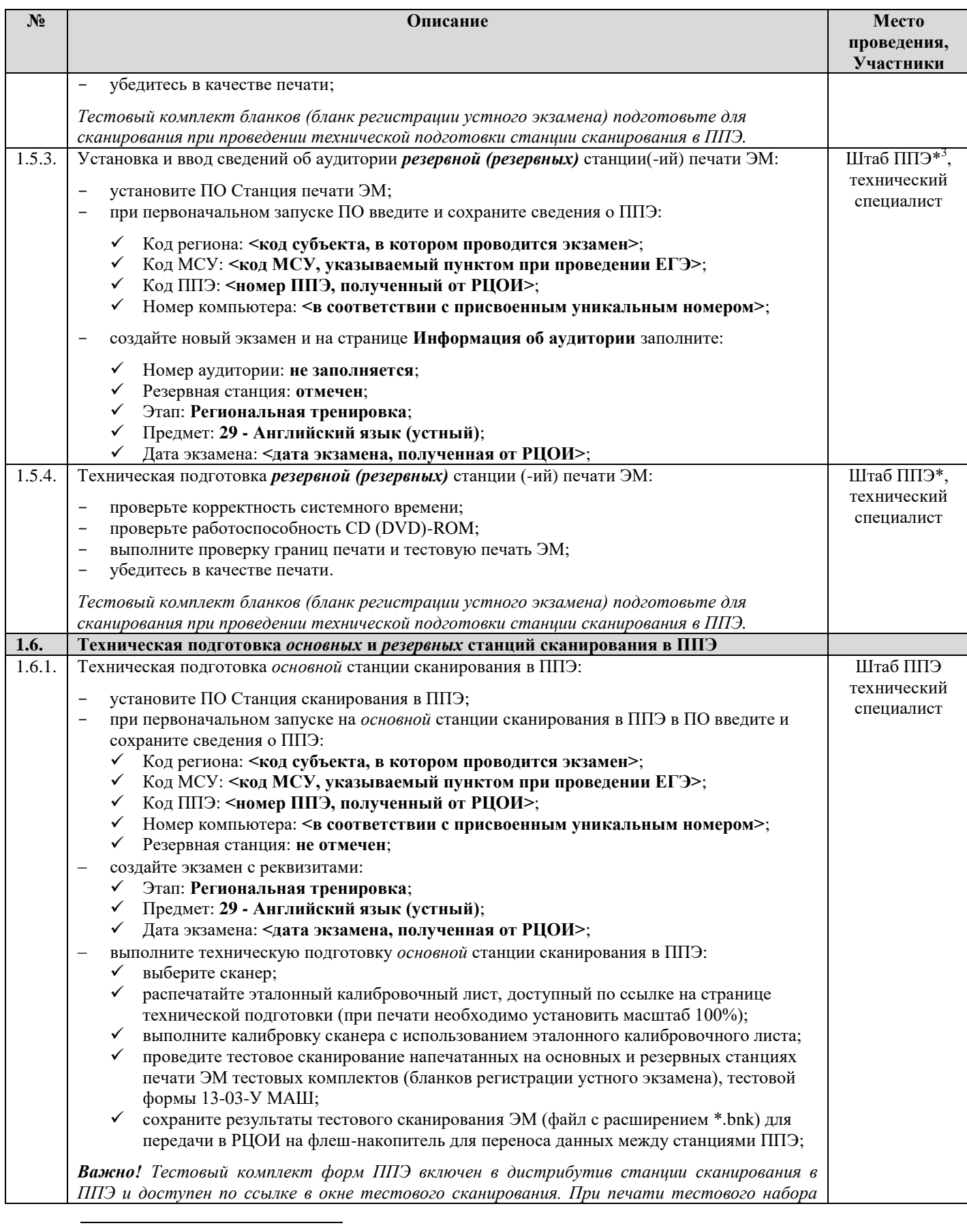

<sup>3</sup> \*Место размещения резервных станций может быть изменено в соответствии с порядком, принятым в ППЭ при проведении экзаменов.

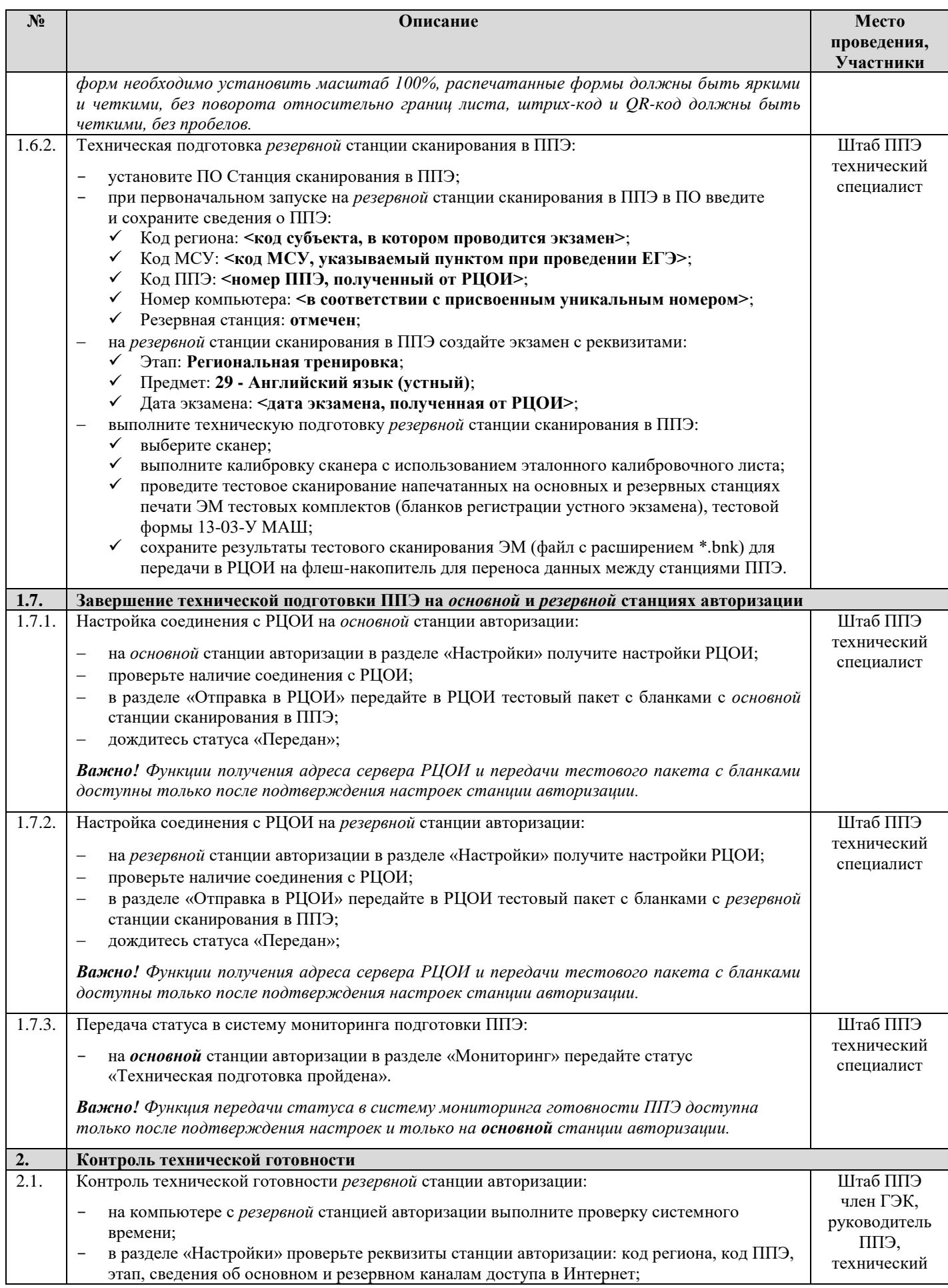

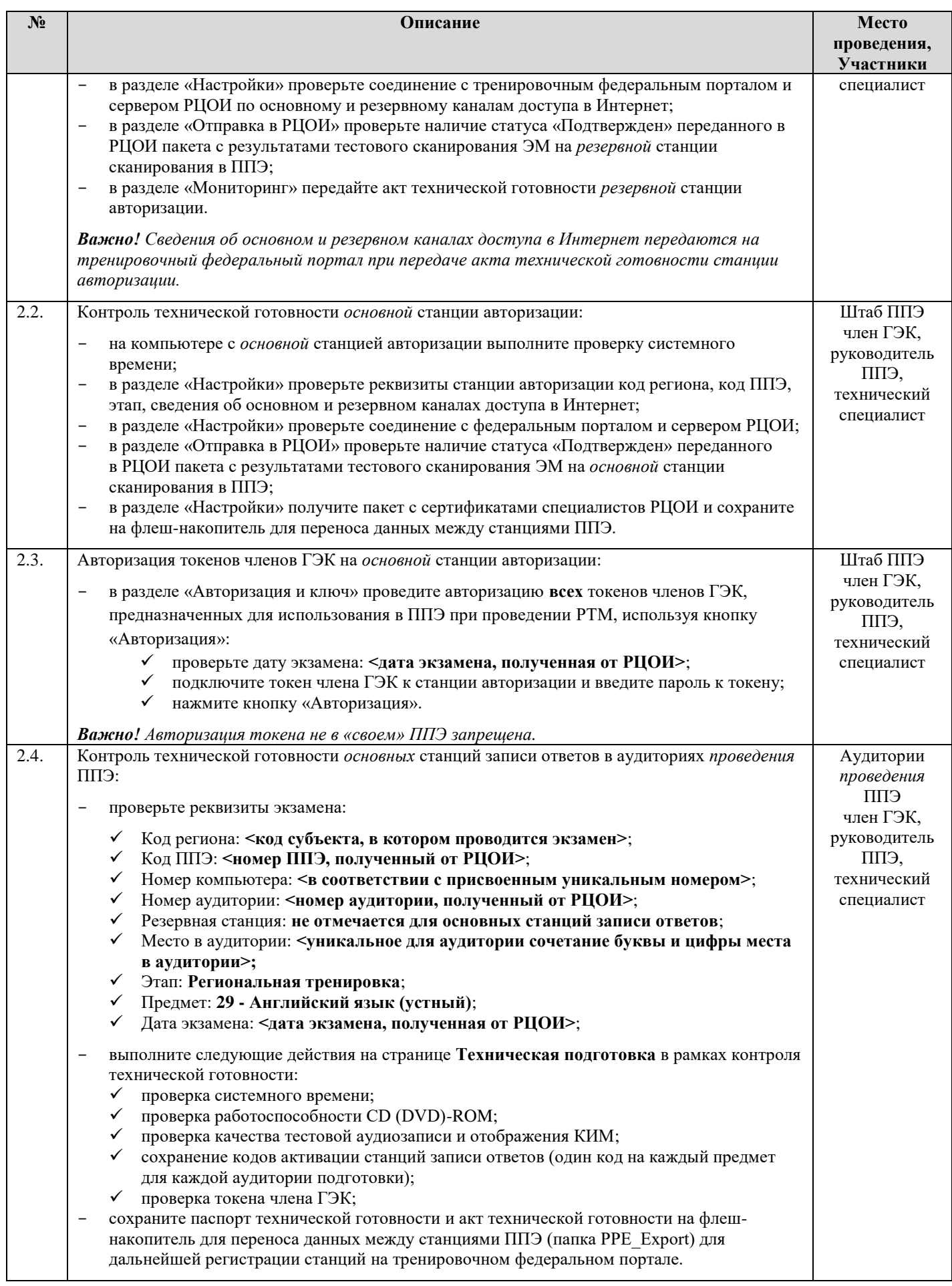

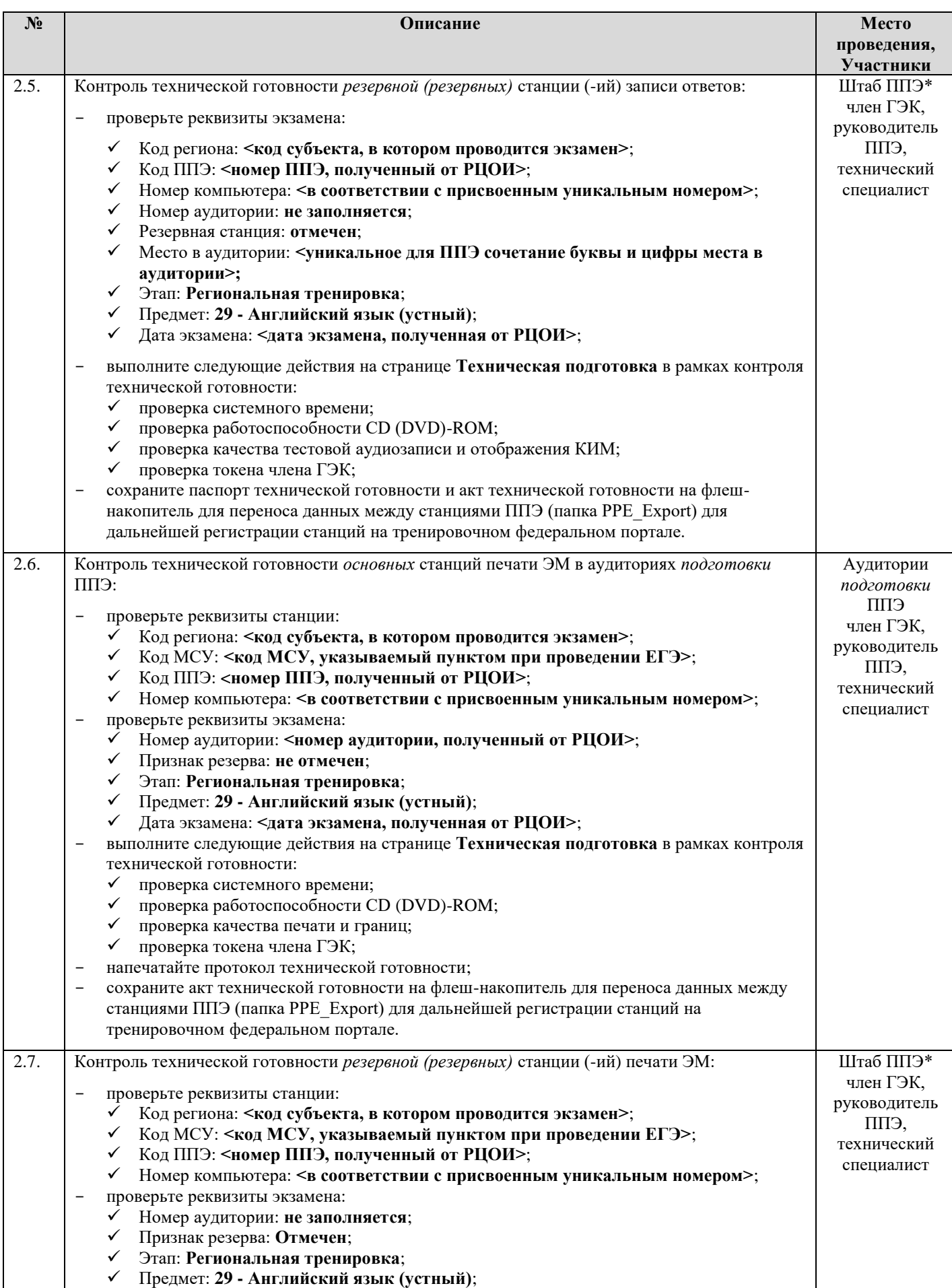

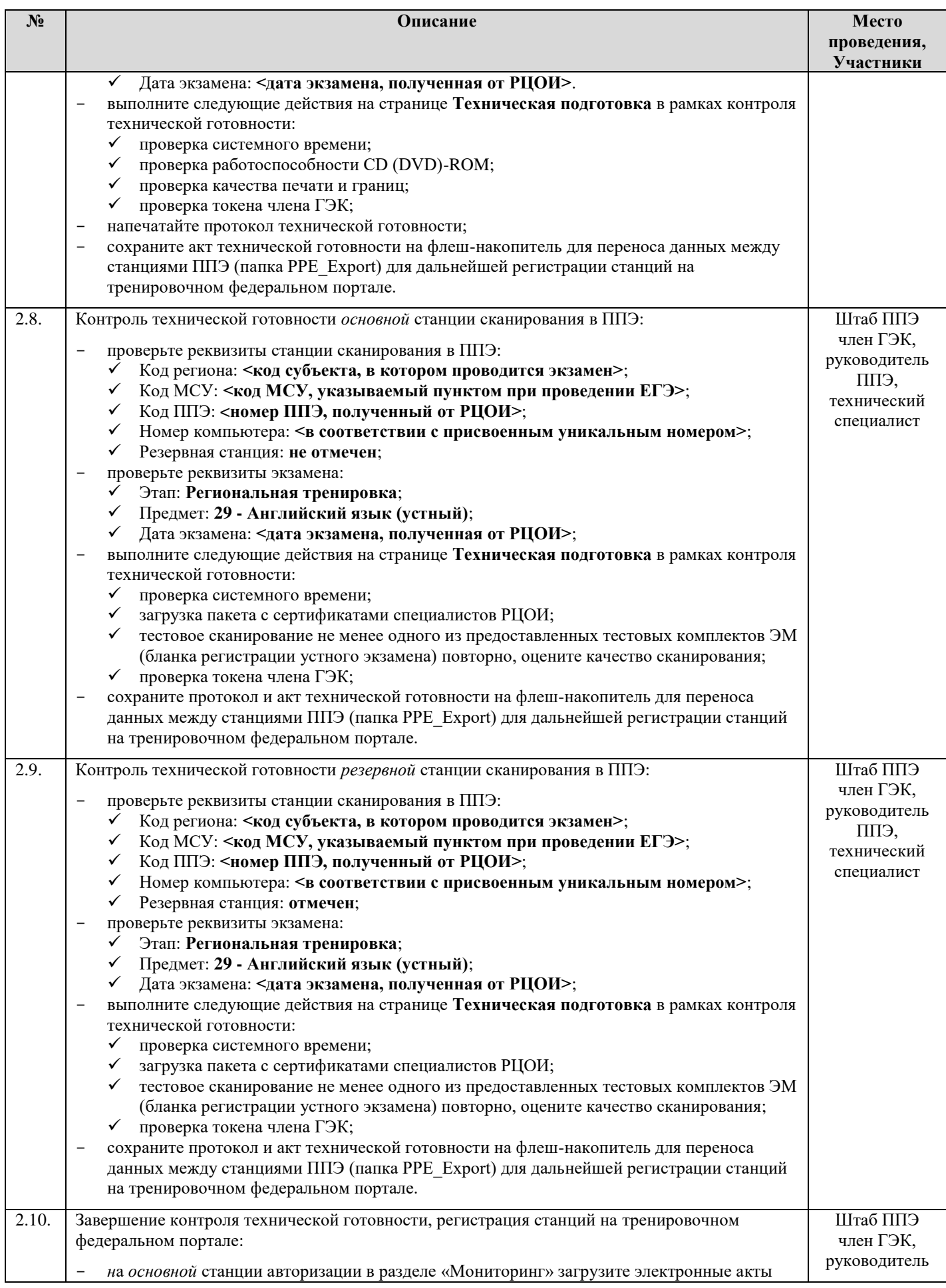

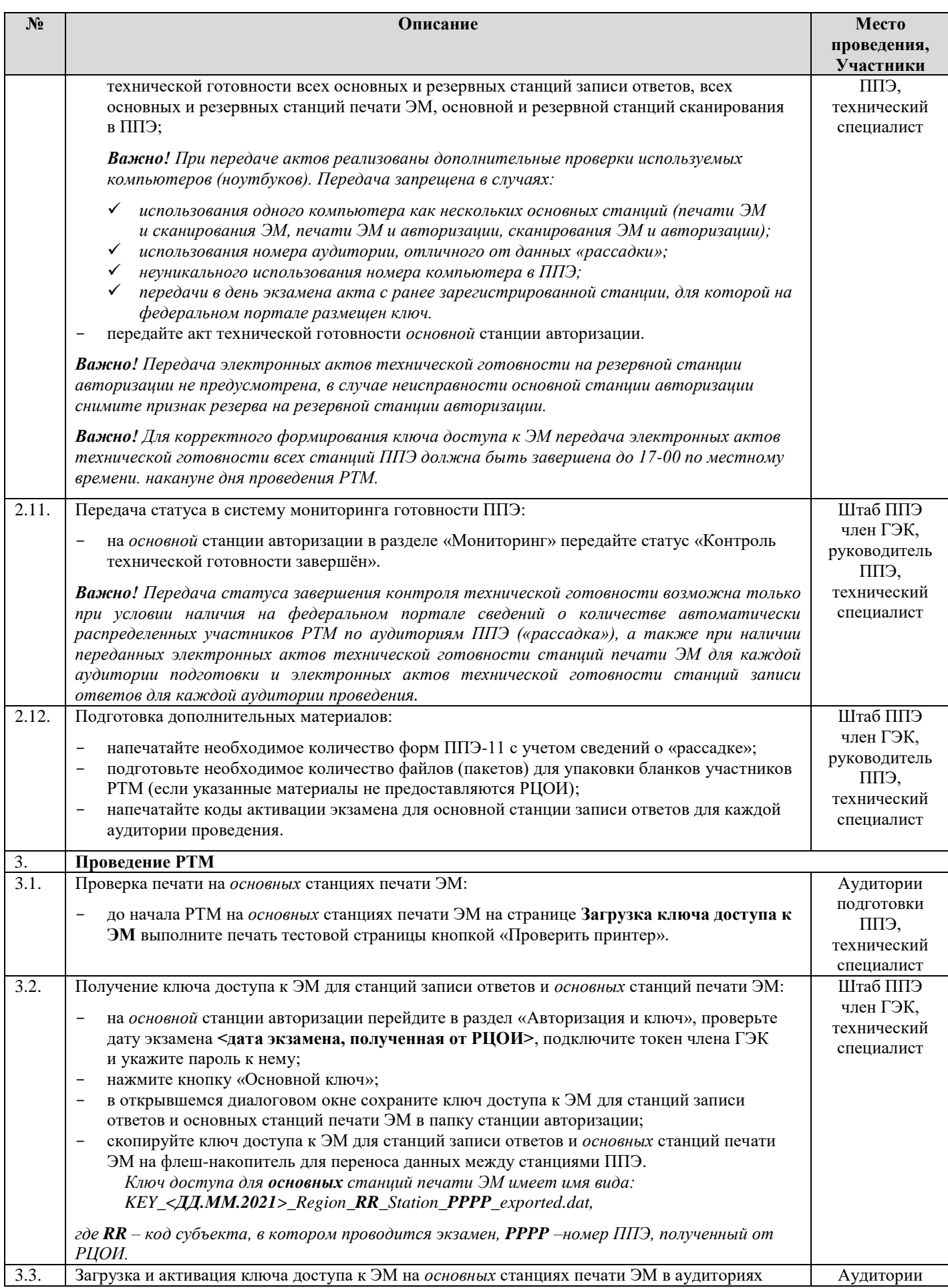

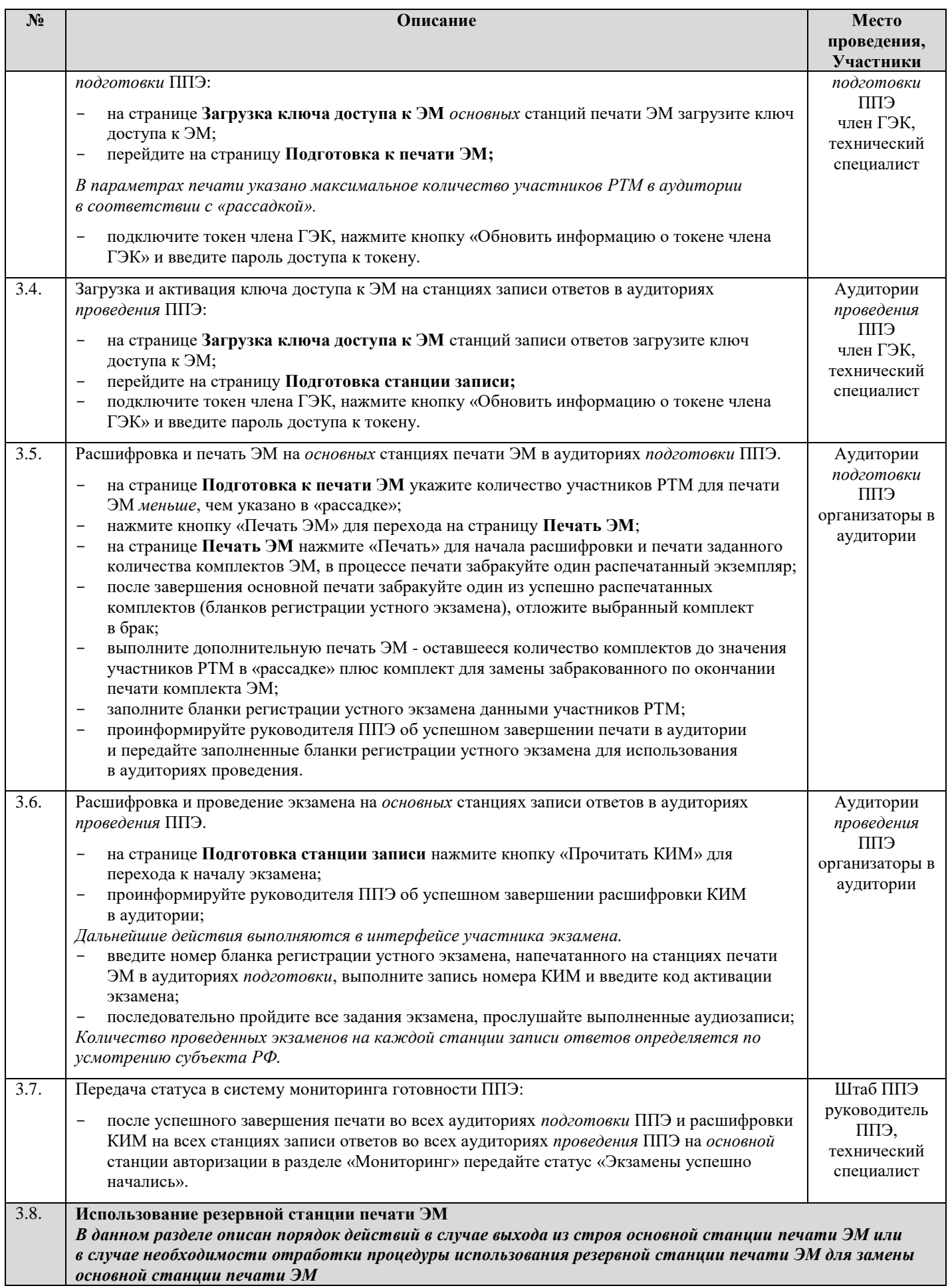

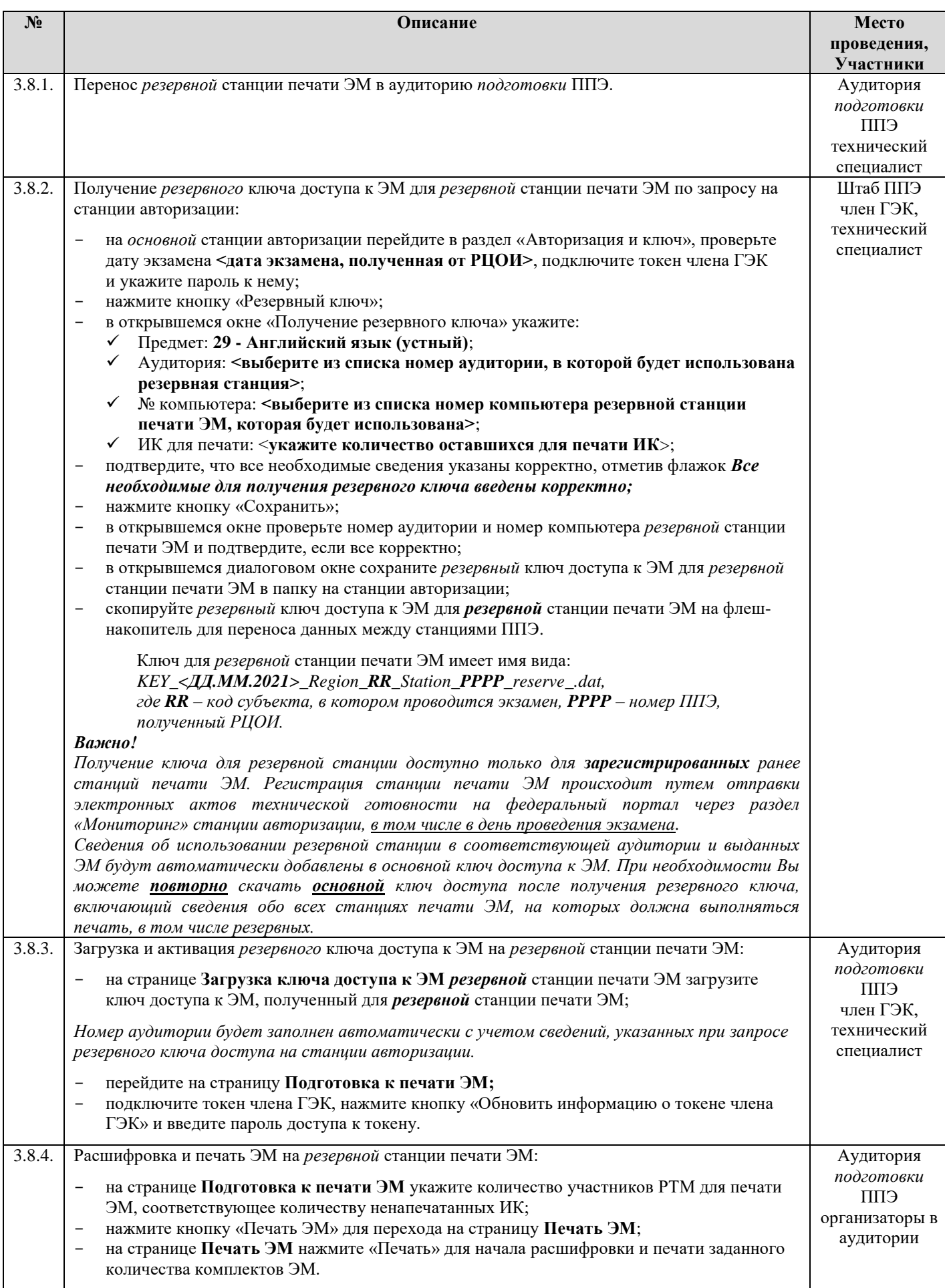

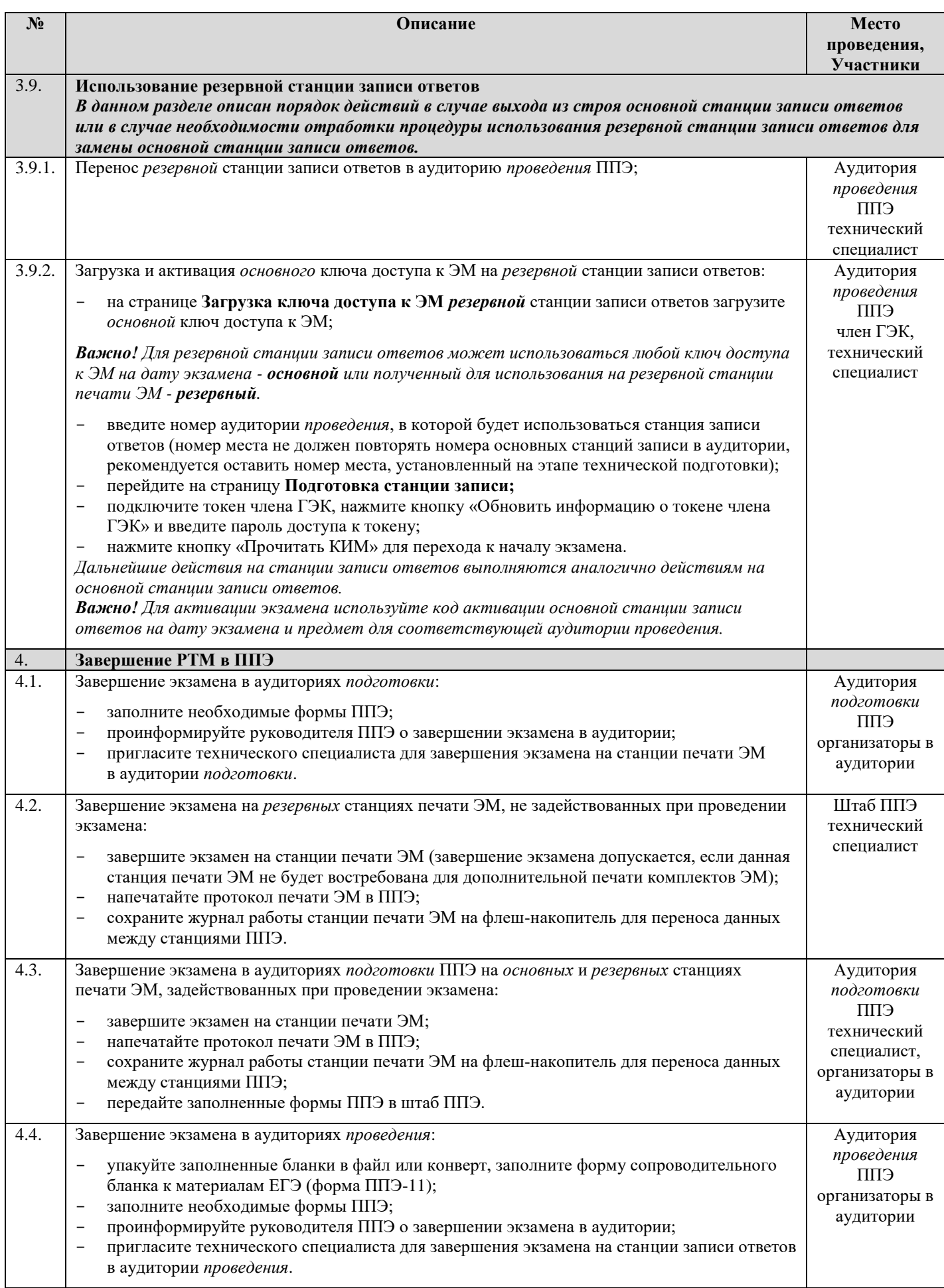

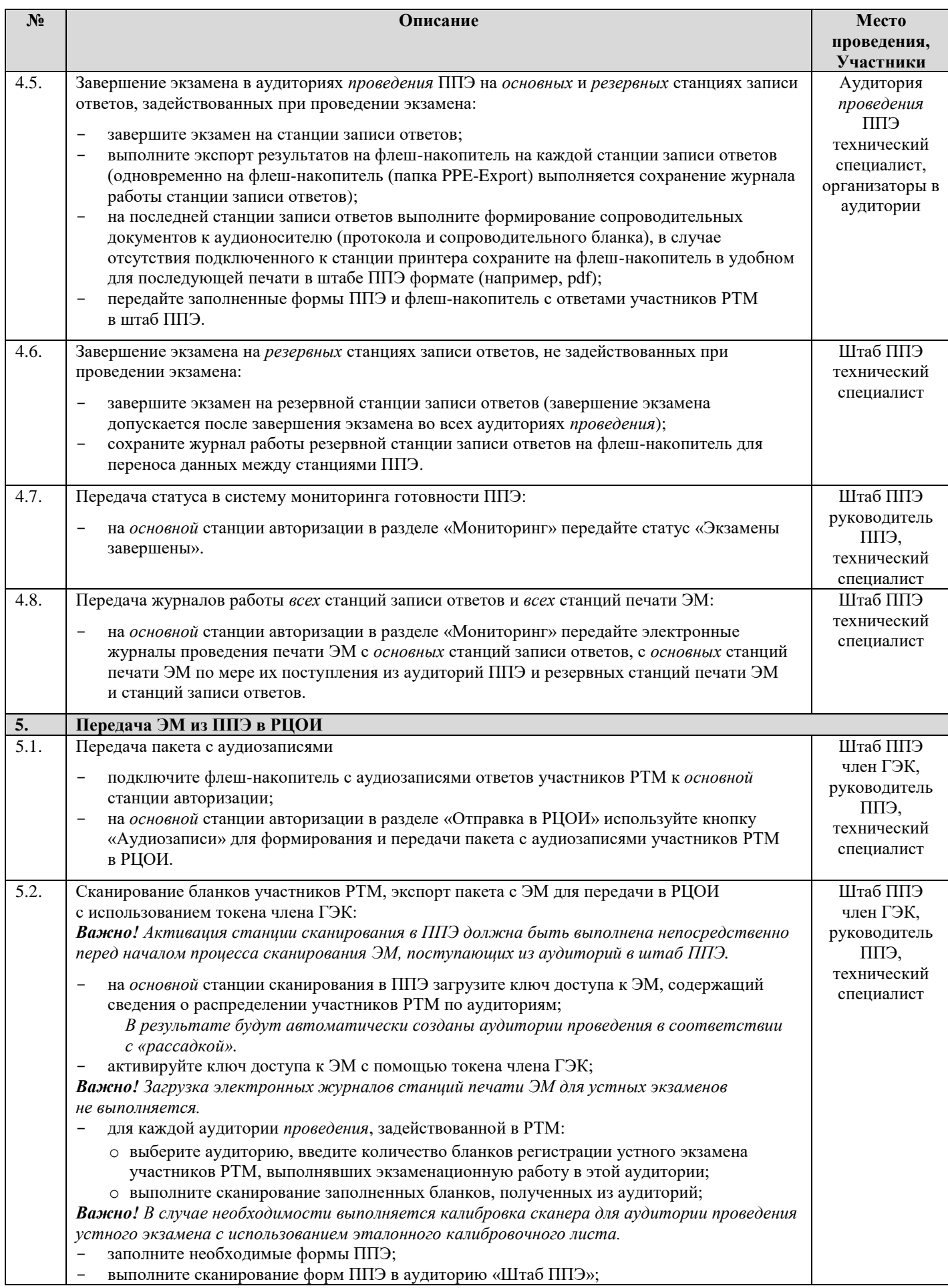

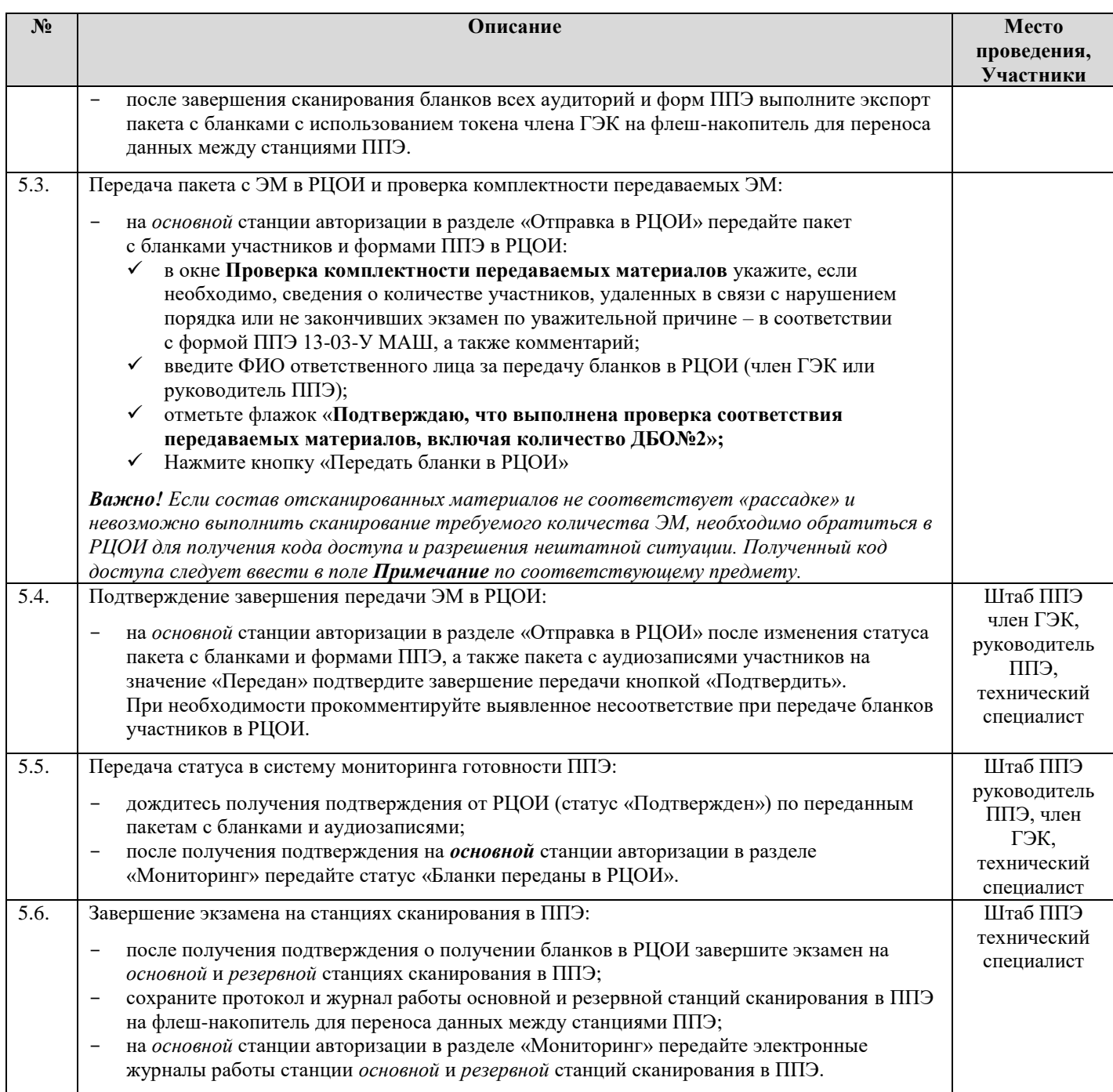

# **5 Комплексная тренировка КЕГЭ с применением технологий печати и сканирования ЭМ в ППЭ**

# **5.1 Исходные данные**

Для проведения РТМ по КЕГЭ с применением технологий печати и сканирования ЭМ в ППЭ необходимы следующие материалы:

# **в РЦОИ**

# **ПО ПЛАНИРОВАНИЕ ГИА (ЕГЭ) V24.ХХ (АПРОБАЦИЯ)**

 Для тренировки должна использоваться версия ПО «Планирование ГИА (ЕГЭ)» v24.хх (апробация) и база данных, развернутая для проведения РТМ в 2021 году.

# **ДИСТРИБУТИВЫ ПО**

- **Дистрибутив Станции загрузки электронных бланков, версия 21.0.**
- Данная версия предназначена для проведения РТМ *с 02.03 по 25.03 включительно.*  **Дистрибутив Модуля связи с ППЭ, версия 21.0**
- Данная версия предназначена для проведения РТМ *с 02.03 по 25.03 включительно.*  **ДОПОЛНИТЕЛЬНОЕ ОБОРУДОВАНИЕ И МАТЕРИАЛЫ**

# **Токены специалистов РЦОИ**

Для тренировки должны использоваться токены специалистов РЦОИ, выданные для проведения экзаменов в 2021 году. Факт выдачи токенов должен быть соответствующим образом отражен в ПО «Планирование ГИА (ЕГЭ)» v24.хх (апробация).

 **Тренировочные ЭМ** и компакт-диски для записи тренировочных ЭМ (если по решению субъекта диски записываются в РЦОИ).

Комплект тренировочных ЭМ для каждого субъекта РФ будет размещен на ftp [10.0.6.10](ftp://ftp 10.0.6.10) в папке RCOI не позднее, чем за 6 календарных дней при наличии подтвержденной заявки на заказ ЭМ, подготовленной в соответствии с п[.5.2.1:](#page-52-0)

o 25-Информатика и ИКТ (КЕГЭ).

# **в ППЭ**

#### **ДИСТРИБУТИВЫ ПО**

# **Дистрибутив Станции КЕГЭ, версия 21.0.**

В ПО Станция КЕГЭ для проведения РТМ в расписание добавлен специальный этап «Региональная тренировка», включающий даты и предметы *с 02.03 по 25.03 включительно* в соответствии с Приложением.

 **Дистрибутив Станции для печати, версия 21.0, включающий ПО Станция печати ЭМ.**

В ПО Станция печати ЭМ для проведения РТМ в расписание добавлен специальный этап «Региональная тренировка», включающий даты и предметы *с 02.03 по 25.03 включительно* в соответствии с Приложением.

**Дистрибутив Станции авторизации, версия 21.0.**

В ПО Станция авторизации для проведения РТМ следует выбрать этап «Региональная тренировка» для настройки подключения к тренировочному федеральному порталу test-eem.rustest.ru, на котором доступны даты РТМ *с 02.03 по 25.03 включительно* в соответствии с Приложением.

#### **Дистрибутив Станции сканирования в ППЭ, версия 21.0.**

В ПО Станция сканирования в ППЭ для проведения РТМ в расписание добавлен специальный этап «Региональная тренировка», включающий даты и предметы *с 02.03 по 25.03 включительно* в соответствии с Приложением.

#### **ДОПОЛНИТЕЛЬНОЕ ОБОРУДОВАНИЕ И МАТЕРИАЛЫ**

#### **Токены членов ГЭК**

Для РТМ должны использоваться токены членов ГЭК, выданные для проведения экзаменов в 2021 году, и назначенные на тренировочный экзамен в ПО «Планирование ГИА (ЕГЭ)» v24.хх (апробация).

#### **Пакет с сертификатами специалистов РЦОИ**

Пакет с сертификатами специалистов РЦОИ формируется автоматически на основе сведений о сотрудниках РЦОИ, указанных в ПО «Планирование ГИА (ЕГЭ)» v24.хх (апробация).

Пакет доступен для скачивания с помощью ПО Станция авторизации с тренировочного федерального портала при выбранном этапе «Региональная тренировка» (адрес портала: test-eem.rustest.ru).

- **Компакт-диски** для записи тренировочных ЭМ (если по решению субъекта РФ диски записываются в ППЭ).
- **Комплект руководителя ППЭ**, сформированный на дату и предмет РТМ.
- **Файлы (конверты) и формы ППЭ-11** для упаковки напечатанных бланков участников РТМ.
- Необходимое количество **бумаги** для печати комплектов ЭМ (бланков регистрации КЕГЭ) и **гелиевые ручки** черного цвета для заполнения бланков участников РТМ.
- **Ключ доступа к ЭМ.**

Тренировочный основной ключ доступа к ЭМ формируется и размещается на тренировочном федеральном портале накануне РТМ в 18-00 по московскому времени в соответствии со сведениями о зарегистрированных станциях, выполненных назначениях членов ГЭК, автоматизированном распределении участников РТМ по аудиториям ППЭ в ПО «Планирование ГИА (ЕГЭ)» v24.хх (апробация)».

Ключ доступа к ЭМ доступен для скачивания с 9-30 по местному времени в день проведения РТМ.

# *Важно!*

*Тренировочный ключ подходит только для тренировочных ЭМ и использовать его при проведении ЕГЭ запрещено.*

#### **5.2 Подготовка к проведению РТМ**

В рамках подготовки к проведению РТМ по КЕГЭ с применением технологий печати ЭМ и сканирования в ППЭ должны быть выполнены действия, описанные далее.

#### <span id="page-52-0"></span>**5.2.1 Заказ экзаменационных материалов**

Для заказа ЭМ РТМ необходимо:

- 1. Заполнить анкету об участии субъекта Российской Федерации в системе мониторинга подготовки к ГИА в разделе «Анкетирование» в сроки, указанные в Приложении.
- 2. Сформировать заказ ЭМ в ПО «Планирование ГИА (ЕГЭ)» v24.хх (апробация) в сроки, указанные в Приложении. На каждую запланированную дату проведения РТМ на учебный предмет «Информатика и ИКТ (КЕГЭ)» следует заказать:
	- 2 диска по 15 ИК, т.е. общее количество заказываемых электронных носителей на 1 дату проведения по КЕГЭ – 2.

#### **5.2.2 Подготовка комплектов экзаменационных материалов**

Для проведения РТМ необходимо обеспечить тиражирование (запись на диски) электронных версий тренировочных ЭМ по выбранному предмету.

Комплект тренировочных ЭМ, подготовленный *индивидуально* для каждого субъекта РФ, размещен на ftp 10.0.6.10 в папке RCOI не позднее чем за 6 календарных дней до даты проведения РТМ (доступны 2 варианта КИМ и по 30 ИК по предметам) в виде архива, содержащего папки с ЭМ:

| Предмет    | <b>Наименование</b> | <b>Наименование</b> | Содержание папки                          |  |
|------------|---------------------|---------------------|-------------------------------------------|--|
|            | архива              | папки внутри        |                                           |  |
|            |                     | архива              |                                           |  |
| $25 -$     | $PP$ TM 25 Инфор    | PP_25_2021-         | Материалы для записи диска для            |  |
| Информатик | ИКТ<br>матика<br>И  | ММ-ДД CDi-15        | станции печати ЭМ:                        |  |
| ИКТ<br>а и | (КЕГЭ)_2021-ММ-     |                     | $\checkmark$ 15<br>файлов с ИК (бланком   |  |
| (KEY3)     | ДД (CD).zip         |                     | экзамена)<br>регистрации<br>ПО            |  |
|            |                     |                     | информатике и ИКТ (КЕГЭ)                  |  |
|            |                     |                     | $\checkmark$ index - список ИК в формате, |  |
|            |                     |                     | используемом станцией печати              |  |
|            |                     |                     | ЭM                                        |  |
|            |                     |                     | где <b>i</b> - порядковый номер диска от  |  |
|            |                     |                     | 1 до 2                                    |  |

o 25-Информатика и ИКТ (КЕГЭ).

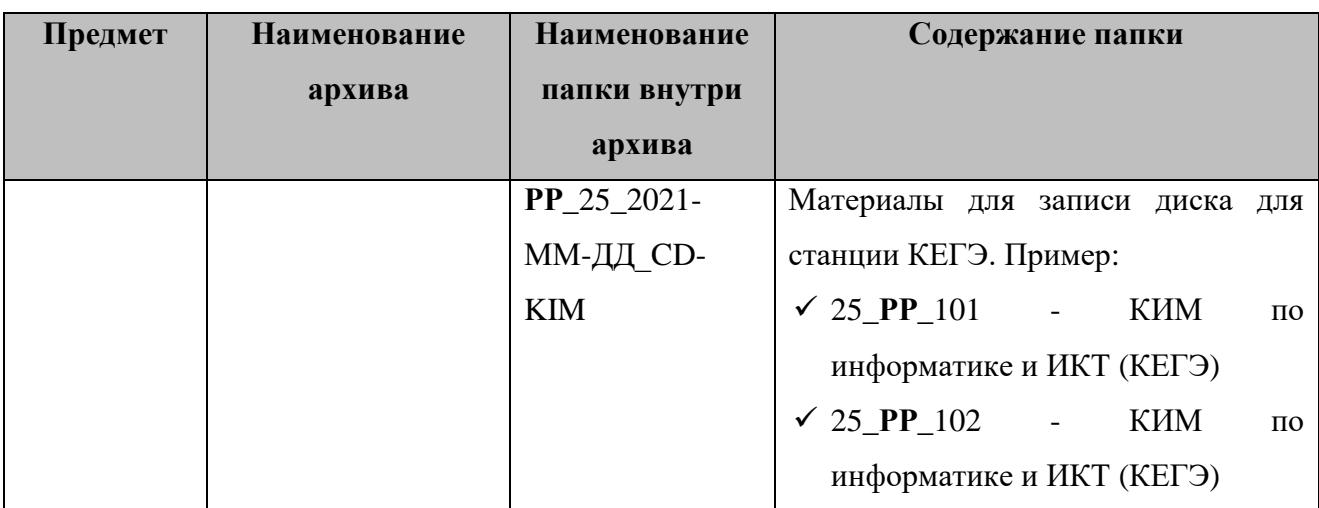

где **РР** - код региона, 2021-ММ-ДД - дата РТМ.

При выполнении записи на CD-диск необходимо в корень диска записать все файлы соответствующей папки.

# **5.2.3 Планирование и автоматизированное распределение участников РТМ**

Для проведения РТМ необходимо выполнить следующие действия в ПО «Планирование ГИА (ЕГЭ)» 24.хх (апробация):

- $\blacksquare$  не позднее 5 календарных дней до даты РТМ до начала технической подготовки в ППЭ внести в ПО «Планирование ГИА (ЕГЭ)» 24.хх (апробация) следующие сведения:
	- о ППЭ, которые планируется задействовать;
	- об аудиторном фонде в ППЭ;
	- о работниках ППЭ и членах ГЭК с токенами, участвующих в РТМ;
	- $\checkmark$  о выдаче токенов членам ГЭК и специалистам РЦОИ, ответственным за расшифровку бланков (сведения о токенах должны соответствовать токенам, выданным для проведения экзаменов 2021 года),

*Внимание. Передача выданных токенов членам ГЭК и специалистам РЦОИ для проведения экзаменов 2021 года другим членам ГЭК или специалистам РЦОИ на время проведения РТМ запрещается;*

- о распределении по ППЭ участников РТМ (из расчета не менее 2 на каждую планируемую аудиторию) РТМ;
- о назначении работников ППЭ и членов ГЭК на РТМ;
- не позднее начала контроля технической готовности ППЭ к РТМ:
	- выполнить автоматизированное распределение участников РТМ по местам в аудиториях ППЭ, организаторов в аудитории (не позднее 15:00 по местному времени накануне даты проведения РТМ);
	- подготовить комплект отчетных форм ППЭ для передачи в ППЭ.

#### **5.2.4 Установка и настройка ПО в РЦОИ**

До начала проведения РТМ в РЦОИ необходимо выполнить установку и настройку ПО для получения и расшифровки бланков (бланков регистрации) участников РТМ и отсканированных форм ППЭ (если такая настройка еще не была выполнена для проведения другого РТМ):

- Станция загрузки электронных бланков;
- Модуль связи с ППЭ.

После завершения настройки сервиса связи с ППЭ необходимо средствами клиента сервиса связи с ППЭ сохранить на тренировочный федеральный портал строку подключения к сервису РЦОИ. Для этого в разделе **Настройки** необходимо выбрать этап «Региональная тренировка» для подключения к федеральному порталу по адресу [https://test-eem.rustest.ru.](https://test-eem.rustest.ru/)

#### **5.3 Проведение РТМ**

Порядок подготовки и проведения РТМ полностью соответствует порядку подготовки и проведения штатных экзаменов за исключением отдельных особенностей, которые приведены ниже:

- $\checkmark$  на сайте тренировочной версии мониторинга готовности ППЭ [\(http://test](http://test-ppe.rustest.ru/)[ppe.rustest.ru/\)](http://test-ppe.rustest.ru/) учитываются факты скачивания ключа, передачи статусов, актов технической готовности и журналов работы станций, авторизации на тренировочную дату без индикации нарушения регламентных сроков.
- использование файла пароля в случае отсутствия доступа в Интернет в день проведения РТМ **не предусмотрено.**
- в ПО **Станция авторизации** на странице **Настройки** добавлен специальный этап «Региональная тренировка», обеспечивающий подключение к тренировочному федеральному порталу с расписанием экзаменов *с 02.03 по 25.03 включительно* в соответствии с Приложением.
- в ПО **Станция печати ЭМ** в расписание экзаменов добавлен специальный этап «Региональная тренировка» и экзамены в соответствии с графиком проведения РТМ *с 02.03 по 25.03 включительно* (см. Приложение). Для тренировки следует выбирать предмет, соответствующий тренировочным ЭМ, и запланированную дату РТМ.
	- В качестве тренировочных ЭМ используются демонстрационные варианты ЭМ.
- в ПО **Станция КЕГЭ** в расписание экзаменов добавлен специальный этап «Региональная тренировка» и экзамены в соответствии с графиком проведения РТМ *с 02.03 по 25.03 включительно* (см. Приложение). Для РТМ следует выбирать предмет, соответствующий тренировочным ЭМ, и запланированную дату РТМ.
- o В качестве тренировочных КИМ используются демонстрационные варианты КИМ.
- o Для начала сдачи КЕГЭ на станции КЕГЭ необходимо ввести номер бланка регистрации участника РТМ, напечатанного на станции печати ЭМ;
- в ПО **Станции сканирования в ППЭ** в расписание экзаменов добавлен специальный этап «Региональная тренировка» и экзамены в соответствии с графиком проведения РТМ *с 02.03 по 25.03 включительно* (см. Приложение). Для тренировки следует выбирать предмет, соответствующий тренировочным бланкам.
	- o В качестве тренировочных бланков участников РТМ используются черно-белые бланки, напечатанные на станции печати ЭМ.
	- o Экзамен может **начаться позже 10-00 по местному времени**. В данном случае необходимо уведомить ФЦТ через Контакт-центр о времени начала экзамена.

# **5.3.1 Порядок действий для специалистов РЦОИ**

В таблице приводится рекомендуемый порядок взаимодействия РЦОИ с ППЭ на этапах

технической подготовки, контроля технической готовности ППЭ к РТМ и проведения РТМ.

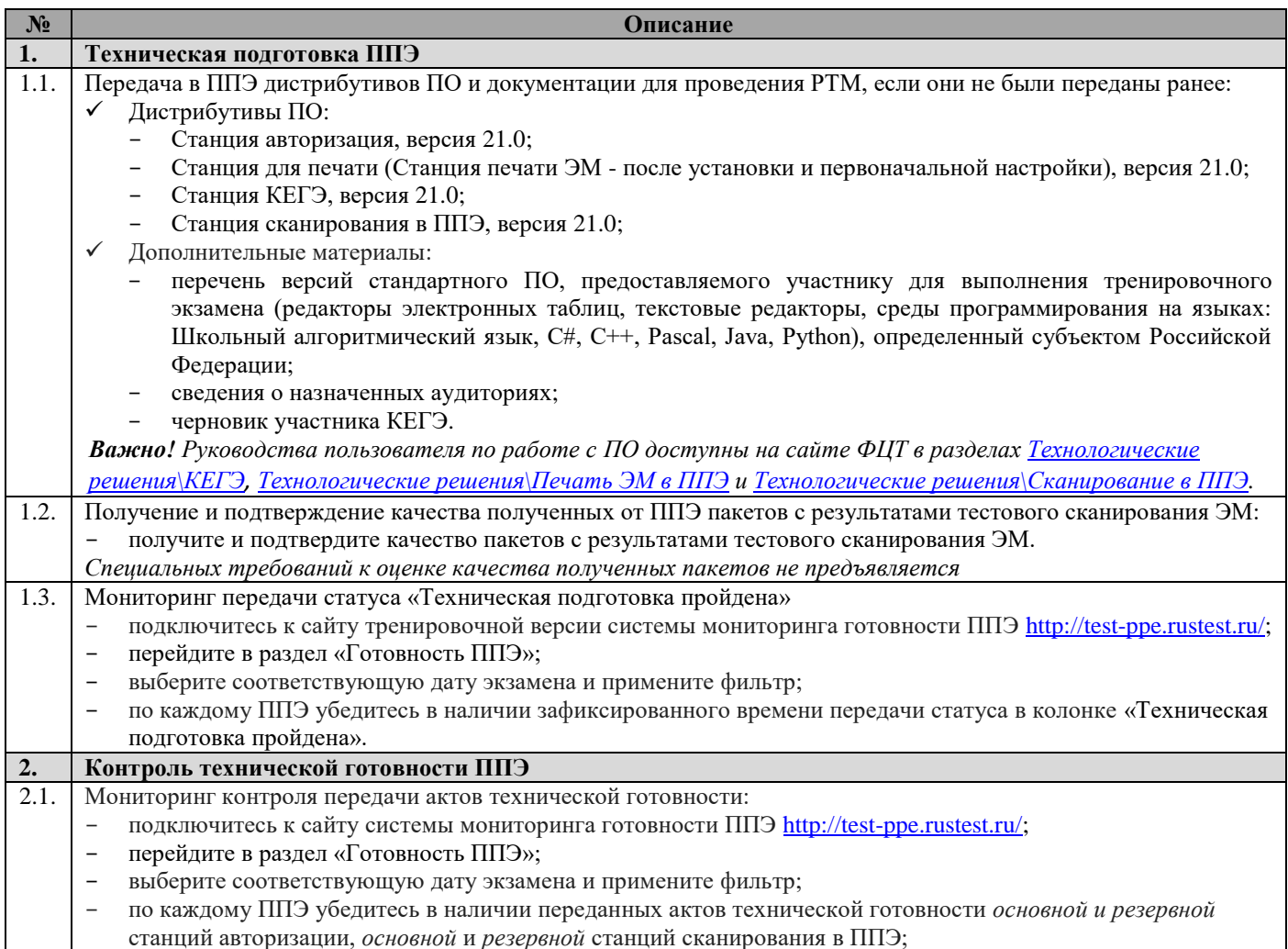

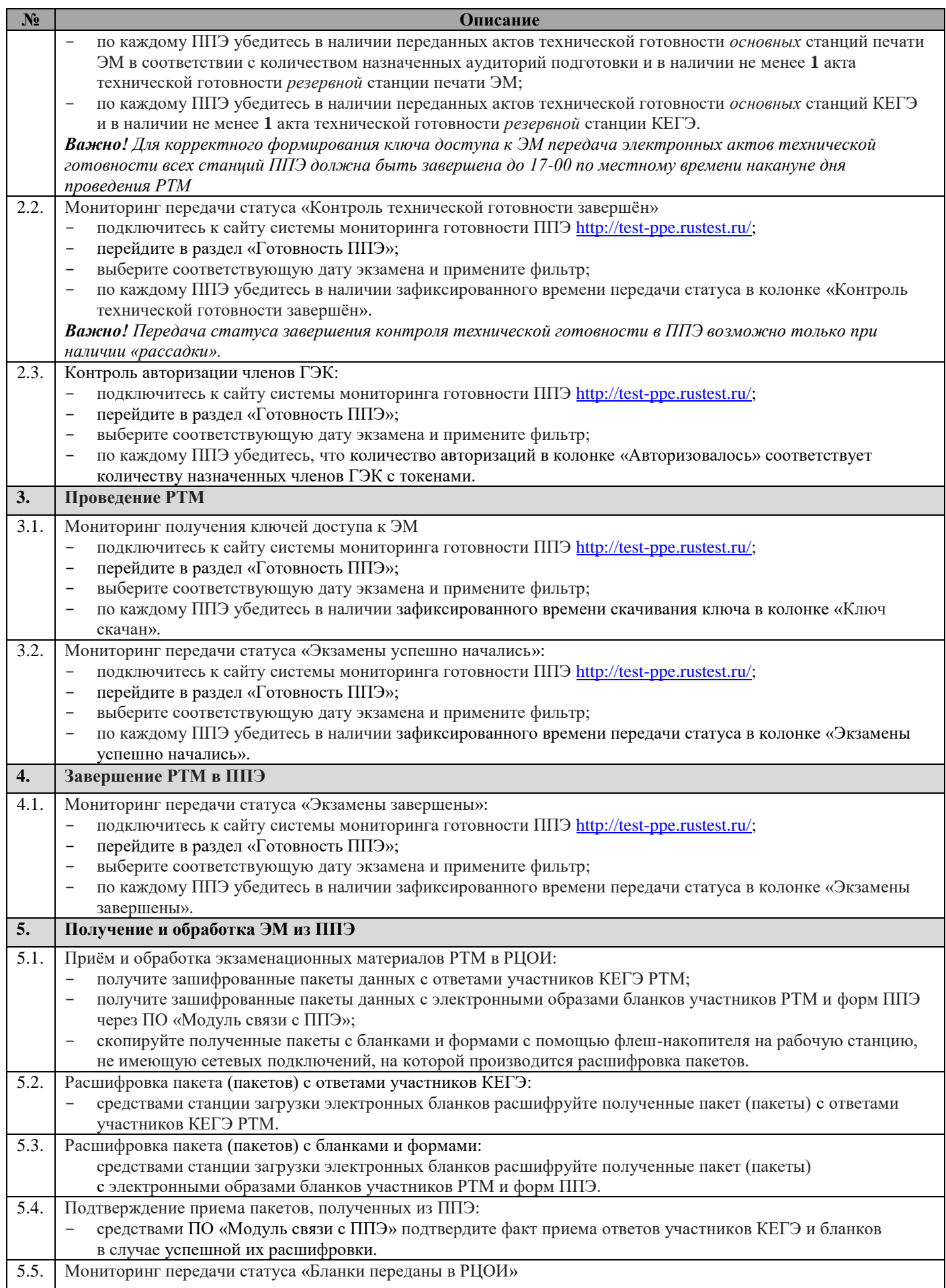

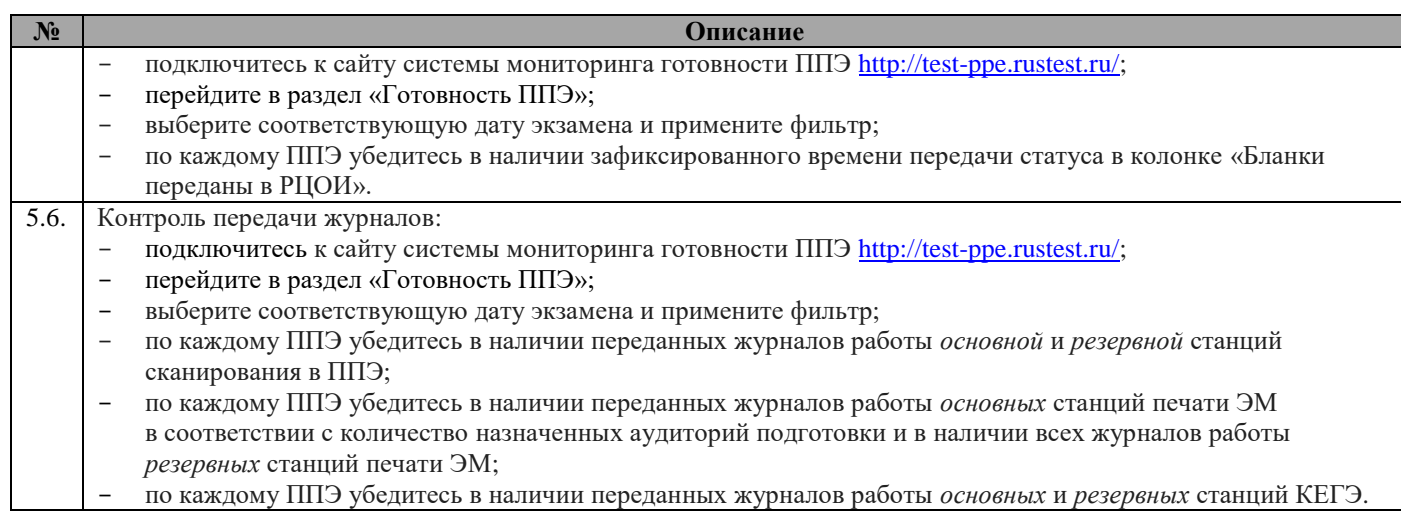

# **5.3.2 Порядок действий для работников ППЭ при проведении КЕГЭ**

В таблице приводится сводный порядок действий, рекомендуемый при проведении

комплексной тренировки.

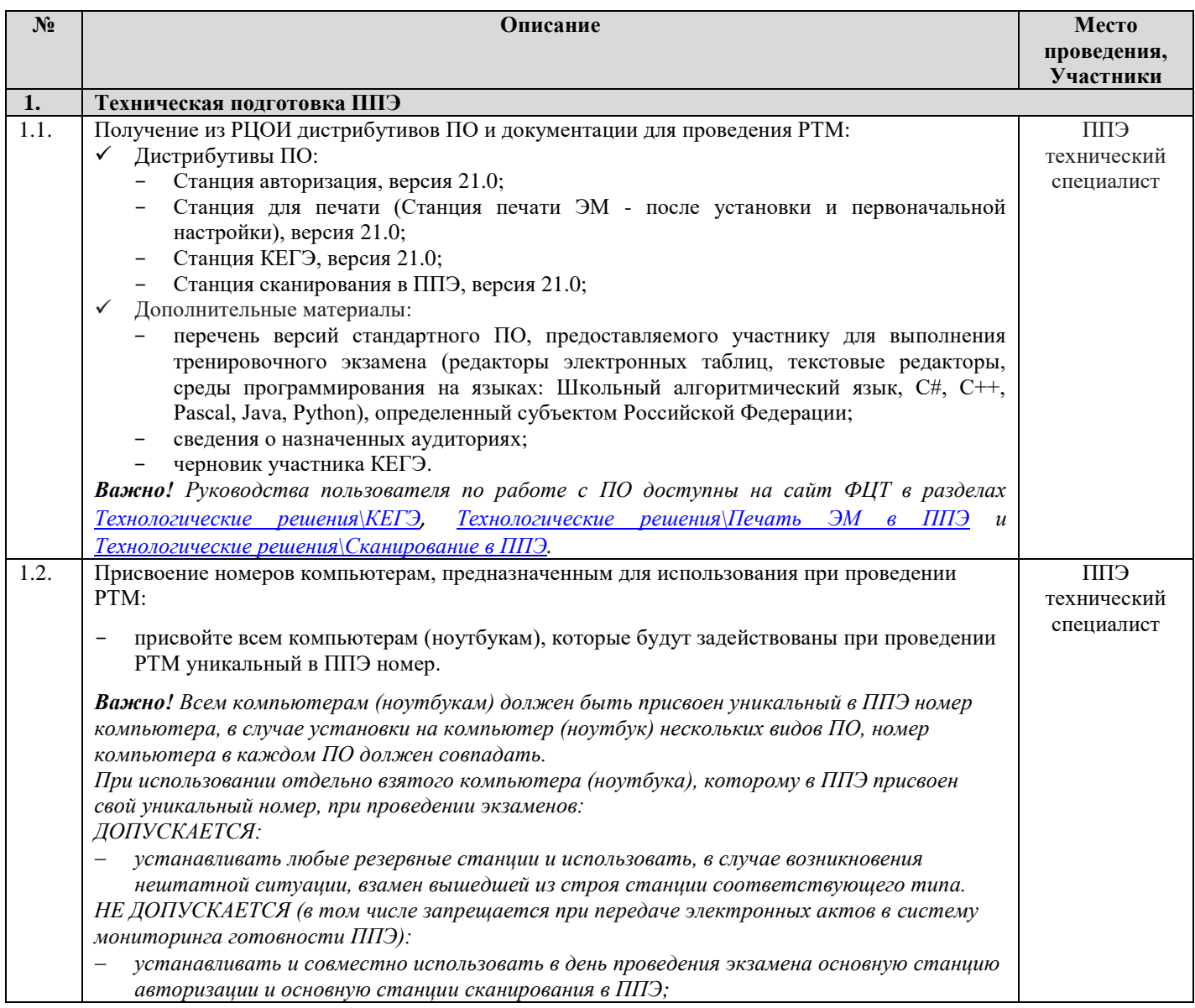

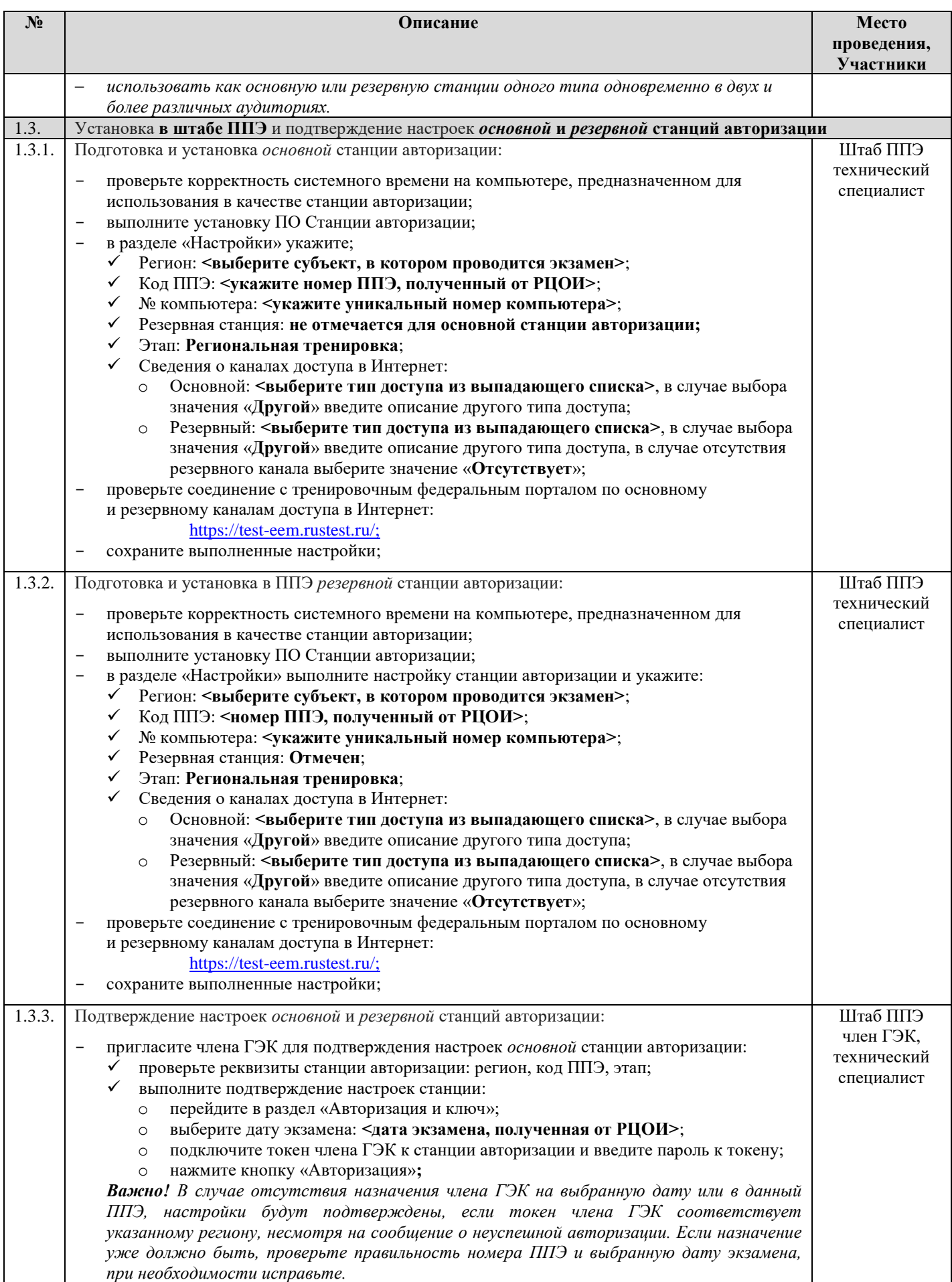

| N <sub>2</sub> | Описание                                                                                                    | Место<br>проведения,     |  |  |
|----------------|----------------------------------------------------------------------------------------------------|--------------------------|--|--|
|                |                                                                                                    | Участники                |  |  |
|                | повторите перечисленные действия на резервной станции авторизации.                                                                       |                          |  |  |
| 1.4.           | Техническая подготовка основных и резервных станций КЕГЭ в аудиториях ППЭ                                                                |                          |  |  |
| 1.4.1.         | Установка и настройка на основных и резервных станциях КЕГЭ в аудиториях ППЭ                                                             | Аудитории                |  |  |
|                | стандартного ПО, предоставляемого участнику для выполнения тренировочного экзамена:                                                      | ППЭ, Штаб<br>ЕПП         |  |  |
|                | установите ПО в соответствии с переданным перечнем версий:                                                                               | технический              |  |  |
|                | редактор (редакторы) электронных таблиц;<br>✓                                                                                            | специалист               |  |  |
|                | текстовый редактор (редакторы);<br>среды программирования на языках: Школьный алгоритмический язык, С#, С++,                             |                          |  |  |
|                | Pascal, Java, Python).                                                                                                    |                          |  |  |
|                | скройте «лишние» ярлыки на рабочем столе, разместите ярлыки к установленному                                                             |                          |  |  |
|                | стандартному ПО на рабочий стол;                                                                                                    |                          |  |  |
| 1.4.2.         | Установка и ввод сведений о рабочем месте основных станций КЕГЭ в аудиториях ППЭ:                                                        | Аудитории                |  |  |
|                | установите ПО Станция КЕГЭ;<br>$\qquad \qquad -$                                                                                         | ЕПП<br>технический       |  |  |
|                | создайте новый экзамен и на странице Информация о рабочем месте заполните:                                                               | специалист               |  |  |
|                | Код региона: < код субъекта, в котором проводится экзамен>;<br>$\checkmark$<br>Код ППЭ: <номер ППЭ, полученный от РЦОИ>;<br>$\checkmark$ |                          |  |  |
|                | № компьютера: <в соответствии с присвоенным уникальным номером>;<br>$\checkmark$                                                         |                          |  |  |
|                | Номер аудитории: <номер аудитории, полученный от РЦОИ>;<br>✓                                                                             |                          |  |  |
|                | Место в аудитории: <уникальное для аудитории сочетание буквы и цифры места                                                               |                          |  |  |
|                | в аудитории>;<br>Резервная станция: не отмечается для основных станций КЕГЭ;                                                             |                          |  |  |
|                | Этап: Региональная тренировка;<br>$\checkmark$                                                                                           |                          |  |  |
|                | Предмет: 25 - Информатика и ИКТ (КЕГЭ);<br>✓                                                                                             |                          |  |  |
| 1.4.3.         | Дата экзамена: <дата экзамена, полученная от РЦОИ>;<br>$\checkmark$<br>Техническая подготовка основных станций КЕГЭ в аудиториях ППЭ:    | Аудитории                |  |  |
|                |                                                                                                    | ЕПП                      |  |  |
|                | проверьте корректность системного времени;<br>$\overline{\phantom{a}}$<br>проверьте работоспособность CD (DVD)-ROM;                      | технический              |  |  |
|                | проверьте работу с тестовым КИМ:                                                                                                    | специалист               |  |  |
|                | просмотрите все страницы КИМ и убедитесь, что:                                                                                           |                          |  |  |
|                | текст задания КИМ четкий и хорошо читаемый;<br>$\circ$                                                                                   |                          |  |  |
|                | элементы управления (кнопки, таблица для ввода ответа) не мешают<br>$\circ$                                                              |                          |  |  |
|                | отображению текста КИМ;                                                                                                    |                          |  |  |
|                | убедитесь в доступности ввода и сохранения ответа на стандартное задание и на                                                            |                          |  |  |
|                | задание с ответом в табличном виде;<br>сохраните прилагаемые файлы к заданиям и убедитесь в наличии сохраненных<br>✓                     |                          |  |  |
|                | файлов в выбранной папке;                                                                                                    |                          |  |  |
|                | убедитесь в работоспособности кнопок вызова инструкции в ПО и сворачивания<br>✓                                                          |                          |  |  |
| 1.4.4.         | станции;<br>Установка и ввод сведений об аудитории резервной (резервных) станции(-ий) КЕГЭ:                                              | Штаб ППЭ <sup>*4</sup> , |  |  |
|                |                                                                                                    | технический              |  |  |
|                | установите ПО Станция КЕГЭ;<br>$\qquad \qquad -$<br>создайте новый экзамен и на странице Информация о рабочем месте заполните:           |                          |  |  |
|                | Код региона: < код субъекта, в котором проводится экзамен>;<br>$\checkmark$                                                              |                          |  |  |
|                | Код ППЭ: <номер ППЭ, полученный от РЦОИ>;<br>$\checkmark$                                                                                |                          |  |  |
|                | № компьютера: <в соответствии с присвоенным уникальным номером>;<br>$\checkmark$                                                         |                          |  |  |
|                | Номер аудитории: не заполняется;<br>✓<br>Резервная станция: отмечен;                                                                     |                          |  |  |
|                | Место в аудитории: <уникальное для ППЭ сочетание буквы и цифры места<br>✓                                                                |                          |  |  |
|                |                                                                                                    |                          |  |  |

<sup>4</sup> \*Место размещения резервных станций может быть изменено в соответствии с порядком, принятым в ППЭ при проведении экзаменов.

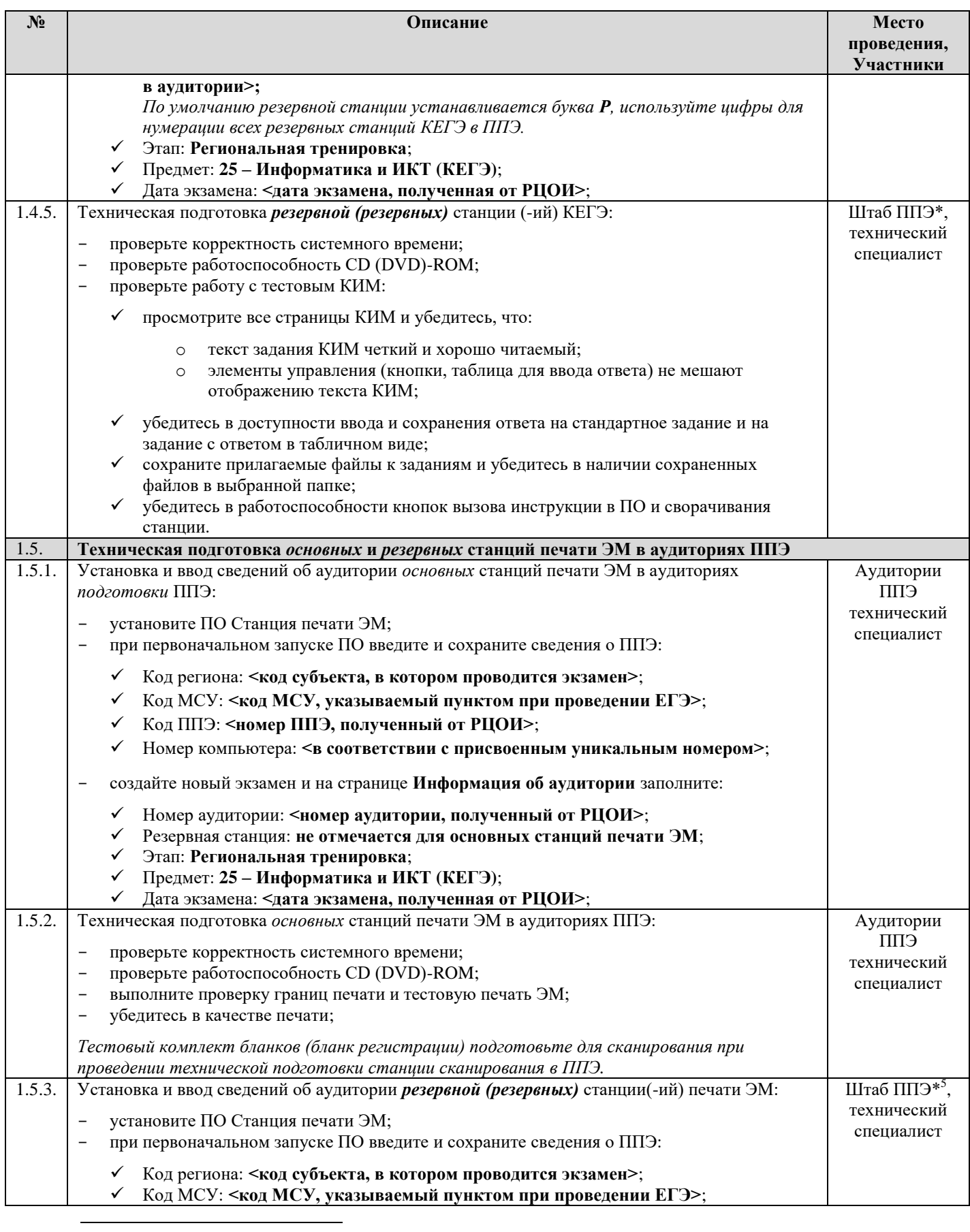

<sup>5</sup> \*Место размещения резервных станций может быть изменено в соответствии с порядком, принятым в ППЭ при проведении экзаменов.

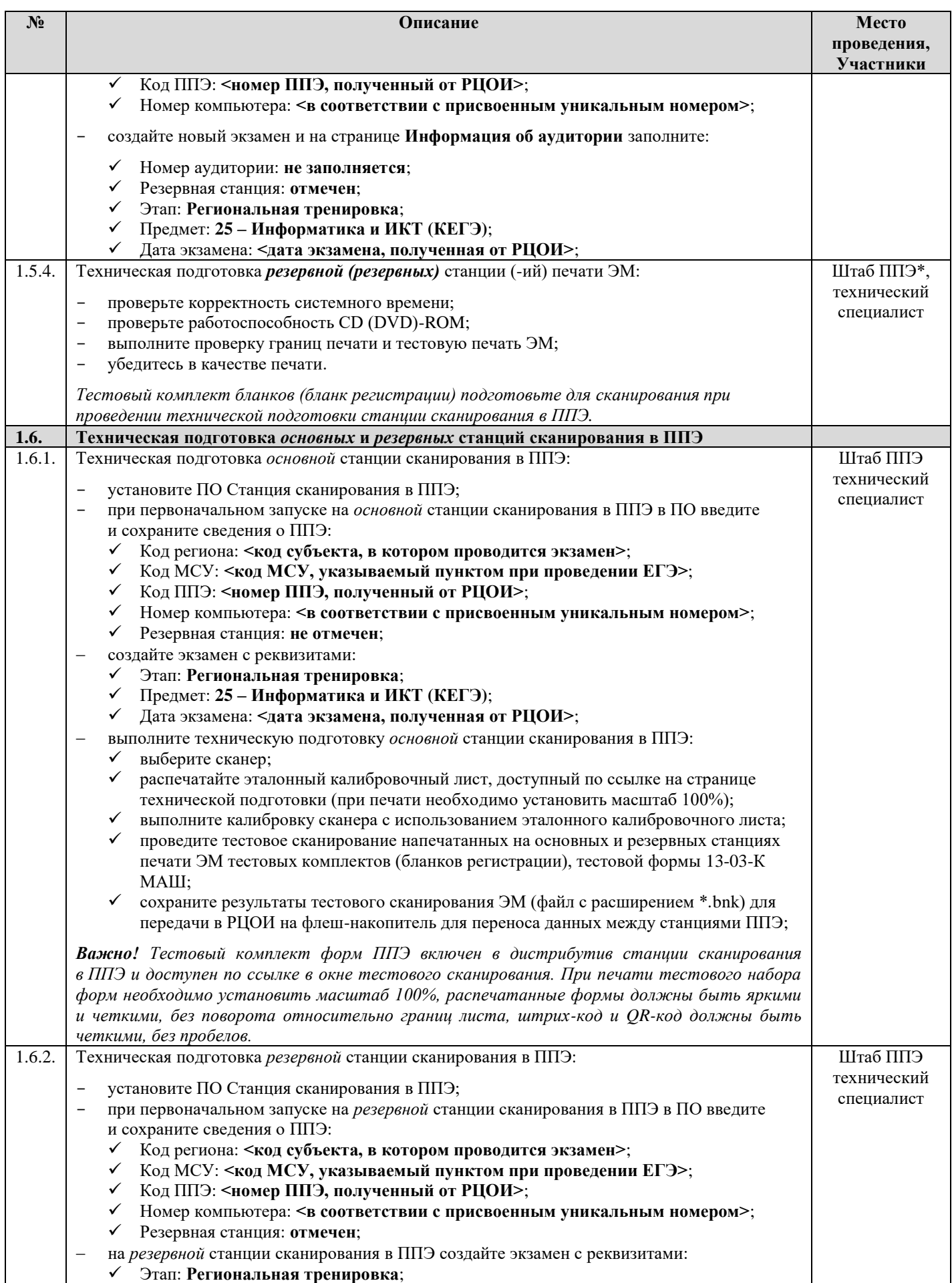

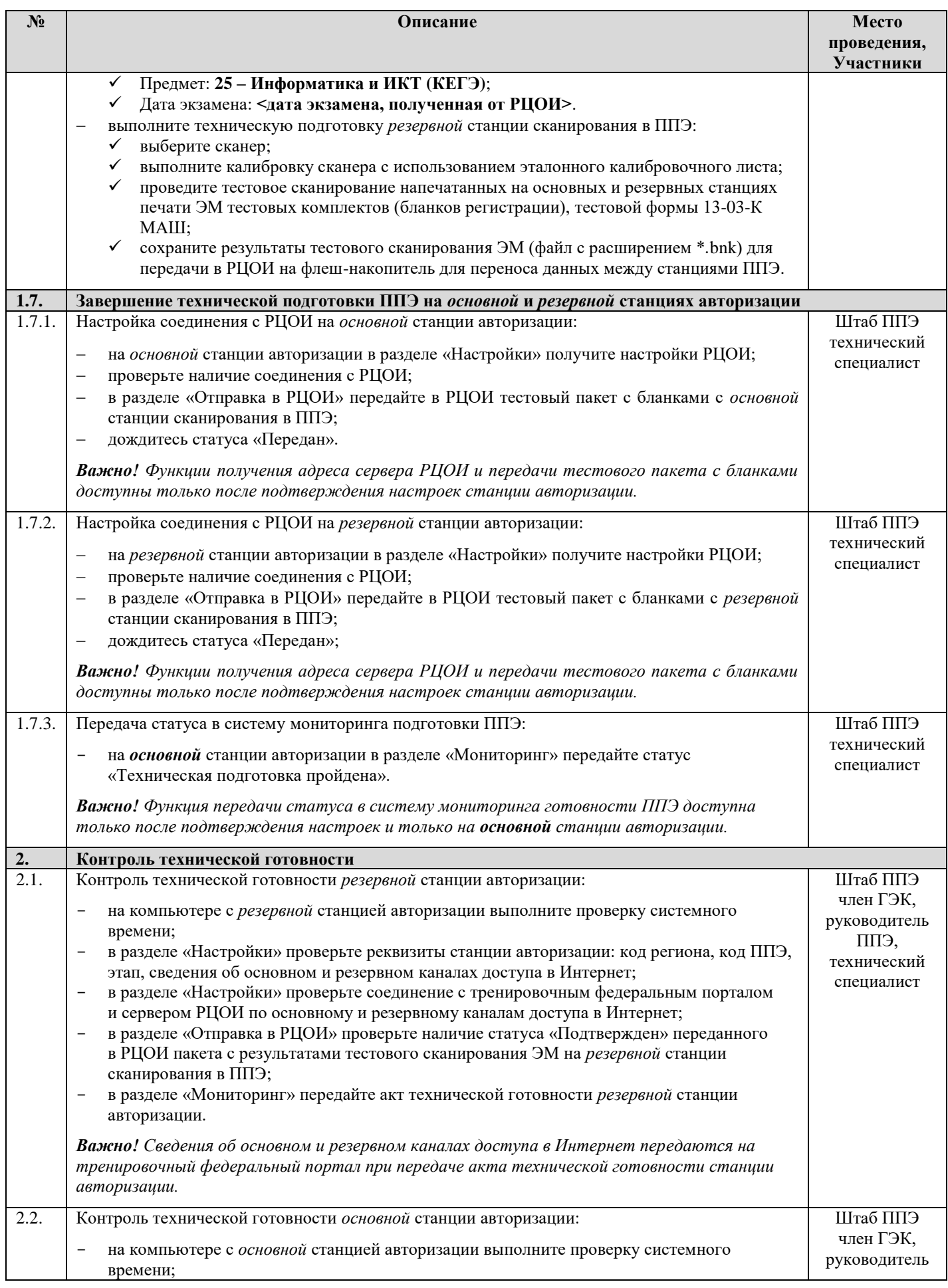

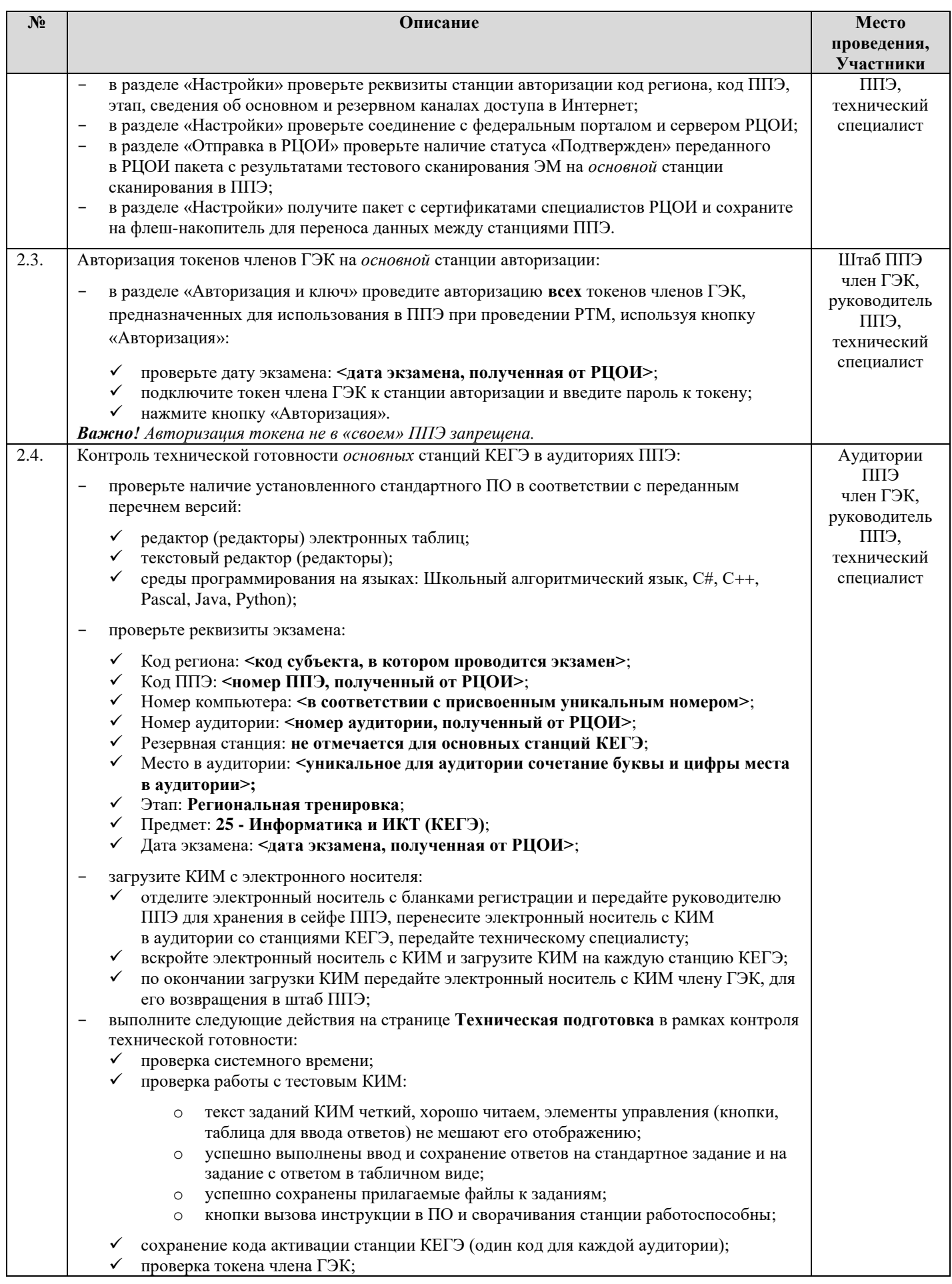

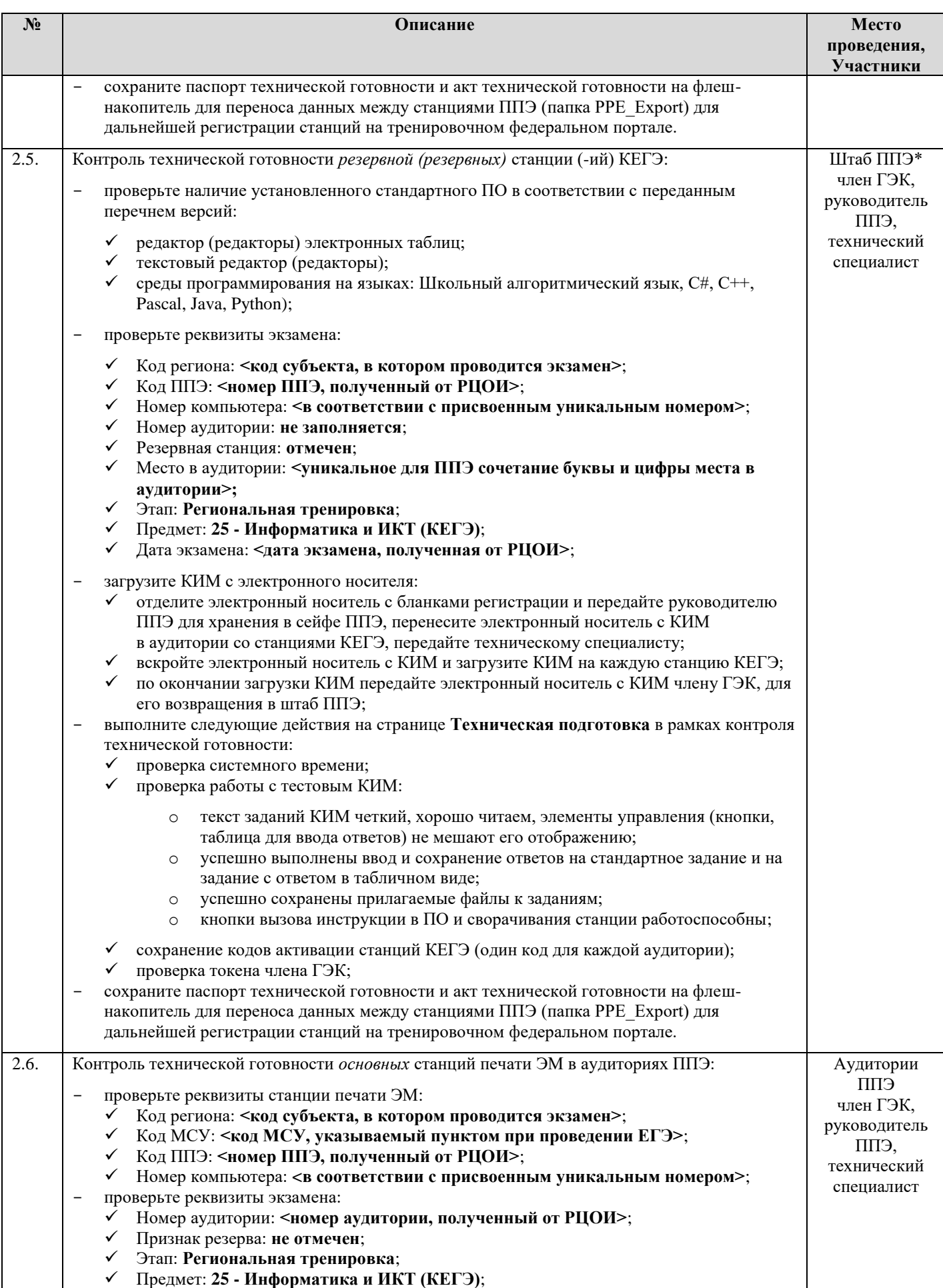

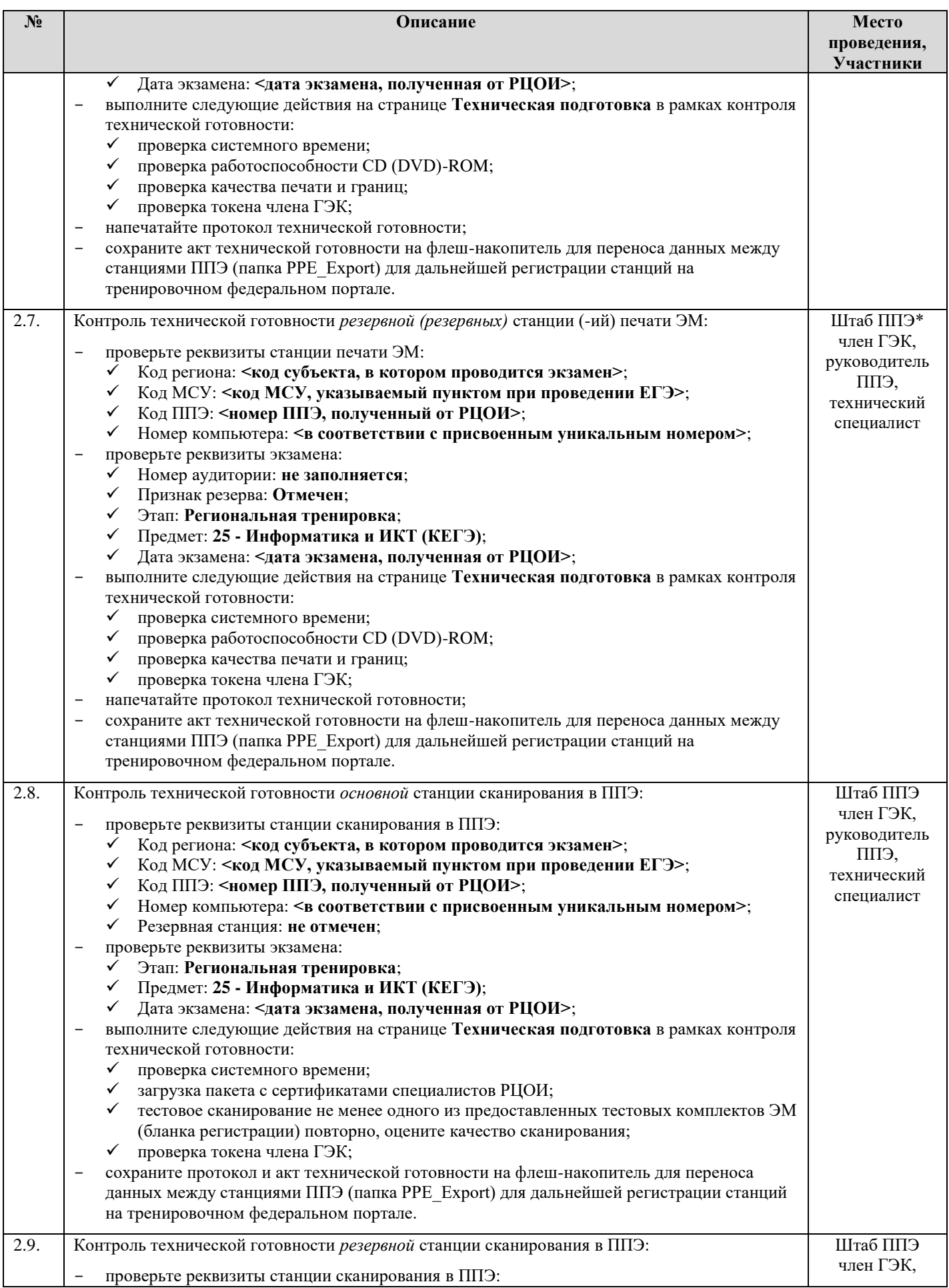

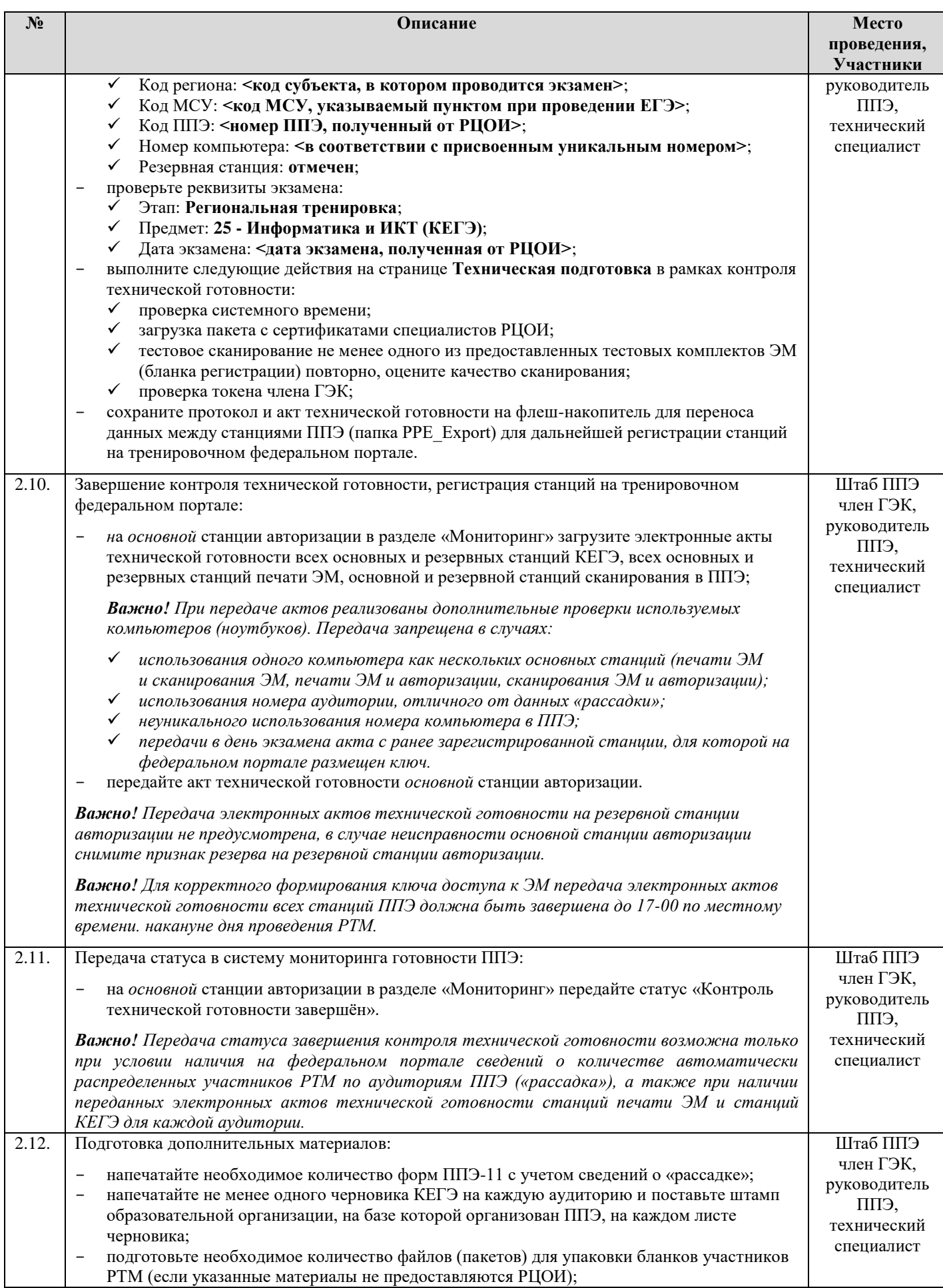

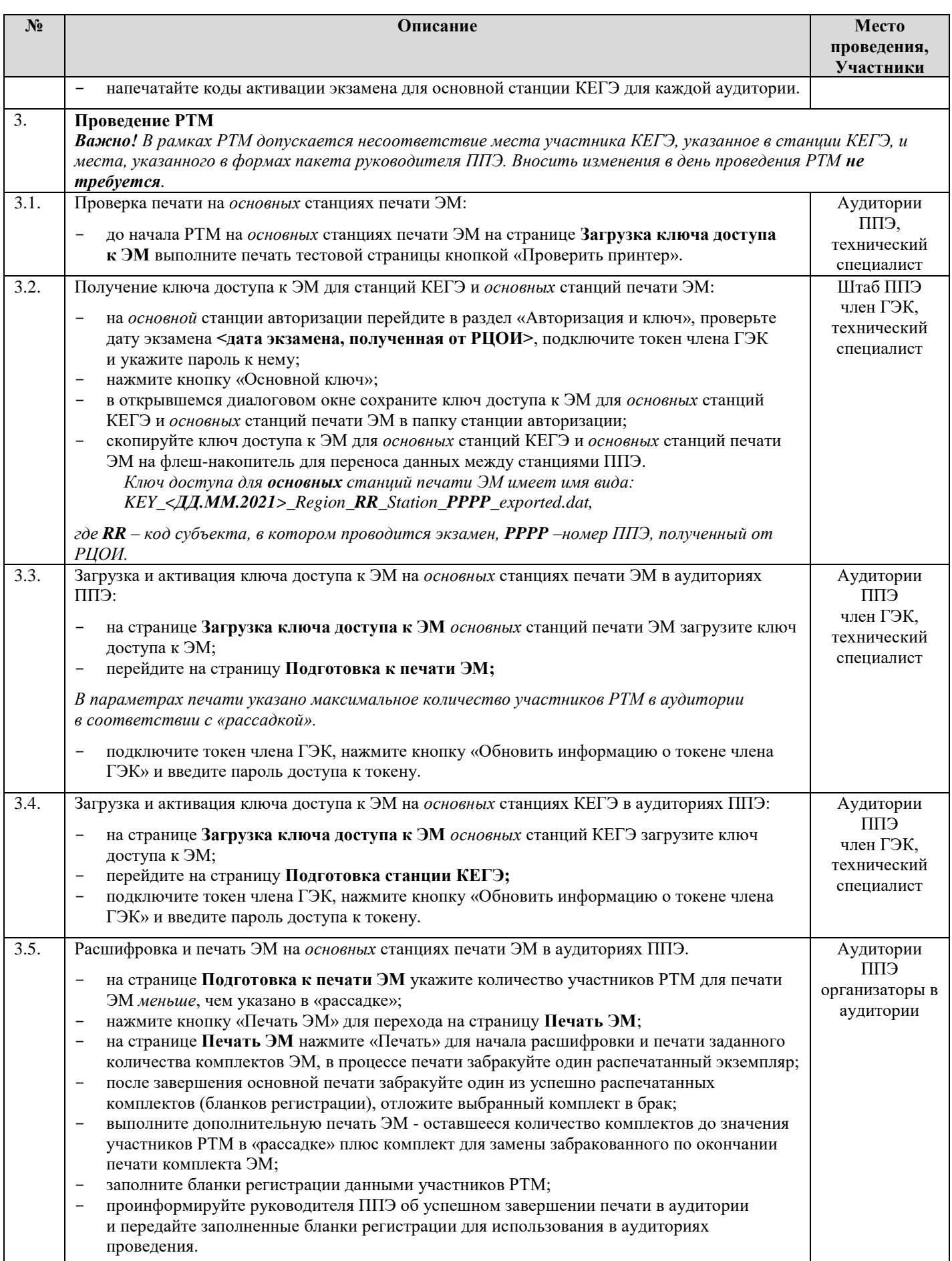

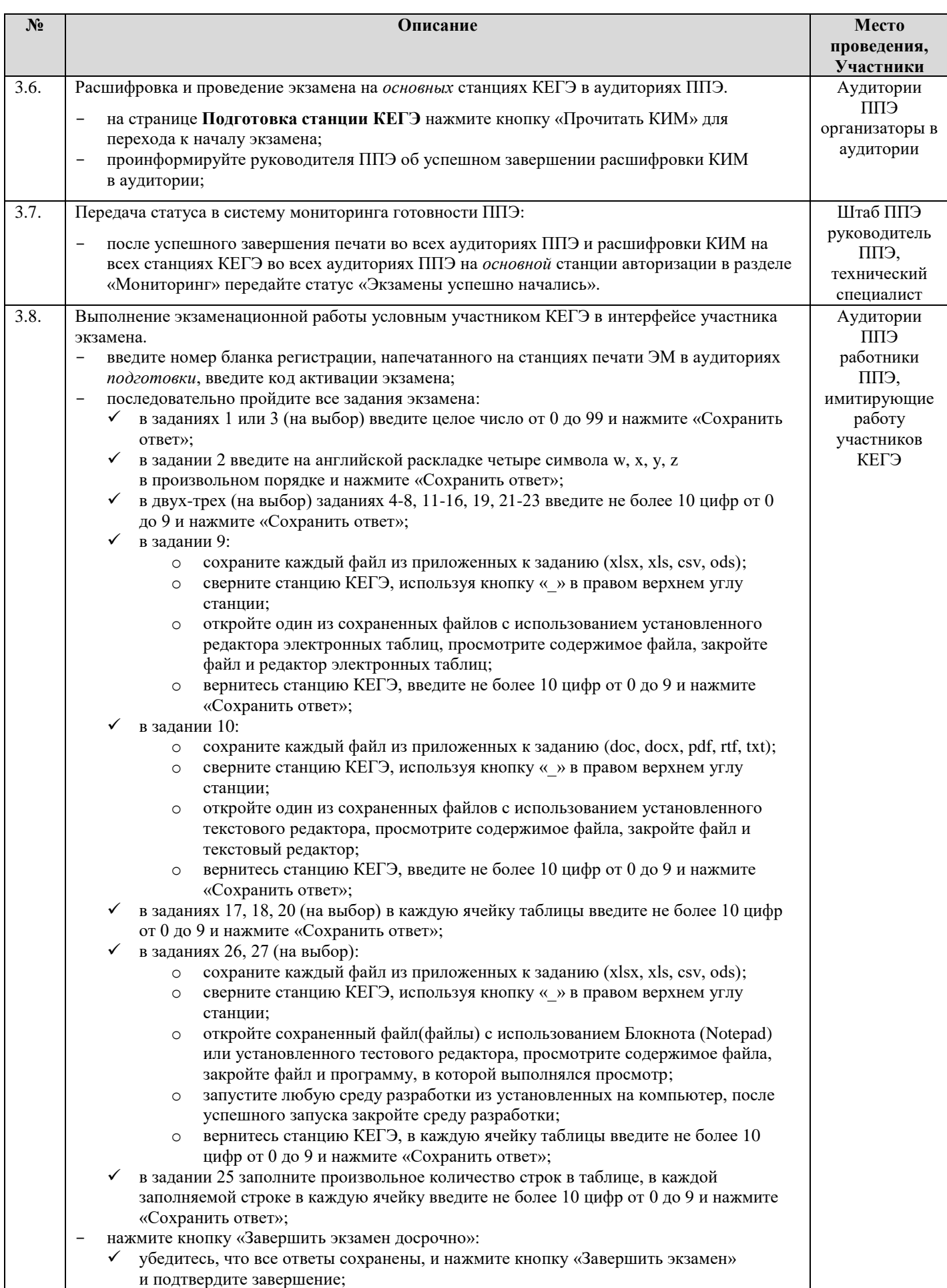

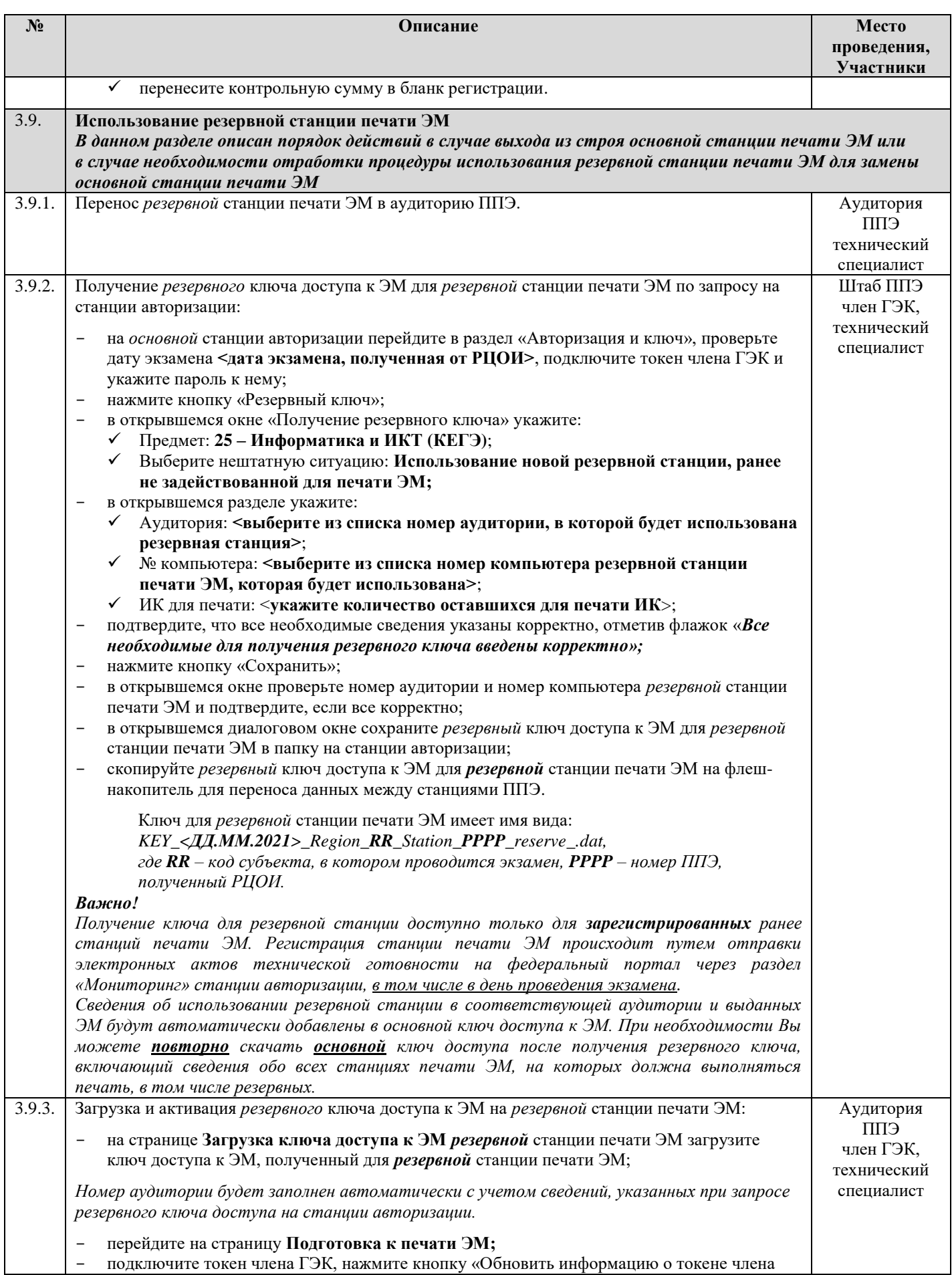

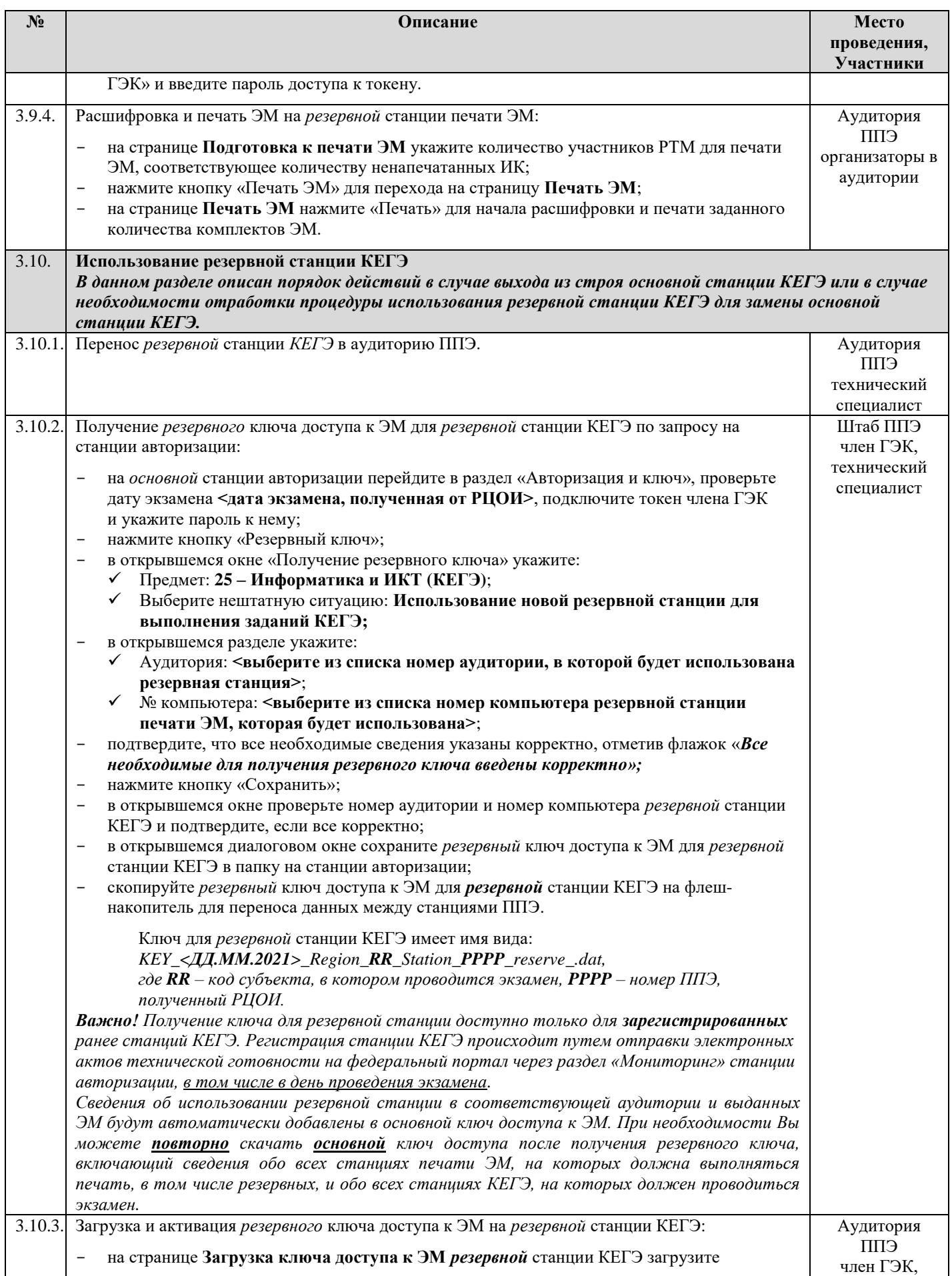

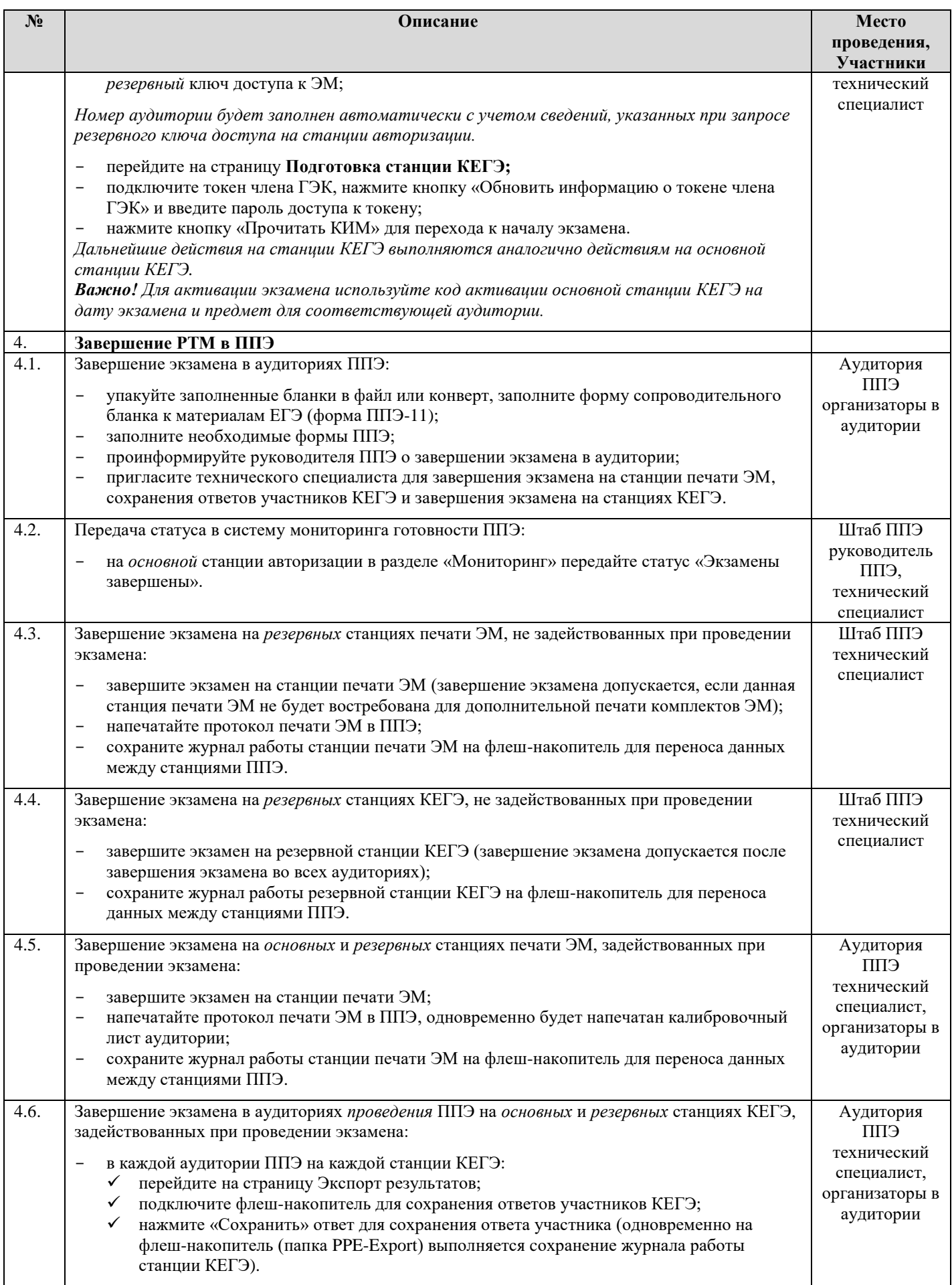
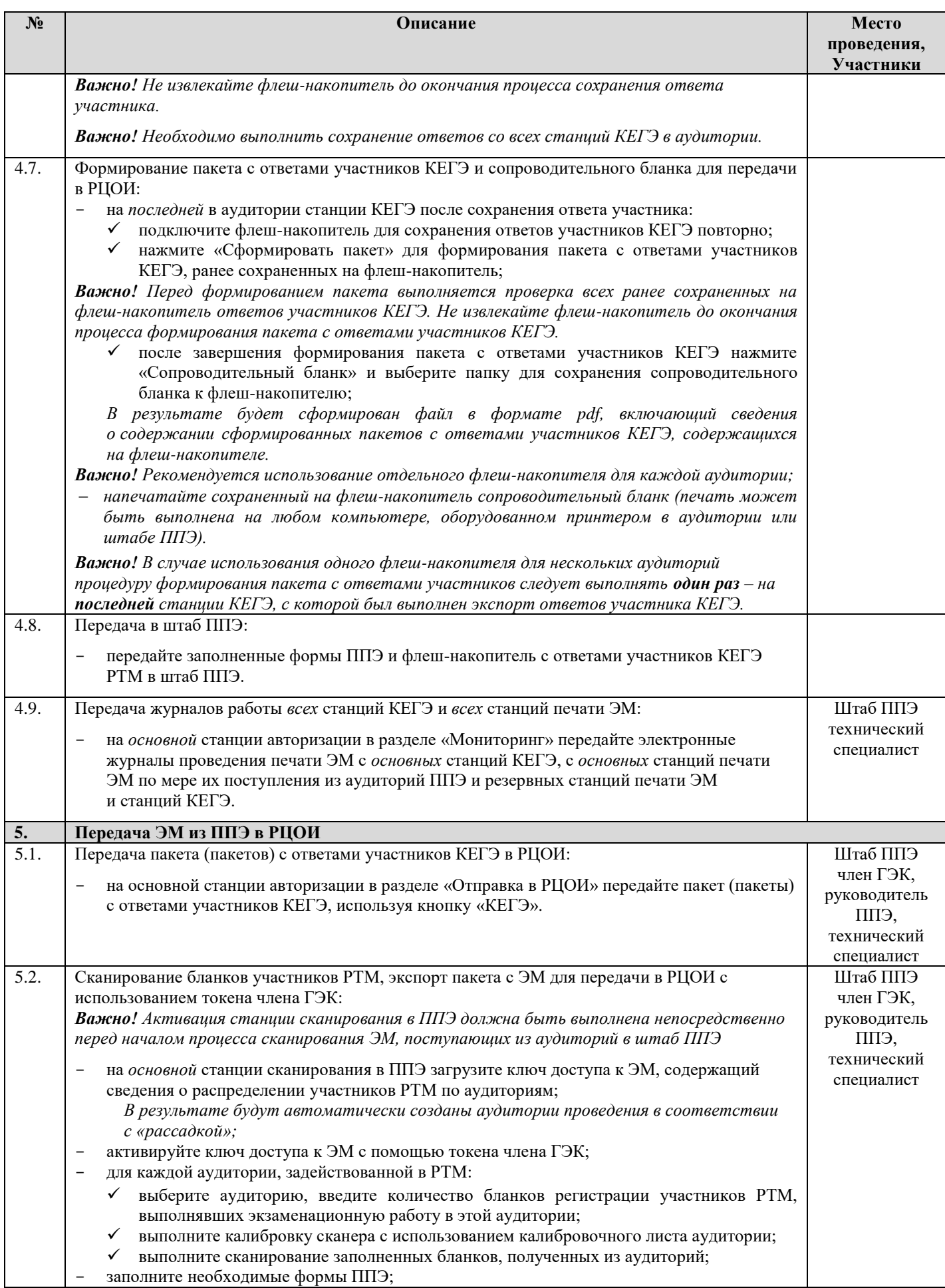

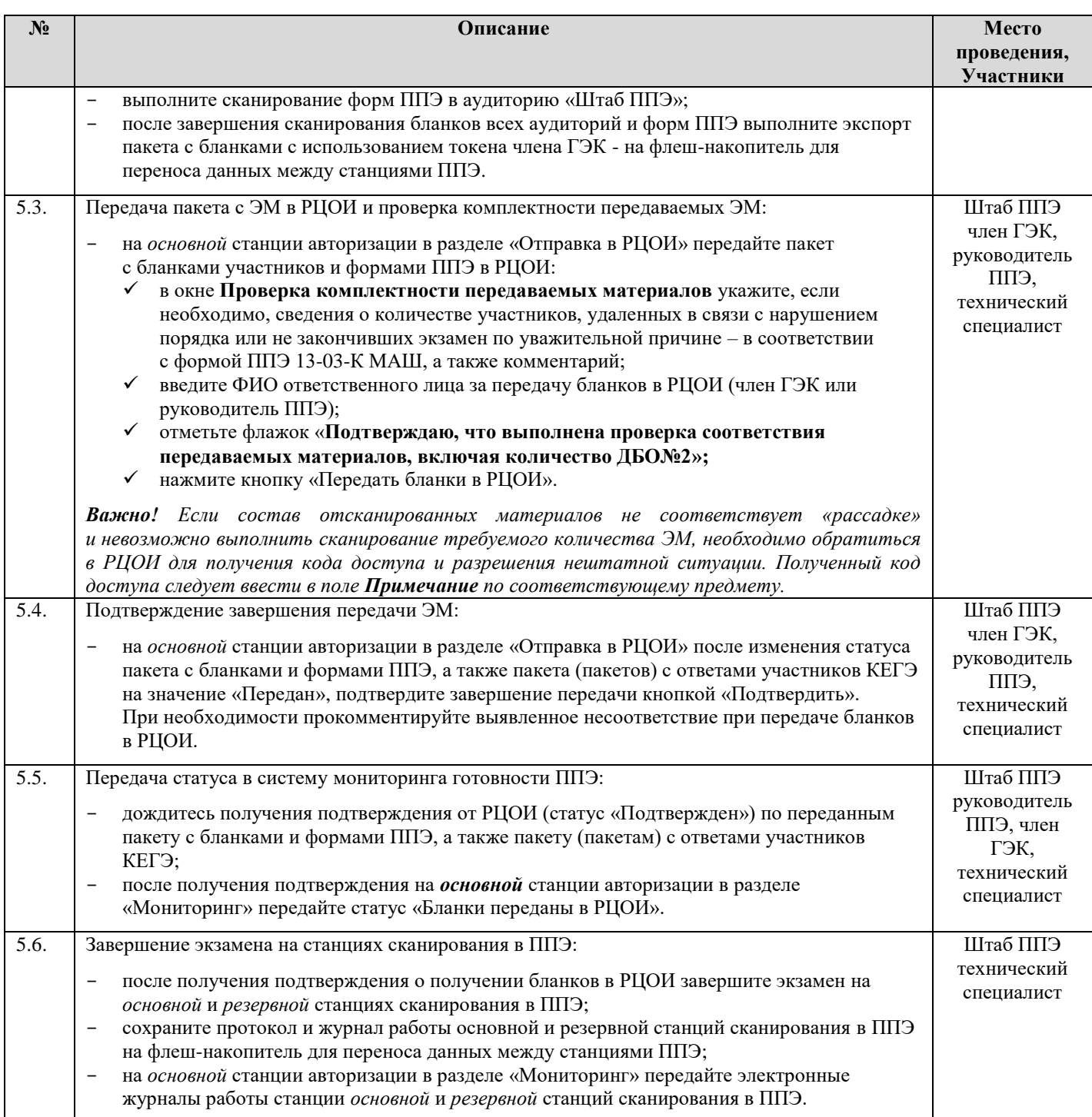

## **Приложение. График проведения РТМ в 2021 году**

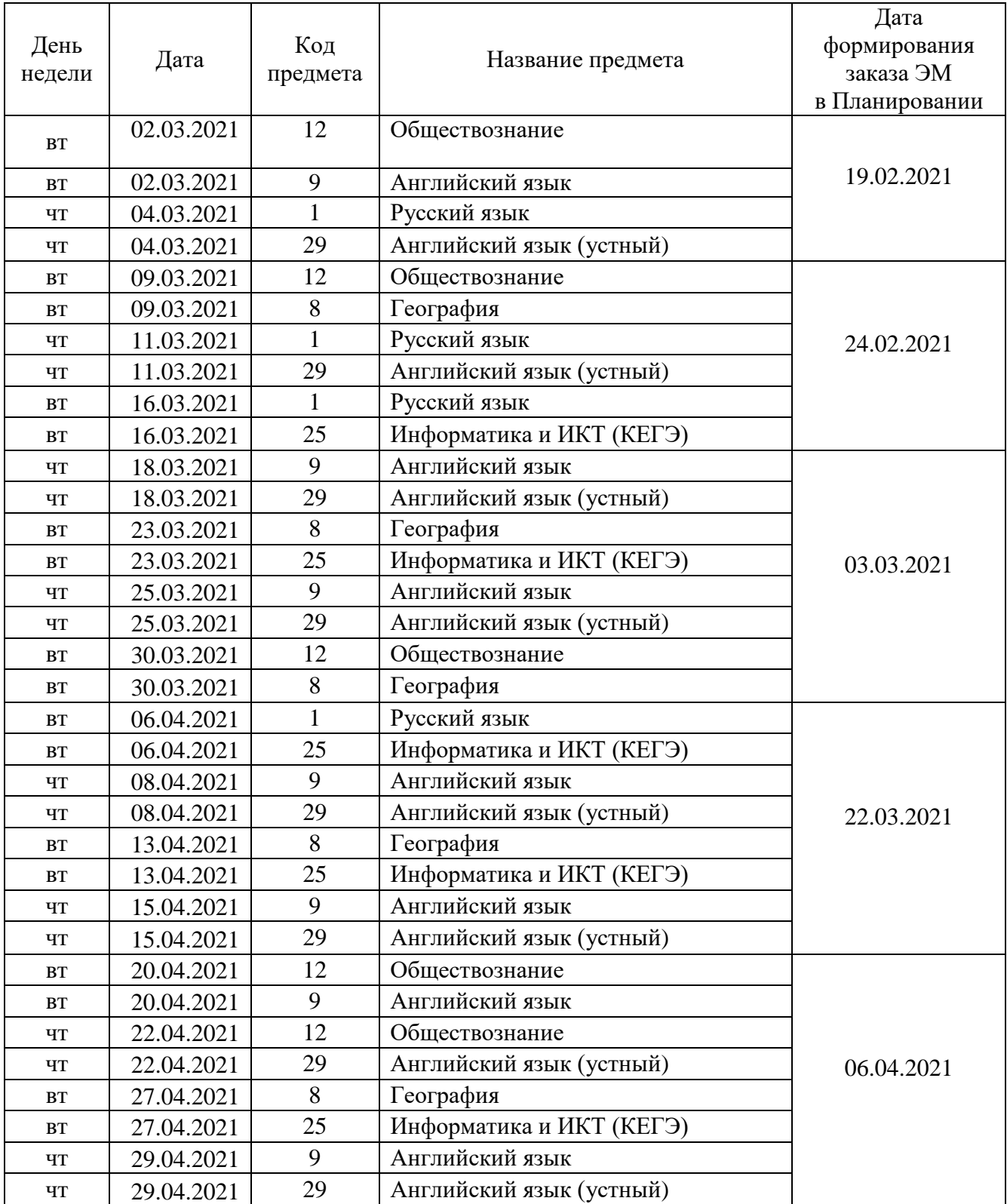